BA 298C/07/pl/11.02 51507116 Ważne dla wersji oprogramowania: CPM 153: od 1.20 CLM 153id: od 1.20 CLM 153cd: od 1.20

*PROFIBUS-PA* **Komunikacja obiektowa z Mycom S CXM 153 TopCal S CPC 300 TopClean S CPC 30**

Instrukcja obsługi

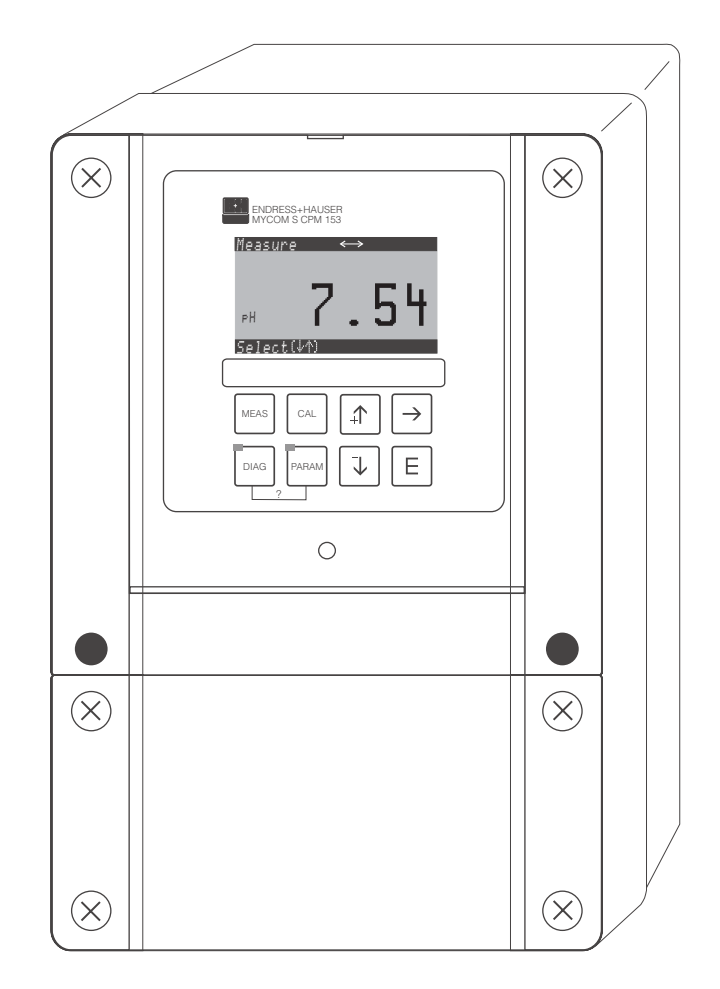

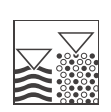

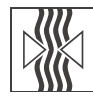

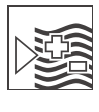

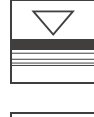

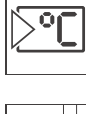

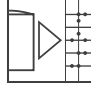

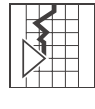

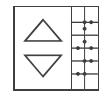

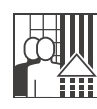

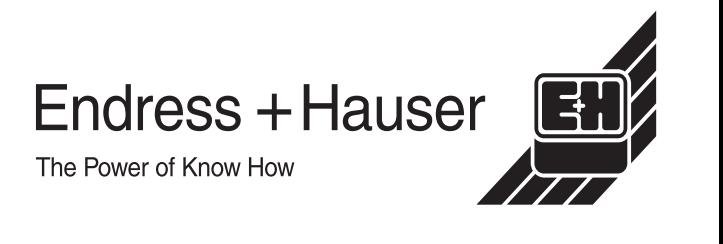

Quality made by Endress+Hauser

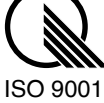

## **Spis treści**

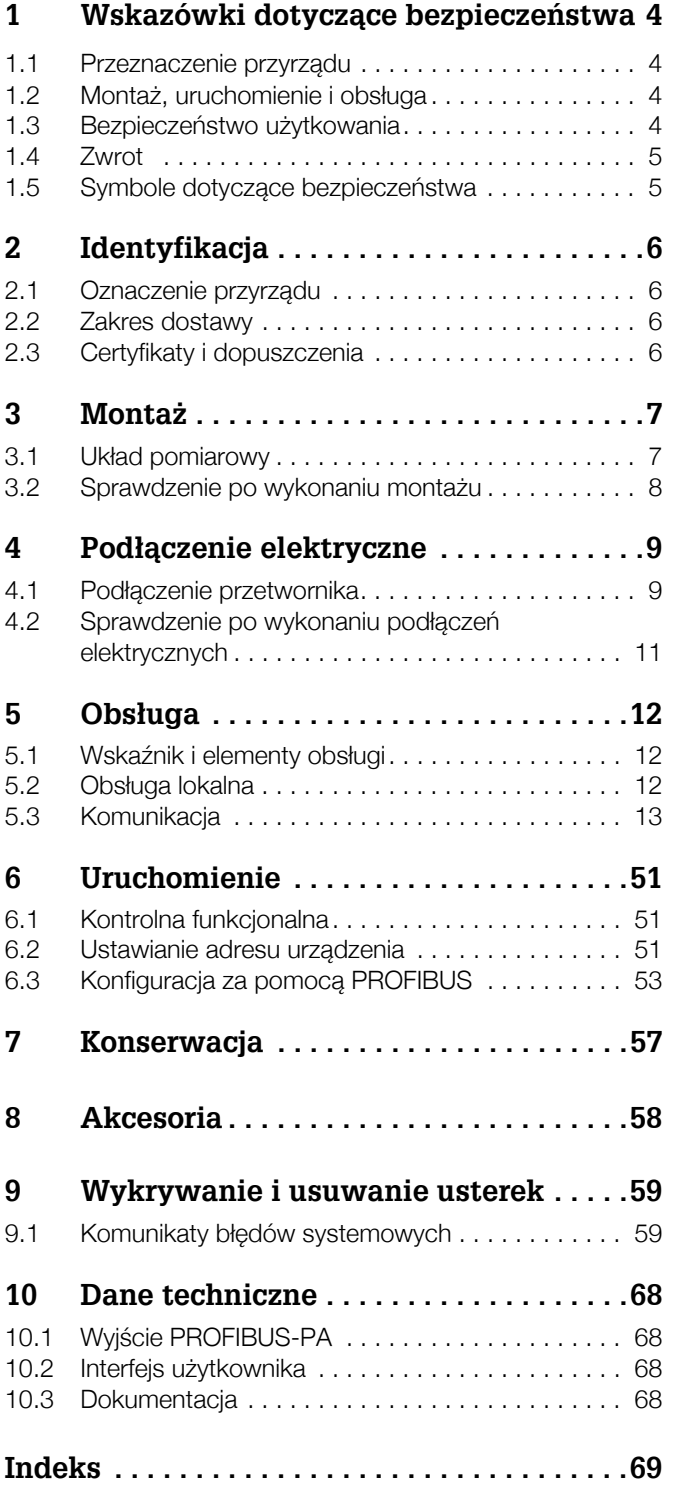

## **1 Wskazówki dotycz¹ce bezpieczeñstwa**

### 1.1 Przeznaczenie przyrządu

Przetwornik Mycom S CXM 153 PROFIBUS<sup>®</sup> przeznaczony jest do pomiaru wartości pH, potencjału redoks lub przewodności. Interfejs PROFIBUS® umożliwia obsługę przyrządu za pomocą programu Commuwin II zainstalowanego na komputerze PC.

Stosowanie przyrządu do jakichkolwiek zadań pomiarowych innych niż wymienione powyżej, mogłoby spowodować zagrożenie bezpieczeństwa obsługi oraz całego układu pomiarowego, nie jest zatem dozwolone.

Producent nie ponosi żadnej odpowiedzialności za uszkodzenia spowodowane przez nieprawidłowe lub niezgodne z przeznaczeniem użytkowanie przetwornika.

### **1.2 Monta¿, uruchomienie i obs³uga**

Prosimy o przestrzeganie poniższych zaleceń:

- Montaż, podłączenie elektryczne, uruchomienie, obsługa i konserwacja przetwornika mogą być wykonywane wyłącznie przez przeszkolony personel techniczny, uprawniony do podejmowania wymienionych prac przez użytkownika obiektu.
- Personel ten zobowiązany jest zapoznać się z instrukcjami zawartymi w niniejszym podręczniku oraz postępować zgodnie z nimi.
- Przed przystapieniem do uruchomienia całego punktu pomiarowego, należy sprawdzić poprawność wszystkich podłączeń. Upewnić się, że żaden z przewodów elektrycznych oraz węży nie uległ uszkodzeniu.
- Nie użytkować uszkodzonych przyrzadów i zabezpieczyć je przed możliwościa przypadkowego uruchomienia. Uszkodzony przetwornik należy wyraźnie oznaczyć jako wadliwy.
- Naprawy usterek w punkcie pomiarowym mogą być dokonywane wyłącznie przez uprawniony, specjalnie przeszkolony personel.
- W przypadku usterek, których naprawa nie jest możliwa, należy wyłączyć przetwornik z obsługi i zabezpieczyć przed możliwością przypadkowego uruchomienia.
- Naprawy usterek, które nie zostały opisane w niniejszej Instrukcji obsługi mogą być wykonywane wyłącznie przez producenta lub serwis Endress+Hauser.

### **1.3 Bezpieczeñstwo u¿ytkowania**

Przetwornik został skonstruowany oraz przetestowany zgodnie z aktualnym stanem wiedzy technicznej i opuścił zakład producenta w stanie gwarantującym niezawodne działanie. Spełnia on wszelkie stosowne przepisy i normy Unii Europejskiej.

Użytkownik zobowiązany jest do przestrzeganie następujących wytycznych warunkujących bezpieczeñstwo:

- przepisów ochrony bezpieczeñstwa
- instrukcji montażowych
- krajowych norm i przepisów.

Ponadto, w przypadku przyrzadów przeznaczonych do pracy w strefach zagrożonych wybuchem obowiązują zalecenia zawarte w oddzielnej dokumentacji Ex, która stanowi integralną część niniejszej Instrukcji obsługi.

### **1.4 Zwrot**

W przypadku konieczności naprawy, prosimy o zwrot oczyszczonego przyrządu do lokalnego biura Endress+Hauser. Jeżeli jest to możliwe, prosimy wykorzystać oryginalne opakowanie.

Do odsyłanego przyrządu oraz dokumentów przewozowych prosimy załączyć prawidłowo wypełniony formularz "Deklaracja dotycząca skażenia" (wzór znajduje się na przedostatniej stronie niniejszej Instrukcji obsługi).

### 1.5 Symbole dotyczące bezpieczeństwa

#### **Symbole ostrzegawcze**

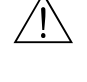

Ostrzeżenie!<br>Symbol ten ostrzega użytkownika przed niebezpieczeństwami, których zignorowanie może stać się przyczyną zarówno uszkodzenia przyrządu jak i doznania obrażeń przez obsługę.

 $\sim$ 

Uwaga!<br>Symbol ten ostrzega użytkownika przed ewentualnymi błędami, które mogą wynikać z nieprawidłowej obsługi. Zignorowanie ich może spowodować uszkodzenie przyrzadu.

> Wskazówka! Symbol ten wskazuje istotne pozycje informacji.

#### **Symbole elektryczne**

#### % **Napięcie stał<sup>e</sup>**

Zacisk, do którego doprowadzone jest napiecie stałe lub przez który płynie prad stały.

#### **Napięcie zmienne**

Zacisk, do którego doprowadzone jest napięcie zmienne (sinusoidalne) lub przez który płynie prąd zmienny.

**Podłączenie uziemienia**<br>Zacisk uziemienia, który z punktu widzenia użytkownika jest już uziemiony poprzez system uziemienia.

**Przyłącze przewodu ochronnego**<br>Zacisk, który musi być uziemiony zanim zostaną wykonane inne podłączenia.

#### + **Podłączenie ekwipotencjalne**

Zacisk, który musi być podłączony do systemu uziemienia instalacji obiektowej. Może to być np. przewód wyrównawczy lub system uziemienia połączony w gwiazdę, zgodnie z rozwiązaniami stosowanymi w danym kraju lub w danej firmie.

#### / **Podwójna izolacja**

Przyrząd jest zabezpieczony poprzez podwójną izolację.

Przekaźnik alarmu<br>
Wejście<br>← Wyjście<br>← Wyjście

#### **Wejście**

**Wyjście**

## **2 Identyfikacja**

### 2.1 Oznaczenie przyrządu

### **2.1.1 Tabliczka znamionowa**

Porównać kod zamówieniowy podany na tabliczce znamionowej ze strukturą przedstawioną w Instrukcji obsługi oraz z kodem podanym w zamówieniu.

| <b>ENDRESS+HAUSER</b><br>MYCOM S 153 DH / Redox | Made in Germany<br>D-70839 Gerlingen |
|-------------------------------------------------|--------------------------------------|
| Order code: CPM153-A2E00A000                    |                                      |
| Serial No.: 36004C05G08                         |                                      |
| Meas. range: -2  + 16 pH / -1500  +1500 mV      | IP 65                                |
| Temperature: -50  +150 °C                       |                                      |
| Channels: 2                                     |                                      |
| PROFIBUS-PA P3.0<br>Output 1:                   |                                      |
| Output 2:                                       |                                      |
| Mains: 100-230 VAC 50 / 60 Hz 10 VA             | $-10 < Ta < +55^{\circ}$ C           |
| ( F                                             |                                      |

*Rys. 1: Przyk³adowa tabliczka znamionowa przetwornika Mycom S PROFIBUS*

### **2.2 Zakres dostawy**

W zakres dostawy przetwornika Mycom S CXM 153 PROFIBUS wchodzą:

- 1 x przetwornik Mycom S CXM 153 PROFIBUS
- $\bullet$  1 x Instrukcja obsługi BA 233C/07/pl (dla CPM 153) lub BA 234C/07/pl (dla CLM 153)
- Dla przyrządów z dopuszczeniem Ex: Dokumentacja Ex XA 233C/07/a3
- 1 x Instrukcja obsługi BA 298C/97/pl "Komunikacja obiektowa PROFIBUS"

W zakres dostawy automatycznego systemu TopClean S CPC 30 PROFIBUS wchodzą:

- 1 x przetwornik Mycom S CPM 153 PROFIBUS
- 1 x jednostka sterująca CPG 30
- 1 x Instrukcja obsługi BA 235C/07/pl
- Dla przyrządów z dopuszczeniem Ex: Dokumentacja Ex: XA 236C/07/a3
- 1 x Instrukcja obsługi BA 298C/97/pl "Komunikacja obiektowa PROFIBUS"

W zakres dostawy automatycznego systemu TopCal S CPC 300 PROFIBUS wchodza:

- 1 x przetwornik Mycom S CPM 153 PROFIBUS
- 1 x jednostka sterujaca CPG 300
- 1 x Instrukcia obsługi BA 236C/07/pl
- Dla przyrządów z dopuszczeniem Ex: Dokumentacja Ex XA 236C/07/a3
- 1 x Instrukcja obsługi BA 298C/97/pl "Komunikacja obiektowa PROFIBUS"

W przypadku jakichkolwiek pytañ, prosimy o kontakt z lokalnym biurem Endress+Hauser (patrz tylna okładka niniejszej Instrukcji obsługi).

### **2.3 Certyfikaty i dopuszczenia**

#### **Deklaracja zgodności**

Umieszczając na przyrządzie znak  $\mathsf{C}\mathsf{E}$ , Endress+Hauser gwarantuje, że przyrząd spełnia stosowne wymagania Unii Europejskiej.

## **3 Monta¿**

### **3.1 Uk³ad pomiarowy**

Kompletny układ pomiarowy składa się z:

- Przetwornika Mycom S CXM 153 PROFIBUS
- Modułu Segment coupler
- Sterownika programowalnego (PLC) lub komputera PC z programem obsługowym Commuwin II
- Terminatora magistrali PROFIBUS-PA
- Oprzewodowania, włączając moduły dystrybucyjne

Maksymalna ilość przetworników, jaką można podłączyć do jednego segmentu magistrali zależy od pobieranej przez nie mocy, mocy łącznika segmentów (segment coupler) oraz wymaganej długości magistrali.

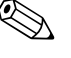

# **Wskazówka!**

Dalsze wskazówki projektowo-uruchomieniowe dla systemu PROFIBUS dostępne są w Instrukcji obsługi BA 198F/00/en, którą można uzyskać na życzenie w lokalnym biurze Endress+Hauser (patrz tylna okładka niniejszej Instrukcji obsługi).

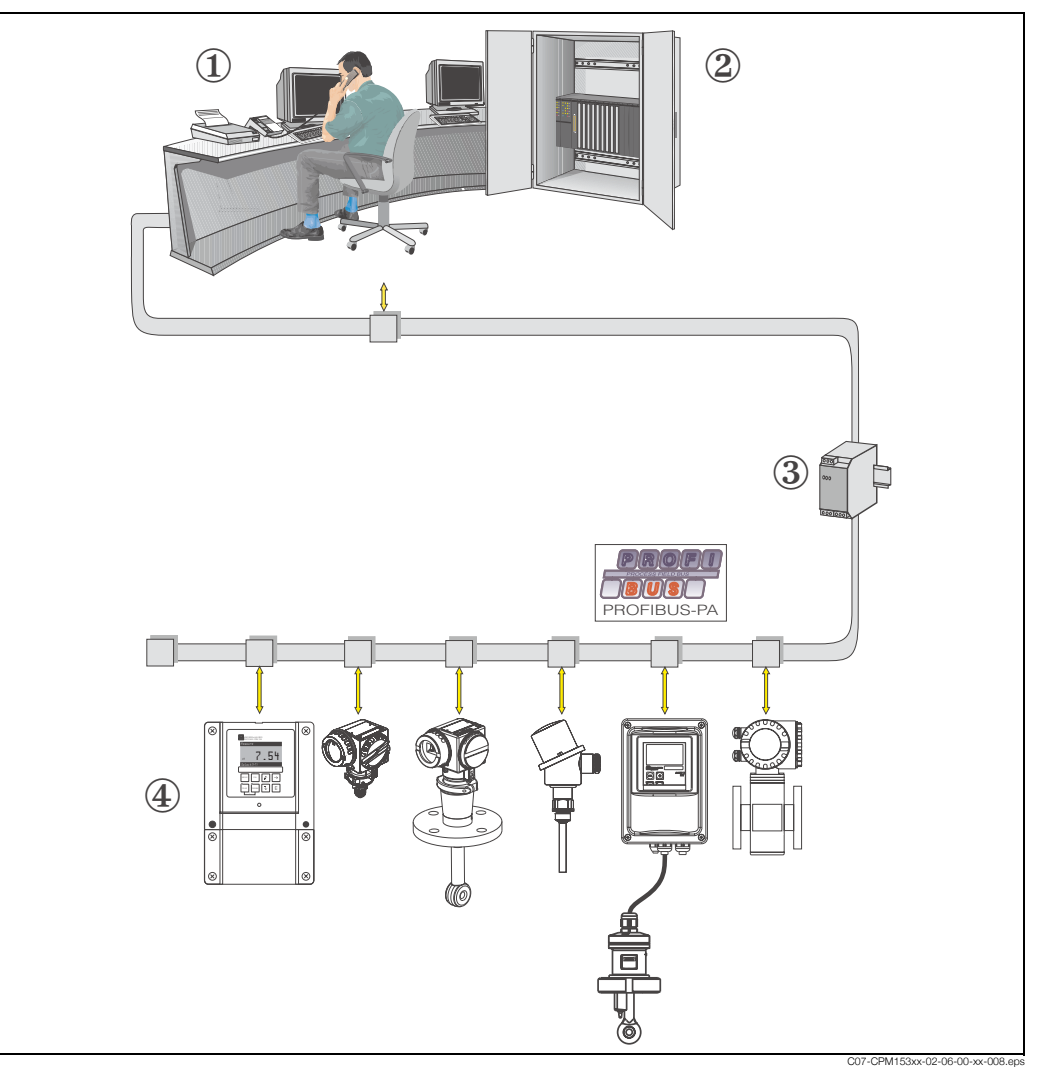

*Rys. 2: Uk³ad pomiarowy z interfejsem PROFIBUS*

- 1 Komputer PC z programem obsługowym Commuwin II
- *2 Sterownik programowalny PLC*
- *3 Segment coupler*
- *4 Przetwornik Mycom S CXM 153 PROFIBUS*

## **3.2 Sprawdzenie po wykonaniu monta¿u**

Po zakończeniu montażu, należy sprawdzić:

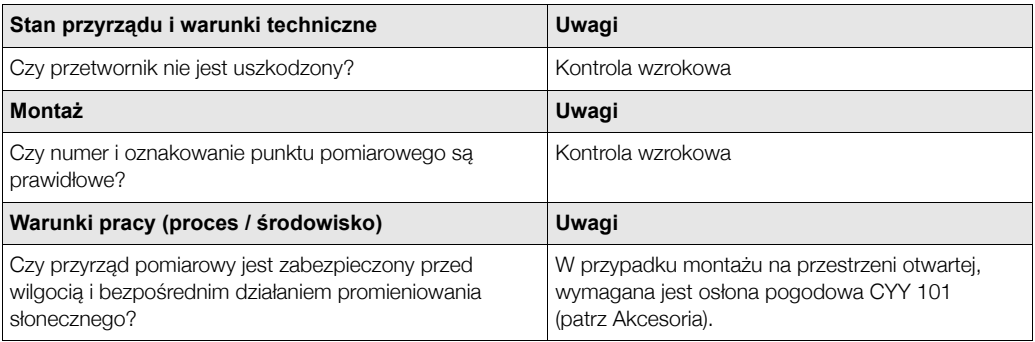

### **4 Pod³¹czenie elektryczne**

### **4.1 Pod³¹czenie przetwornika**

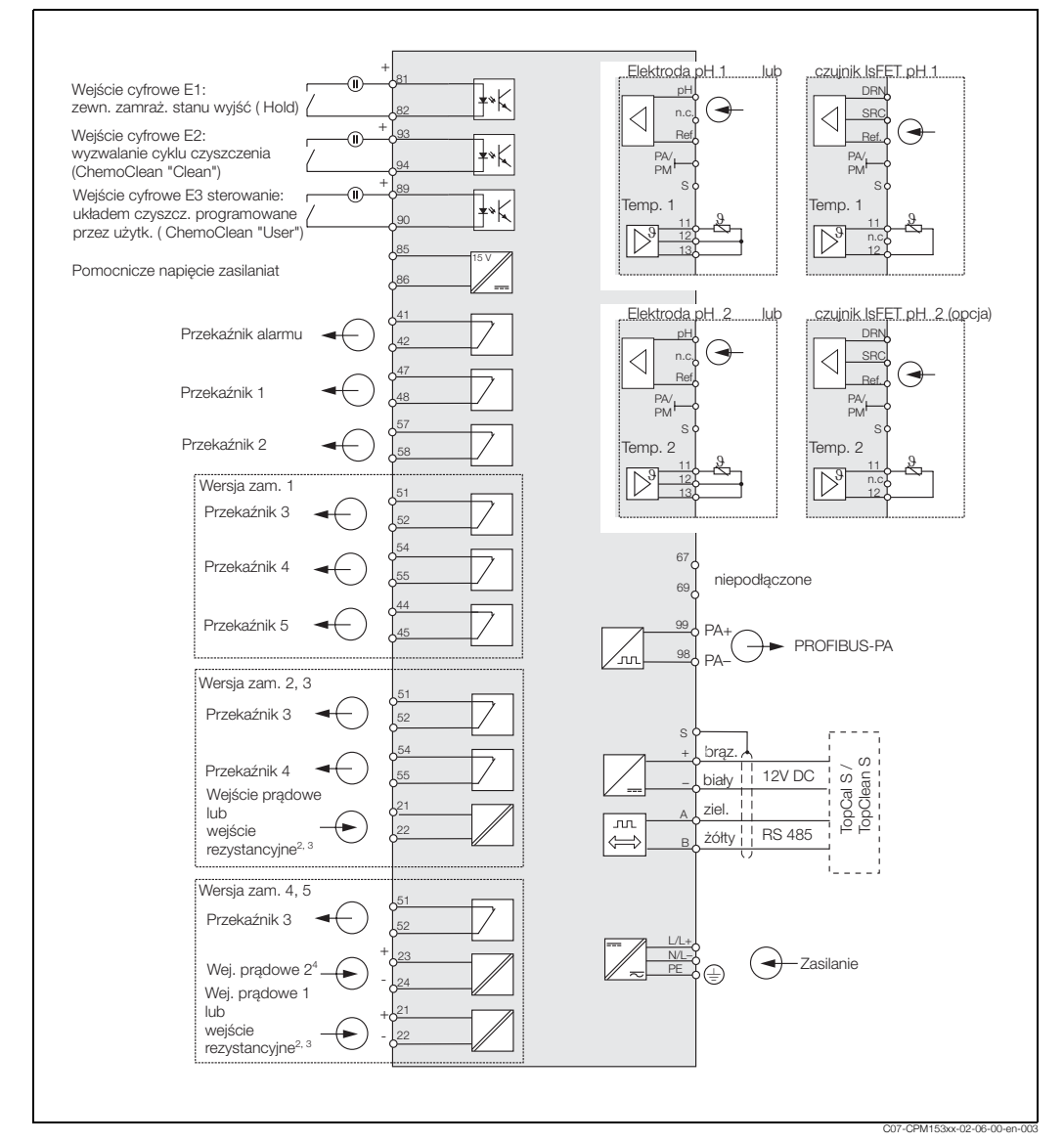

*Rys. 3: Pod³¹czenie elektryczne przetwornika Mycom S CXM 153 PROFIBUS-PA*

#### **4.1.1 Pod³¹czenie elektryczne wersji PROFIBUS-PA**

Podłączenie przewodu magistrali do przetwornika może być zrealizowane przy pomocy wtyku M12 lub bez niego. Procedura jest następująca:

- 1. Odkręcić cztery wkręty Phillips i zdjąć pokrywę przyrządu.
- 2. Przeprowadzić przewód przez otwarty dławik kablowy w przedziale podłączeniowym.
- 3. Podłaczyć żyły przewodu magistrali do odpowiednich zacisków, zgodnie z Rys. 4. Odwrotna polaryzacja nie ma wpływu na działanie.
- 4. Dokręcić dławik kablowy.

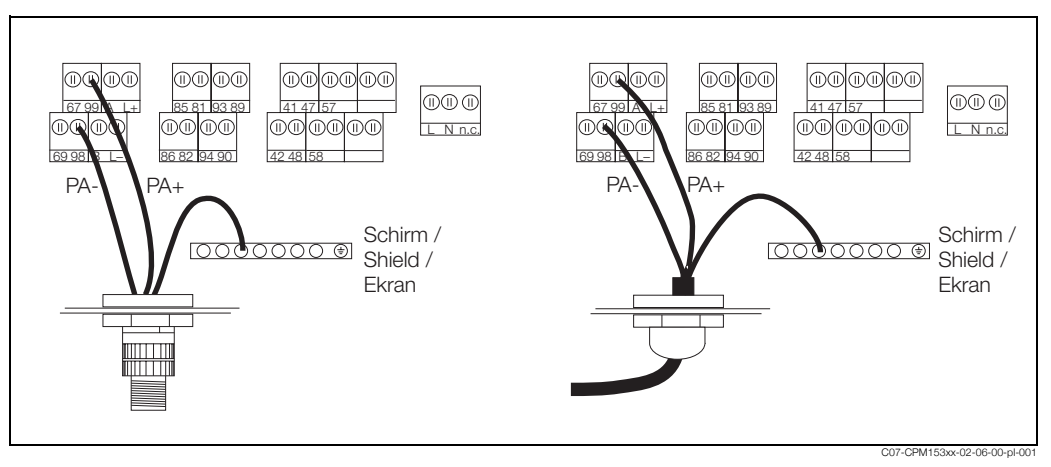

*Rys. 4: Pod³¹czenie przewodu magistrali do przetwornika Mycom S-PA*

*Z lewej: pod³¹czenie przy u¿yciu wtyku M12* 

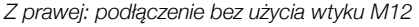

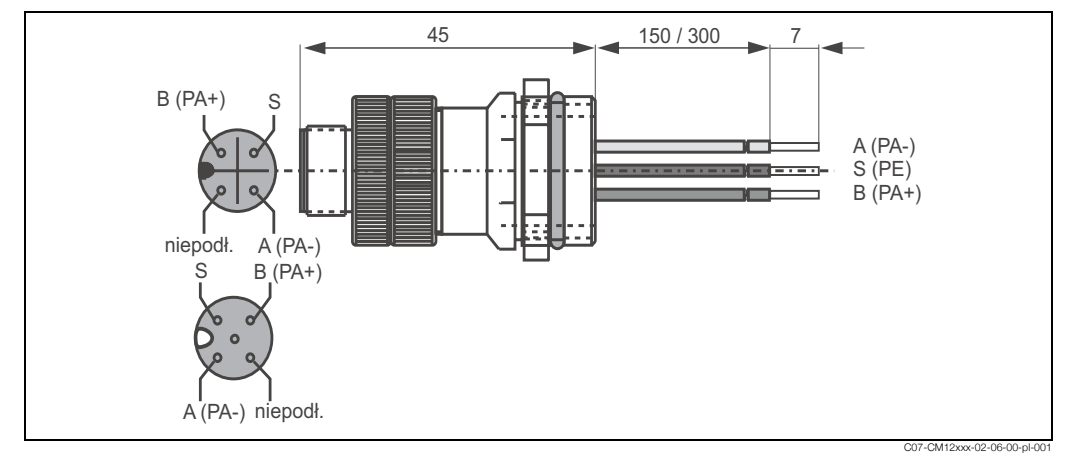

*Rys. 5: Wtyk M12 z gniazdem*

### **4.2 Sprawdzenie po wykonaniu pod³¹czeñ elektrycznych**

Po wykonaniu podłączeń elektrycznych, należy sprawdzić:

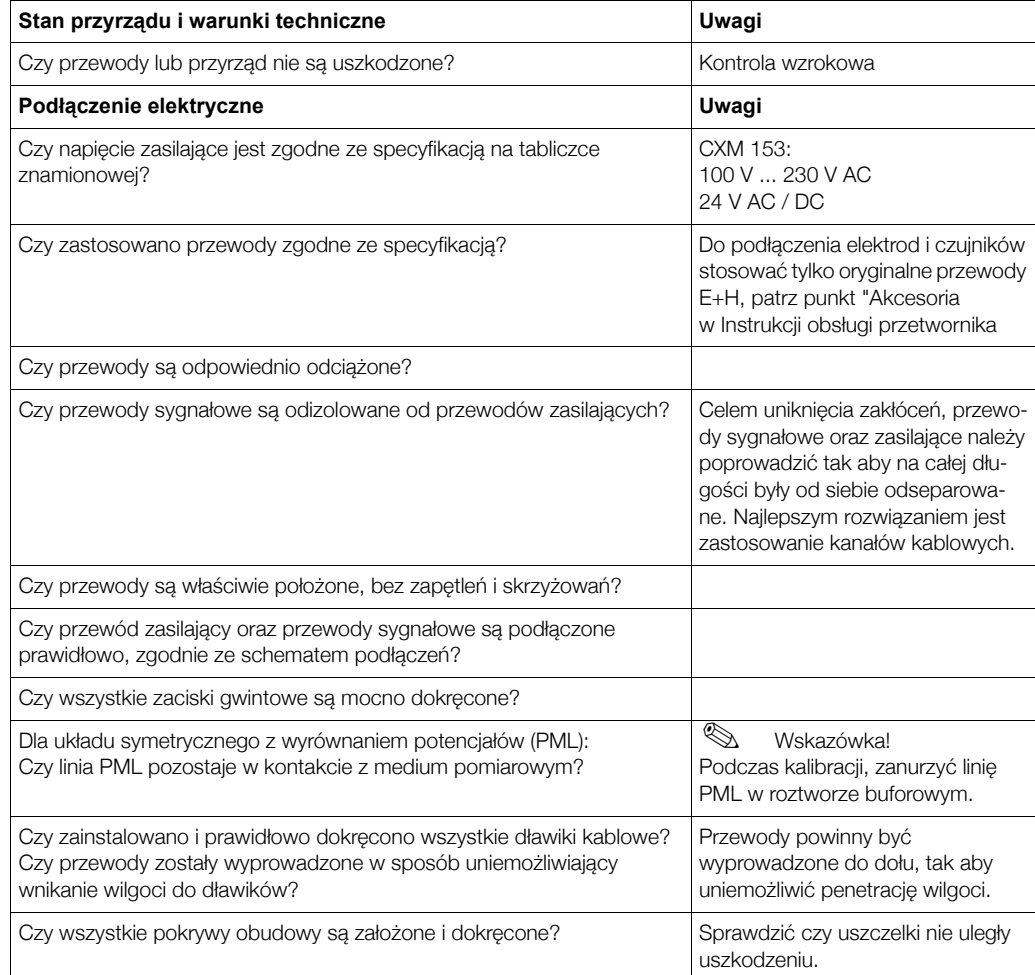

## **5 Obs³uga**

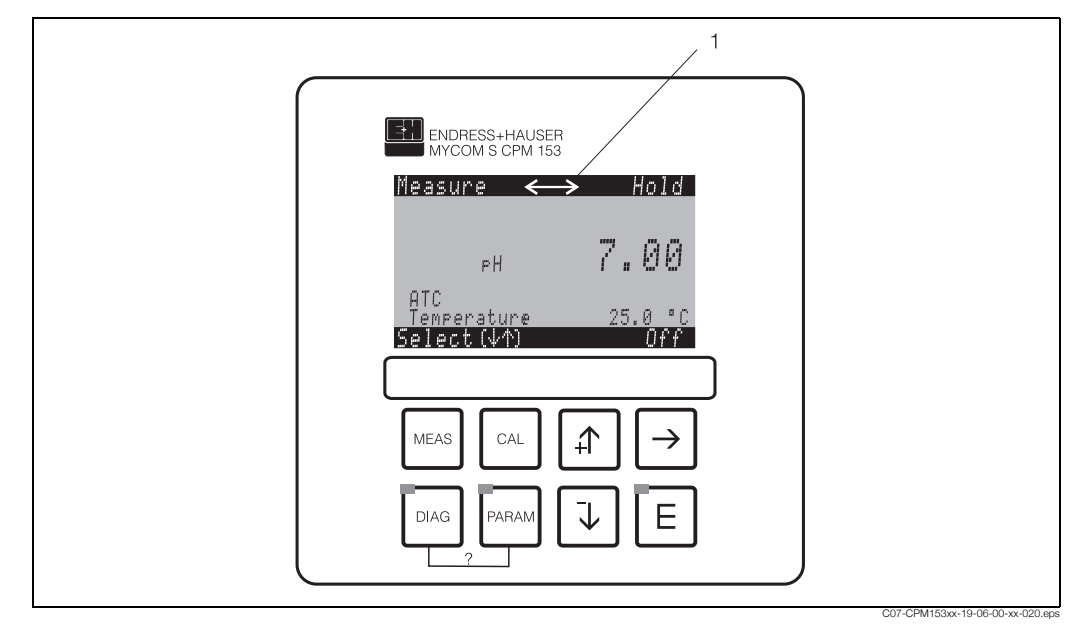

### **5.1** Wskaźnik i elementy obsługi

*Rys. 6: Interfejs u¿ytkownika przetwornika Mycom S CXM 153*

1 Symbol wskazujący aktywną komunikację poprzez interfejs PROFIBUS

Opis funkcji przycisków oraz symboli wskazywanych na wyświetlaczu zawarty jest w Instrukcji obsługi przetwornika.

## **5.2 Obs³uga lokalna**

Zasadniczo, w przypadku obsługi lokalnej, dostępne są wszystkie opcje standardowego menu (patrz Instrukcje obsługi: BA 233C/07/pl, BA 234C/07/pl, BA 235C/07/pl, BA236C/07pl) za wyjątkiem poniższych funkcji:

- Current outputs 1 and 2 *[Wyjścia prądowe 1 i 2]*
- Continuous controller *[Wyjście regulacyjne ciągłe]* (przypisanie funkcji sygnału nastawczego do wyjścia prądowego)
- Error current *[Sygnał alarmowy]*
- Hold current *[Wart. pr¹du dla f-cji Hold]*
- Current simulation *[Symulacja prądu]*

### **5.3 Komunikacja**

### **5.3.1 Cykliczna wymiana danych (Data\_Exchange)**

#### **Model blokowy przetwornika Mycom S CXM 153**

W standardzie PROFIBUS PA wszystkie parametry przyrzadu uporzadkowane sa zgodnie z ich właściwościami funkcionalnymi oraz realizowanym zadaniem i zasadniczo przypisane sa do trzech różnych bloków funkcionalnych. Blok można określić jako moduł zawierający wszystkie parametry oraz procedury funkcjonalne wymagane do realizacji danego zadania.

W urządzeniu PROFIBUS PA zaimplementowane są następujące typy bloków (patrz również Rys. 7):

• *Blok fizyczny (Physical Block - PB):*

PB zawiera wszystkie dane charakteryzujące przyrząd pomiarowy.

- *Blok przetwarzania (Transducer Block -TB):* Urządzenie może zawierać jeden lub więcej bloków przetwarzania. TB zawiera wszystkie parametry pomiarowe oraz dane charakteryzujące urządzenie. W bloku przetwarzania, zasada pomiaru (np. pH, temperatury) odwzorowywana jest zgodnie z Profilem 3.0 PROFIBUS.
- *Blok funkcyjny (Function Block FB):*

Urządzenie może zawierać jeden lub więcej bloków funkcyjnych. FB zawiera wszystkie funkcje zapewniające przetwarzanie wartości mierzonych przed przesłaniem ich do systemu automatyki. Przetwornik Mycom S zawiera Bloki wejścia analogowego umożliwiające skalowanie wartości mierzonych oraz sygnalizację przekroczenia wartości granicznych.

Bloki umożliwiają implementacje różnorodnych aplikacji automatyki. Poza wymienionymi blokami przyrząd może zawierać również inne opcje, np. kilka Bloków wejścia analogowego - w przypadku urządzenia obiektowego udostępniającego kilka zmiennych procesowych.

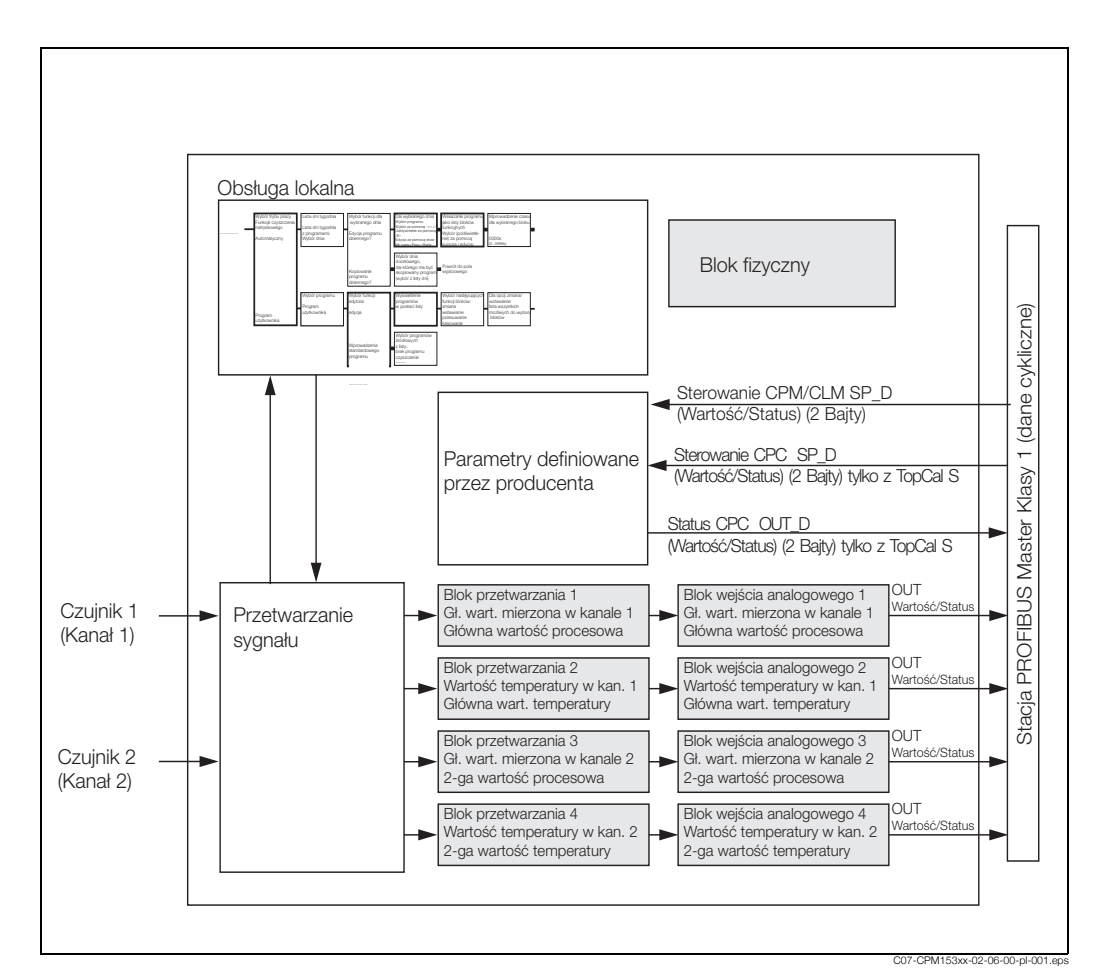

*Rys. 7: Model blokowy przetwornika Mycom S CXM 153. Szare pola = bloki profilu*

#### **Bloki danych dla telegramu cyklicznej wymiany danych**

Mycom S CXM153 udostêpnia dla telegramu cyklicznej wymiany danych (patrz równie¿ model blokowy na Rys. 7) następujące bloki danych (dana wejściowe z przetwornika do PLC):

- 1. Main Process Value *[Główna wartość procesowa]* Główna wartość mierzona - kanał 1
- 2. Main Temperature *[Główna wartość temperatury]* Temperatura - kanał 1
- 3. 2nd Process Value <sup>[2-ga wartość procesowa]</sup> Wartość procesowa - kanał 2
- 4. 2nd Temperature <sup>[2-ga wartość temperatury]</sup> Temperatura - kanał 2
- 5. Status CPC (tylko dla TopCal S i TopClean S) Status podłączonego modułu CPG
- 6. Control CPM / CLM <sub>[Zmienna sterująca CPM / CLM]</sub> Za pomocą tego parametru sterownik PLC może sterować następującymi funkcjami uaktywnianymi poprzez wejścia cyfrowe przetwornika Mycom S: Ext. Hold (zewn. f-cja Hold), Chemoclean "Clean" (wyzwalanie cyklu czyszczenia Chemoclean), Chemoclean "User" (sterowanie układem czyszczenia Chemoclean programowane przez użytkownika) i przełączaniem zestawów parametrów dla dla CLM153.
- 7. Control CPC [Zmienna sterująca CPC] (tylko dla TopCal S i TopClean S) Za pomocą tego parametru ze sterownika PLC do przetwornika Mycom S mogą być przesyłane następujące sygnały sterujące:
	- Przesuniêcie armatury do pozycji "Measure *[Pomiar]*"
	- Przesuniêcie armatury do pozycji "Service *[Serwis]*"
	- Automatyczny start/stop
	- Wybór programu czyszczenia (bin.0)
	- Wybór programu czyszczenia (bin.1)
	- Wybór programu czyszczenia (bin.2)

#### *Maksymalna konfiguracja danych wejściowych z Mycom S do PLC*

Usługa Data Exchange umożliwia odczyt do PLC poniższych danych wejściowych z przetwornika Mycom S. Struktura cyklicznego telegramu danych w przypadku maksymalnej konfiguracji Mycom S jest nastepująca:

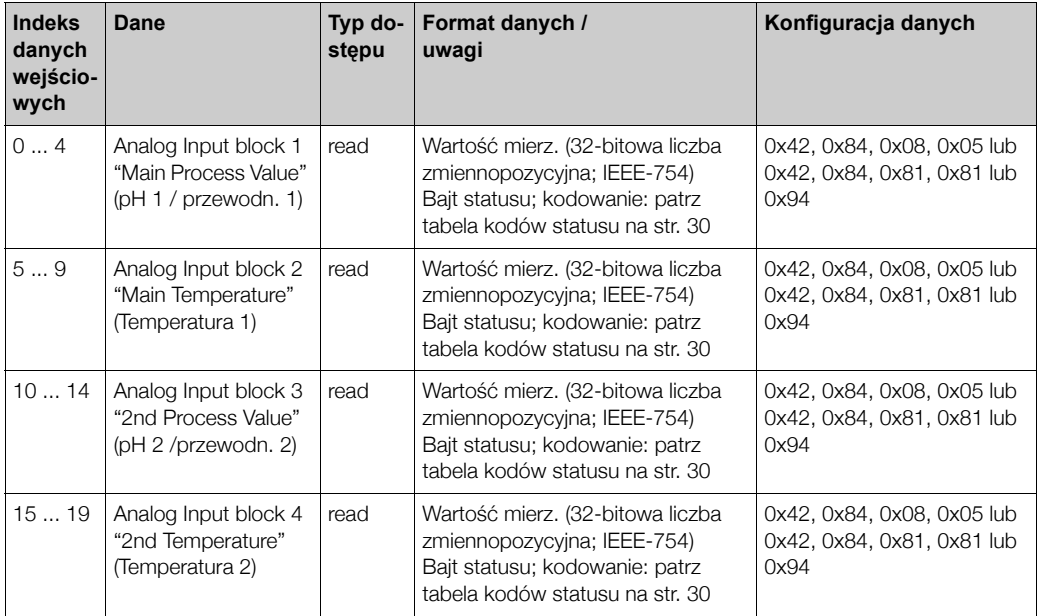

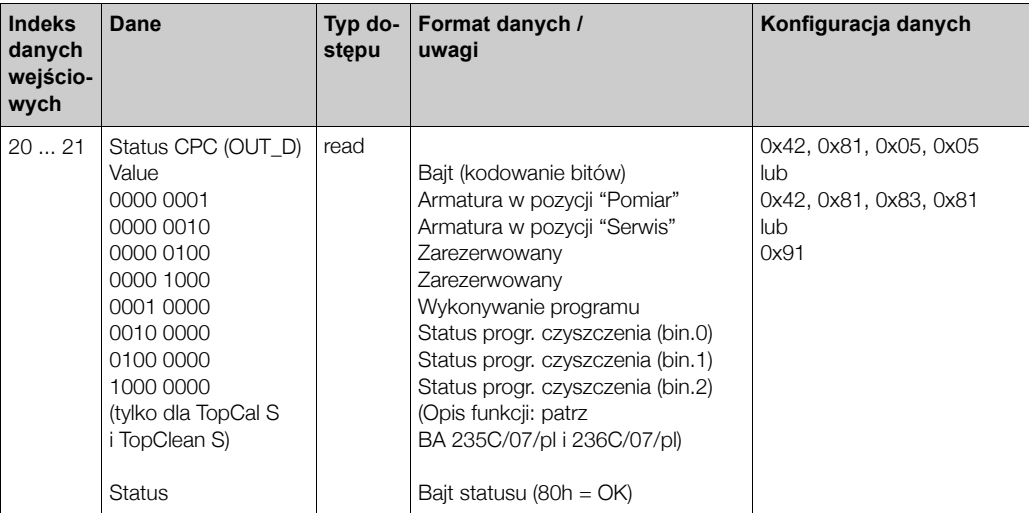

#### **Standard IEEE 754 zapisu liczb zmiennoprzecinkowych:**

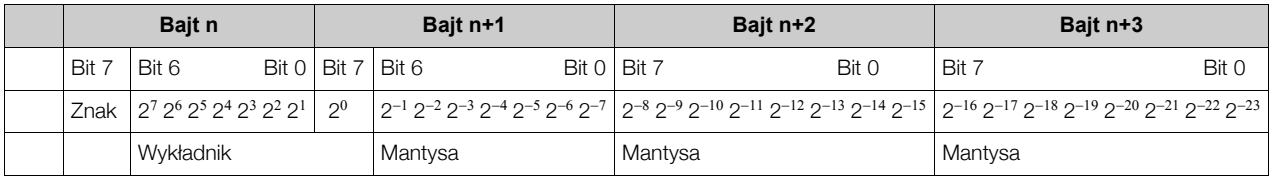

Formuła: Wartość =  $(-1)^{2nak * 2(wykladnik - 127) * (1 + mantysa)}$ Przyk³ad: 40 F0 00 00 h = 0100 0000 1111 0000 0000 0000 0000 0000 b Wartość =  $(-1)^{0 \times 2^{(129 - 127) \times (1 + 2^{-1} + 2^{-2} + 2^{-3})}$  $= 1 * 2^2 * (1 + 0.5 + 0.25 + 0.125)$  $= 1 * 4 * 1.875$ 

$$
= 7.5
$$

#### *Maksymalna konfiguracja danych wyjściowych z PLC do Mycom S*

Dane przesyłane z PLC do przetwornika (dane wyjściowe) posiadają następującą strukturę:

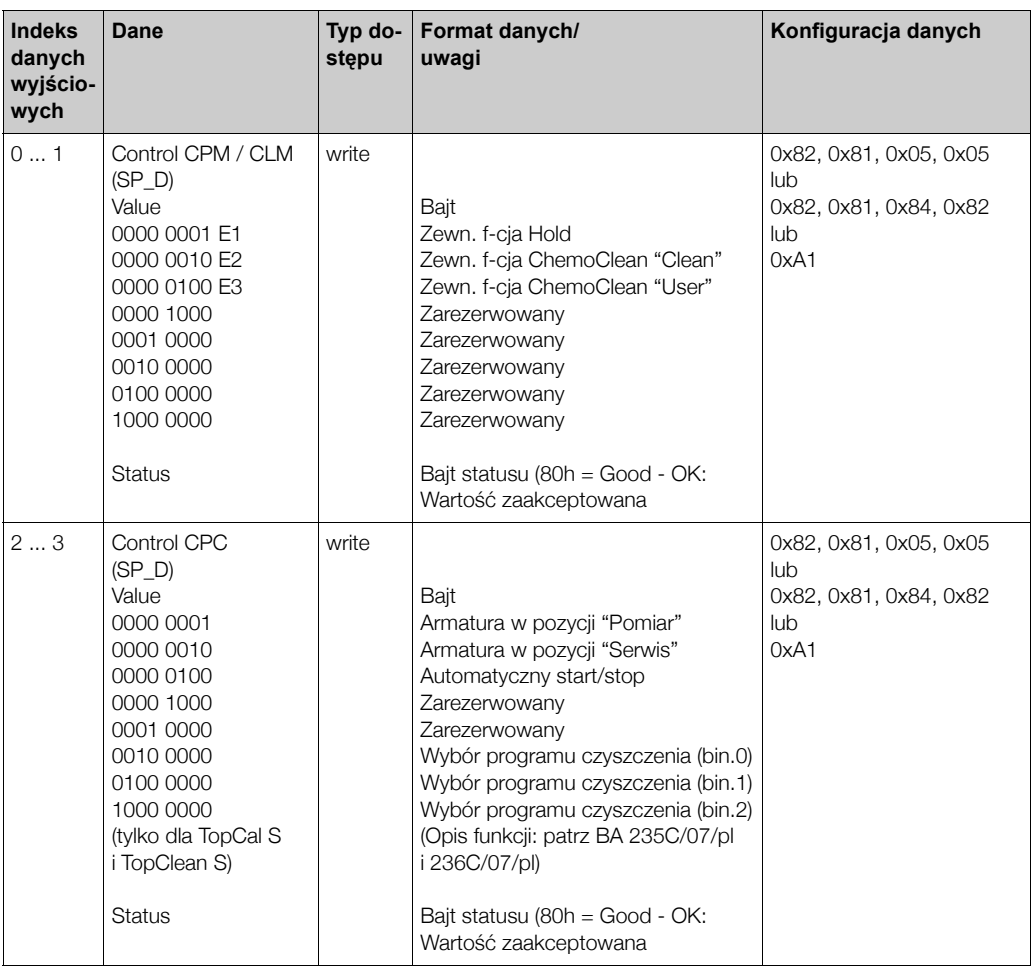

Zewnêtrzne wyzwalanie funkcji hold oraz funkcji czyszczenia ChemoClean mo¿liwe jest poprzez wejścia cyfrowe (E1, E2, E3).

Ponadto, istnieje możliwość uaktywnienia zestawu parametrów dla CLM 153 (patrz powyżej: dane wejściowe: indeks 0). Pole V4H2 matrycy Commuwin umożliwia wybór czy sterowanie funkcjami wejść cyfrowych ma być realizowane za pomocą podłączonych do nich linii sygnałowych czy za pomocą odpowiedniego bajtu w cyklicznym telegramie danych (PROFIBUS) (0: sterowanie poprzez wejścia cyfrowe (= ustawienie domyślne), 1: sterowanie poprzez cykliczny telegram danych).

Opcje sterowania zależą od numeru konfiguracji wejść cyfrowych (patrz Instrukcja obsługi Mycom S CLM 153, BA 234C/07/pl: "Zestawy parametrów").

#### *Opis Control CLM Value*

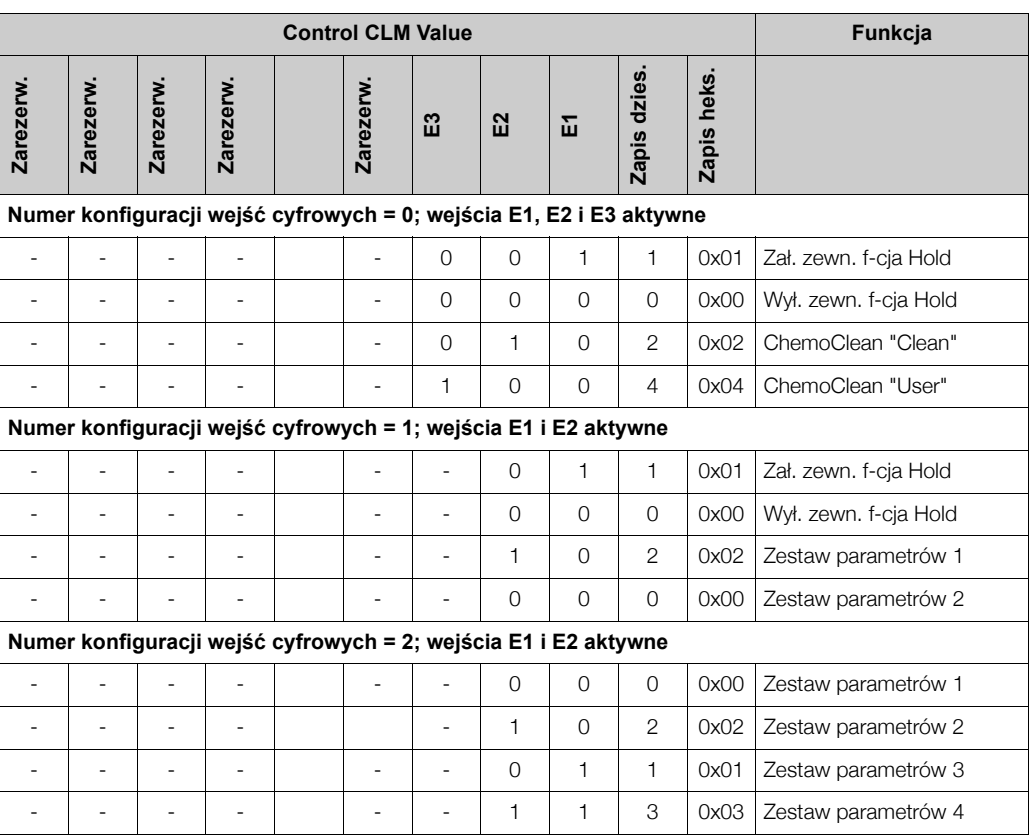

*Opis Control CPM Value*

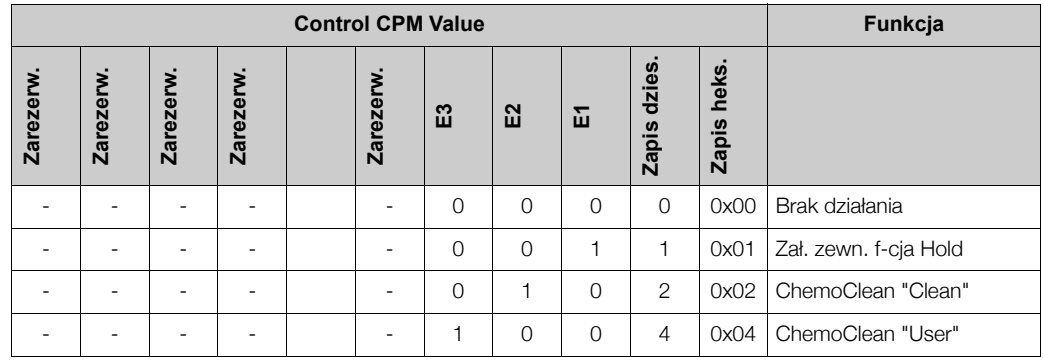

#### *Opis Control CPC Value*

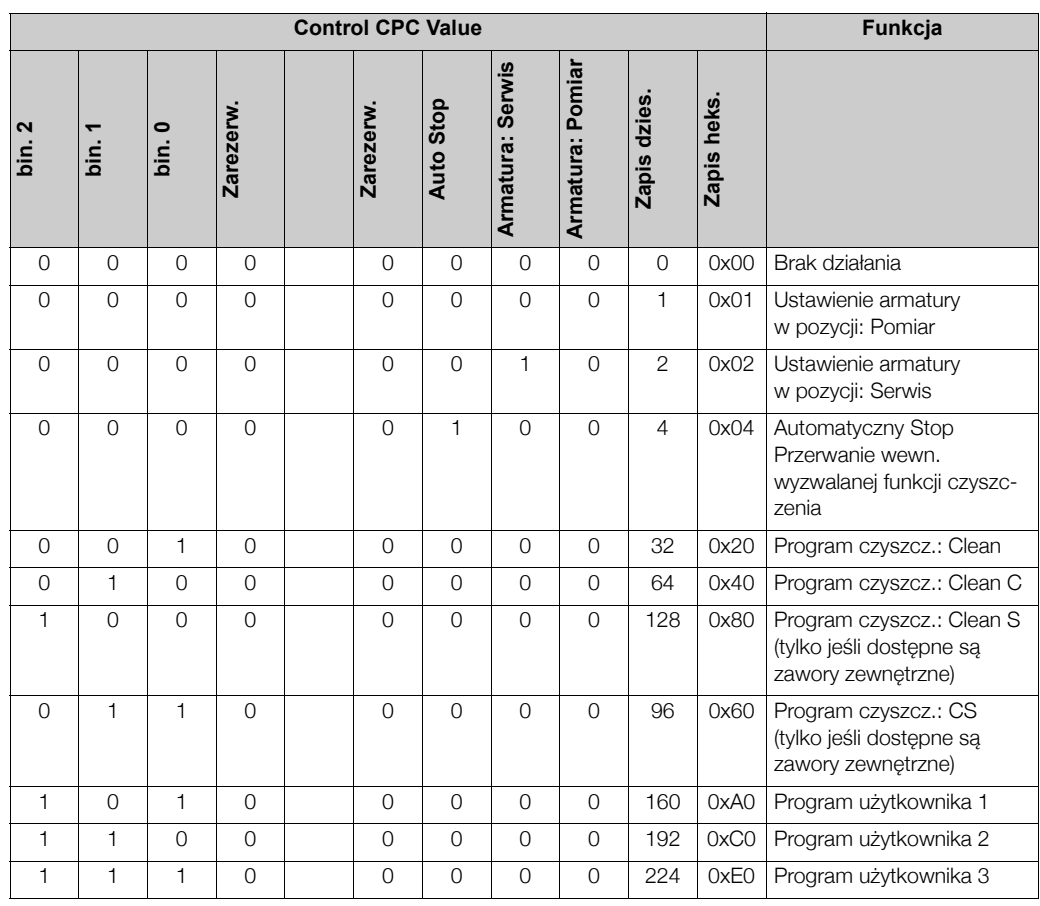

#### *Opis Status CPC Value*

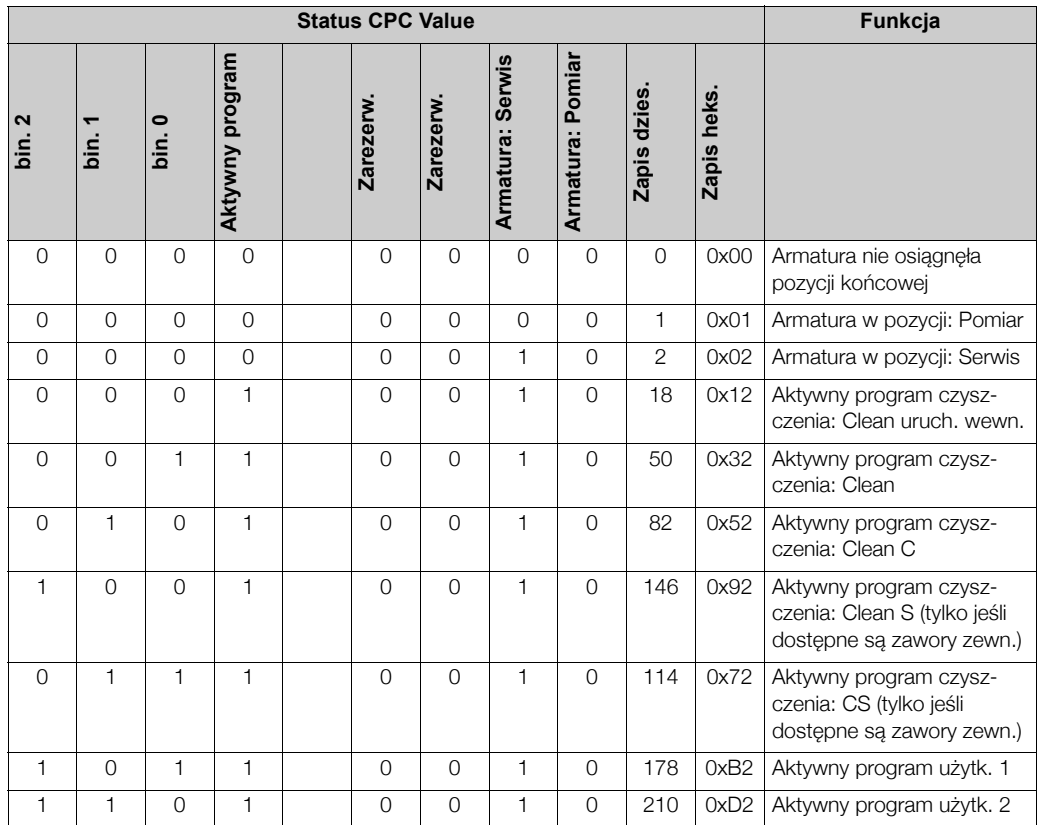

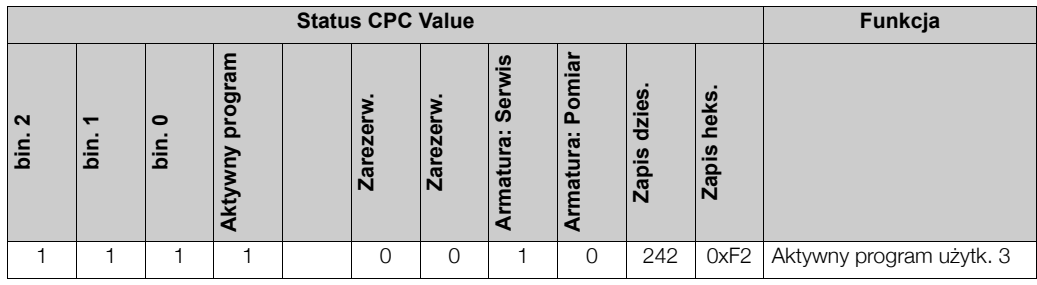

#### *Optymalizacja cyklicznego telegramu danych*

Istnieje możliwość dostosowania cyklicznego telegramu danych do wymogów prowadzonego procesu. W powyższych tabelach przedstawiona została maksymalna konfiguracja zawartości telegramu.

Jeżeli nie jest wymagane wykorzystywanie wszystkich danych cyklicznych dostarczanych przez Mycom S, mo¿liwe jest wyeliminowanie poszczególnych bloków danych z telegramu cyklicznego. Można tego dokonać za pomocą łańcucha danych konfiguracyjnych (Chk\_Cfg) poprzez oprogramowanie PLC. Uproszczenie telegramu, zapewnia lepszą przepustowość danych w sieci PROFIBUS-PA. Uaktywnione powinny zostać tylko te bloki danych, które będą następnie przetwarzane w systemie pomiarowym. Niewykorzystywane bloki eliminowane są poprzez wybór opcji "negative" w narzêdziowym programie konfiguracyjnym. W celu zapewnienia prawidłowej struktury cyklicznego telegramu danych, dla nieaktywnych bloków konieczne jest wysłanie przez stacje PROFIBUS Master zmiennej identyfikacyjnej FREE\_PLACE (00h).

#### *Przykłady konfiguracji*

Konfiguracia sieci PROFIBUS-DP jest standardowo dokonywana w następujący sposób:

- 1. Przyrzady obiektowe (Mycom S), które maja zostać skonfigurowane, implementowane sa do programu konfiguracyjnego danego systemu sterowania poprzez sieć PROFIBUS-DP. Wykorzystywane sa w tym przypadku pliki GSD. Oprogramowanie konfiguracyjne pozwala na konfiguracje wymaganych wartości mierzonych w trybie off-line.
- 2. Nastepnie konieczne jest zdefiniowanie ustawień programu użytkownika w danym systemie sterowania procesem. Program użytkownika kontroluje dane wejściowe i wyjściowe oraz definiowana jest lokalizacja wartości mierzonych, aby umożliwić ich późniejsze przetwarzanie. W przypadku systemu sterowania, w którym nie jest wspierany standard IEEE-754 zapisu liczb zmiennoprzecinkowych, może być wymagany dodatkowy moduł konfiguracji wartości mierzonych. Może być również konieczna zmiana sekwencji bajtów (wymiana bajtów) w zależności od typu zarządzania danymi w danym systemie sterowania (format little-endian tj. normalna kolejność bajtów lub format big-endian tj. odwrotna kolejność bajtów czyli najbardziej znaczący bajt jest bajtem najmłodszym).
- 3. Po dokonaniu wszystkich ustawień, konfiguracja przesyłana jest do systemu sterowania w postaci pliku binarnego.
- 4. W tym momencie możliwe jest uruchomienie systemu. System sterowania ustanawia połączenia ze skonfigurowanymi urządzeniami. Następnie parametry przyrządu związane z procesem moga być zdefiniowane za pomoca stacji Master Klasy 2, np. z Commuwin II.

#### *Przykłady konfiguracji za pomocą Simatic HW-Konfig*

Pełna konfiguracja przetwornika Mycom S CPM 153 z systemem TopCal S za pomocą pliku GSD ze specyfikacją producenta.

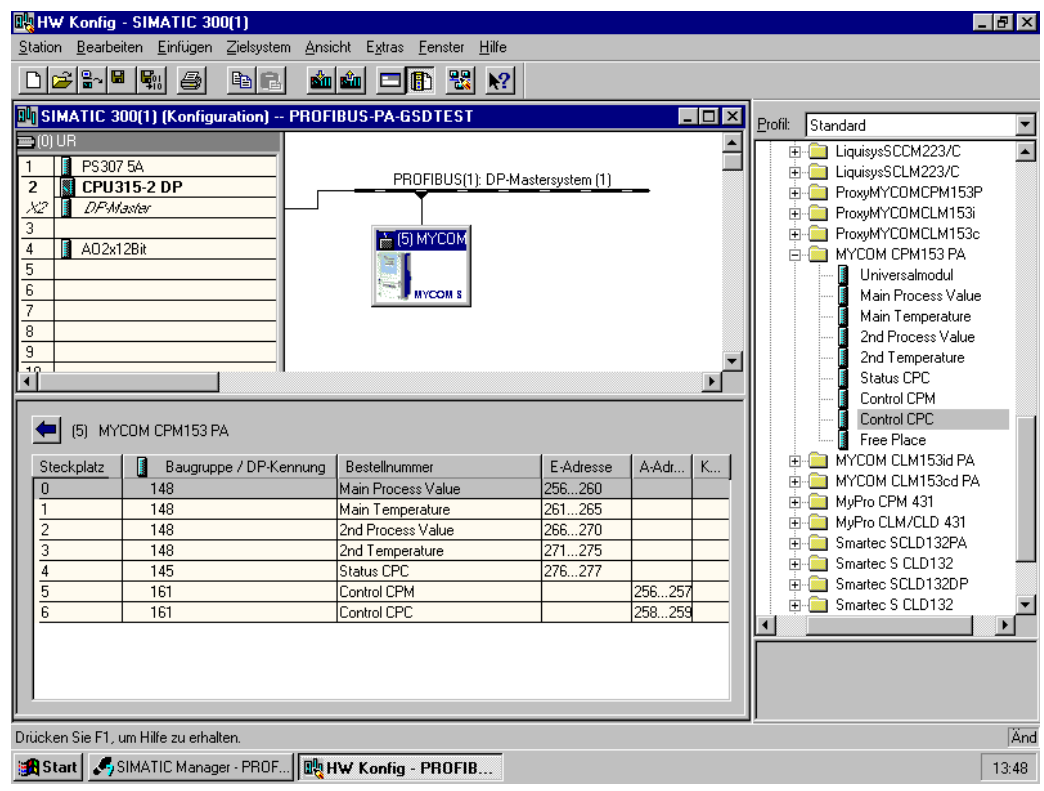

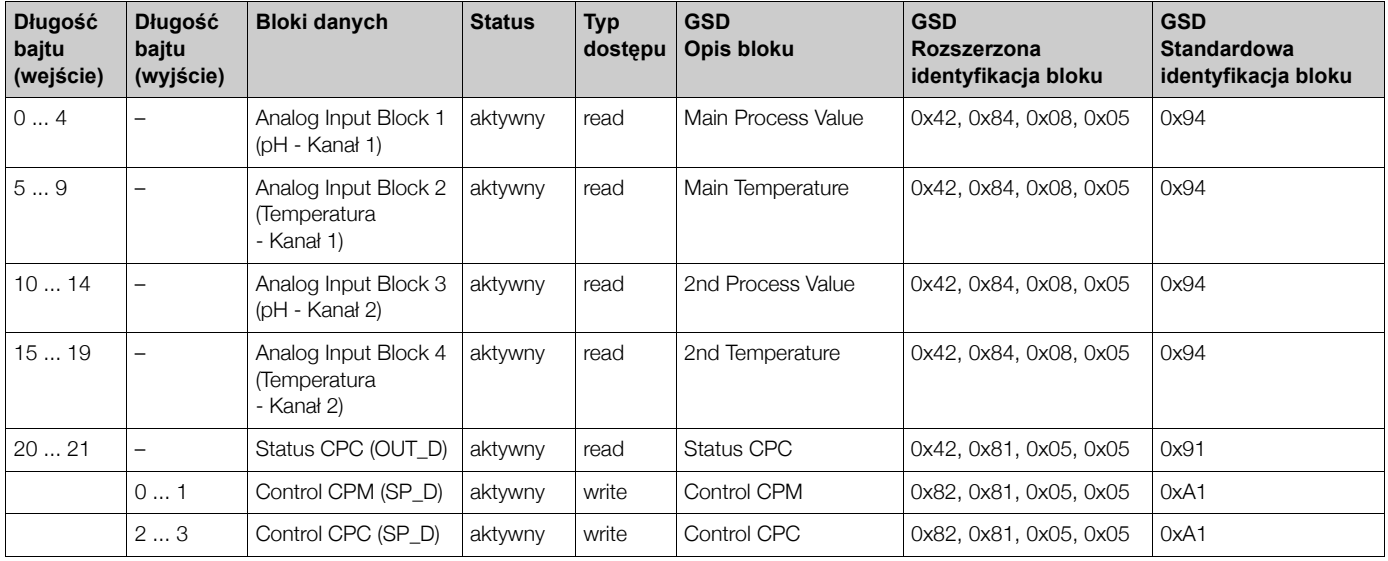

W przypadku tego typu konfiguracji uaktywniane są wszystkie bloki danych wspierane przez przetwornik Mycom S CPM 153 z systemem TopCal S. Opis parametrów: Status CPC, Control CPM i Control CPC  $\rightarrow$  str. 14

Pełna konfiguracja przetwornika Mycom S CPM 153 z systemem TopCal S. Zastąpienie zmiennych mierzonych znacznikami rezerwy ("Free Place") z wykorzystaniem pliku GSD ze specyfikacją producenta.

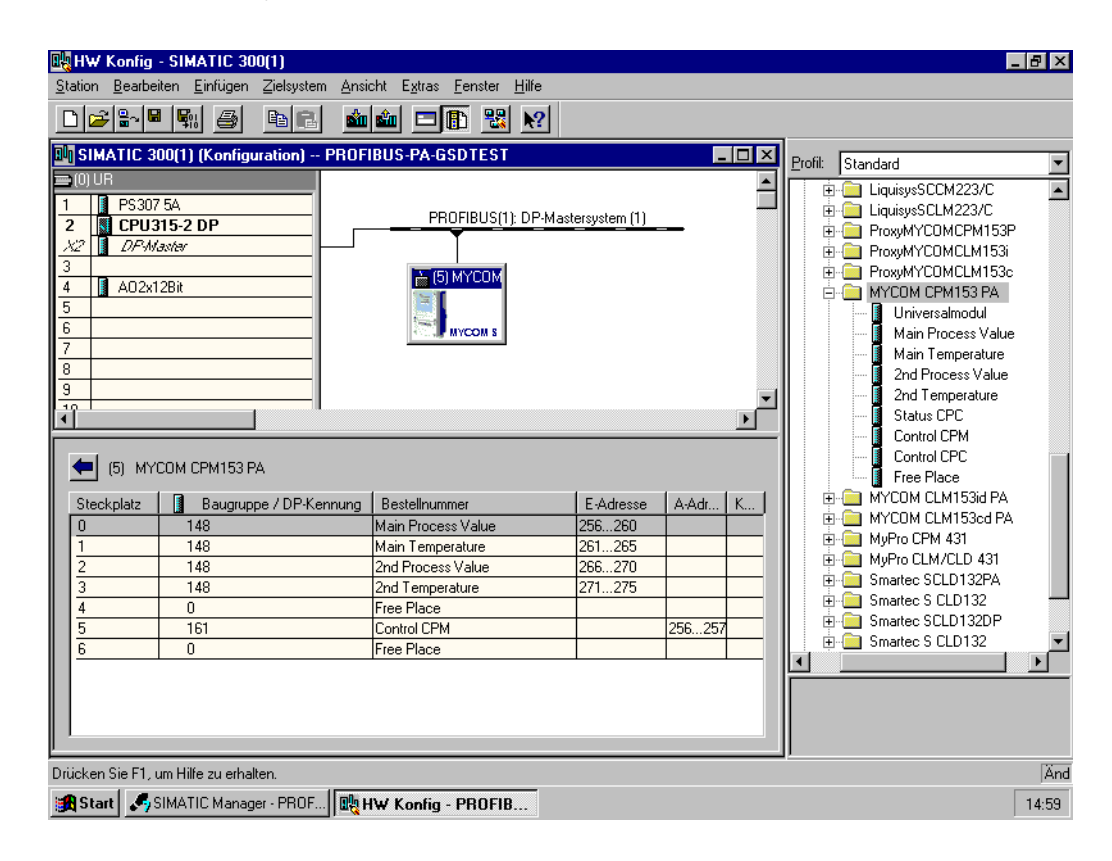

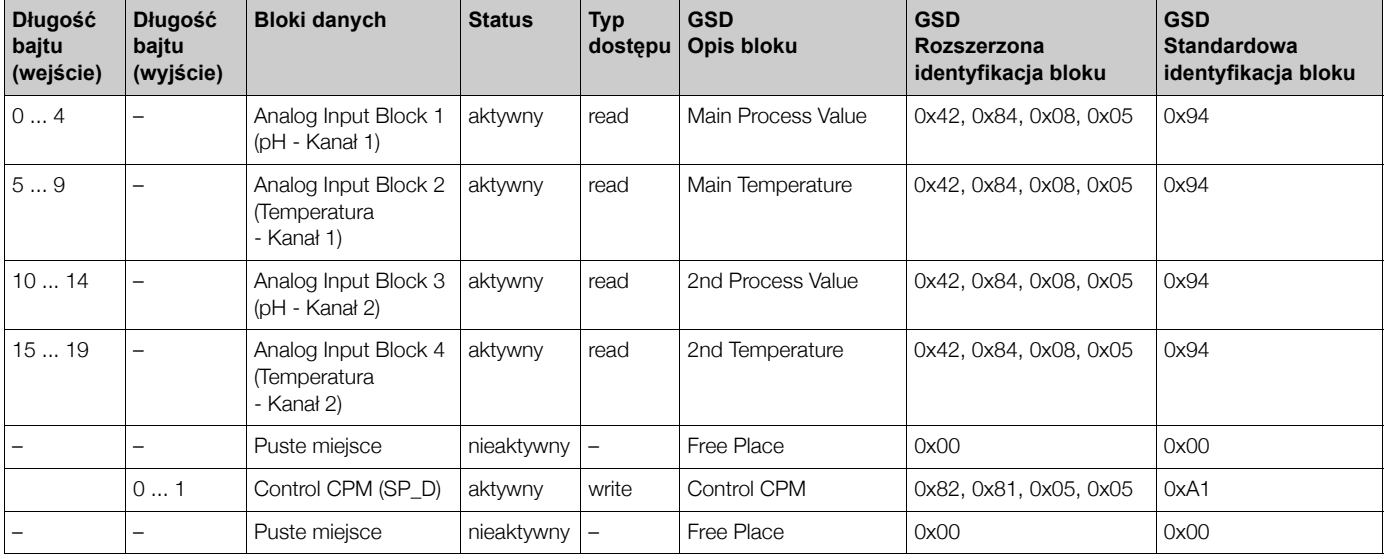

Częściowa konfiguracja przetwornika Mycom S CPM 153.

Zastąpienie zmiennych mierzonych znacznikami rezerwy ("Free Place") z wykorzystaniem pliku GSD ze specyfikacją producenta.

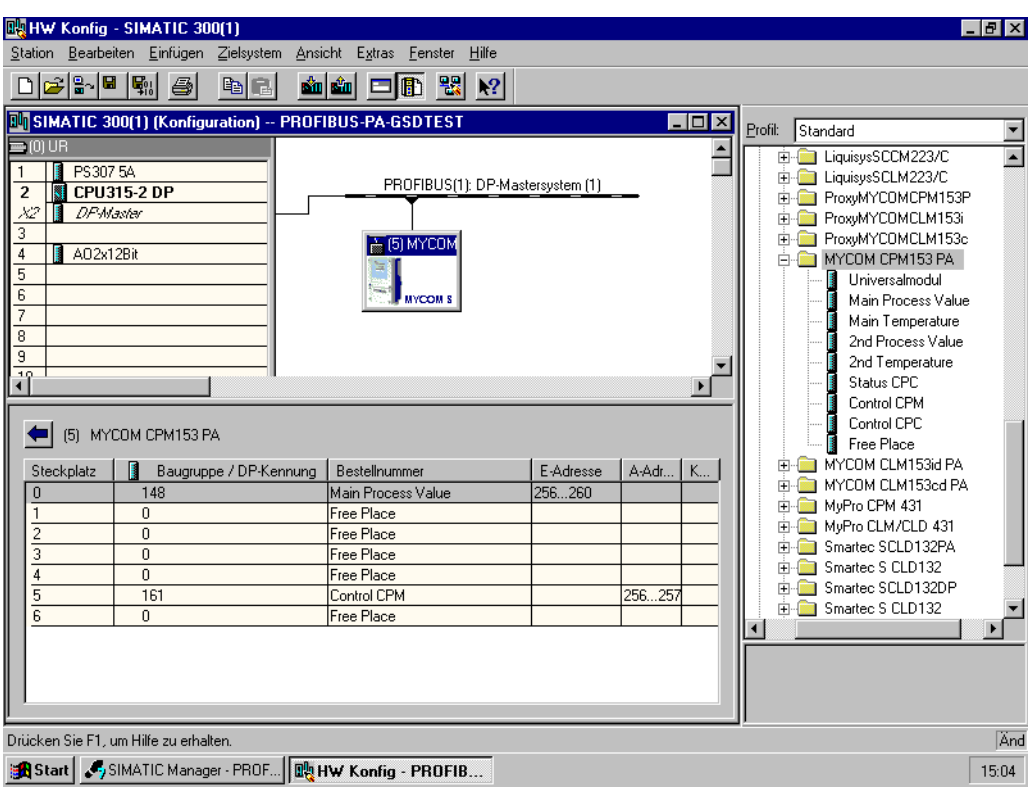

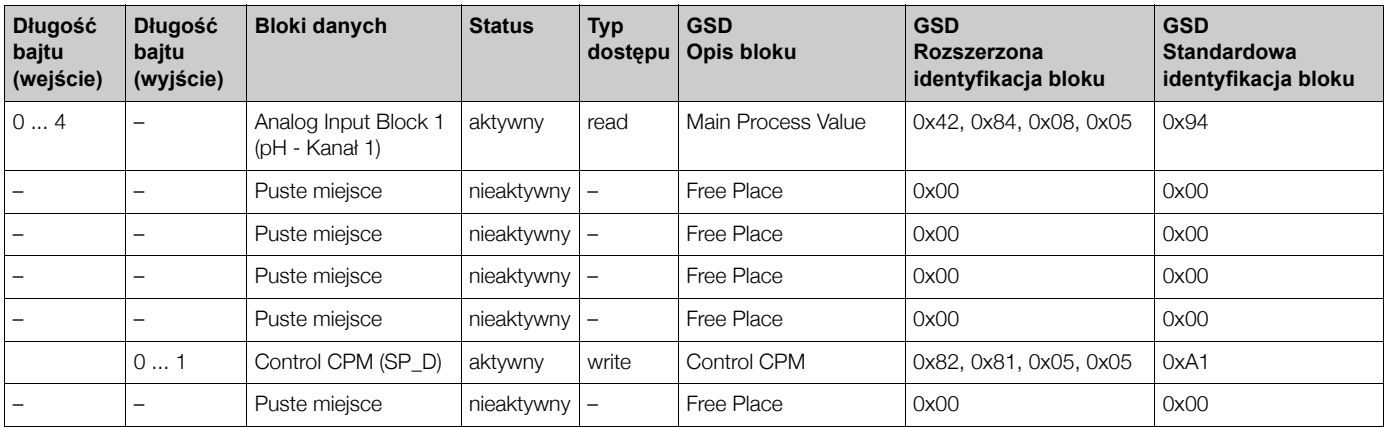

W przypadku tego typu konfiguracji, uaktywniane są tylko: główna wartość procesowa (pH -Kanał 1) i zmienna sterująca Mycom S CPM 153 definiowana przez producenta (Control CPM). Częściowa konfiguracja przetwornika Mycom S CPM 153. Konfiguracja zmiennych mierzonych bez znaczników rezerwy za pomocą pliku GSD ze specyfikacją producenta.

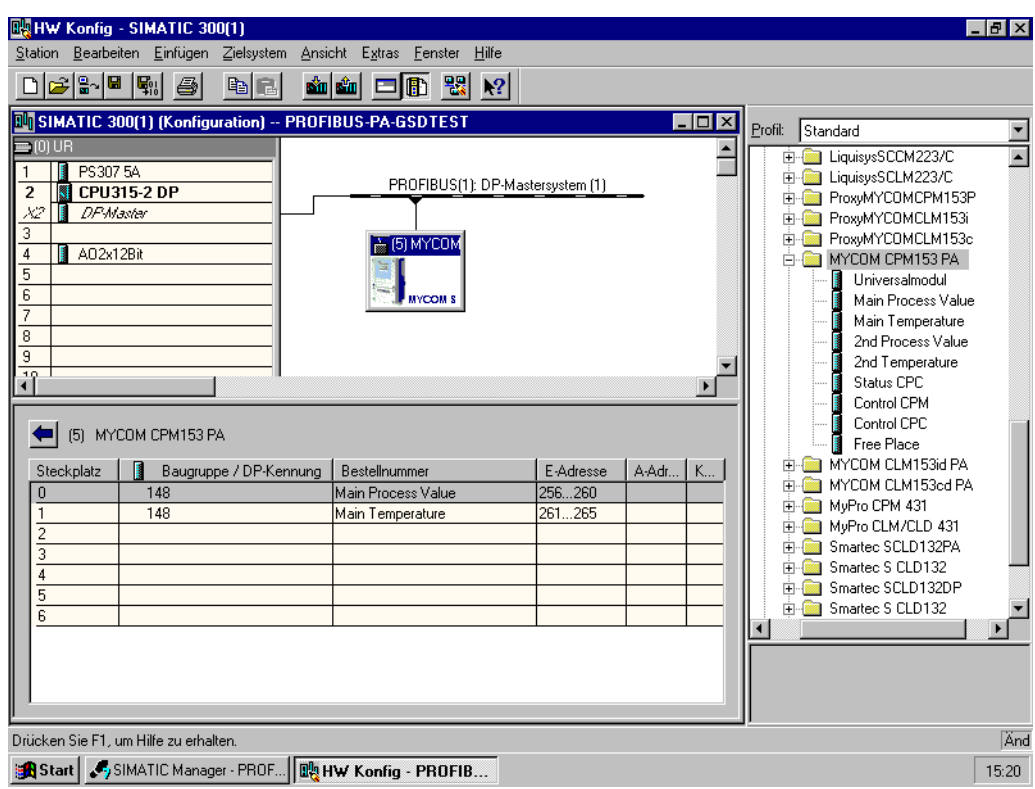

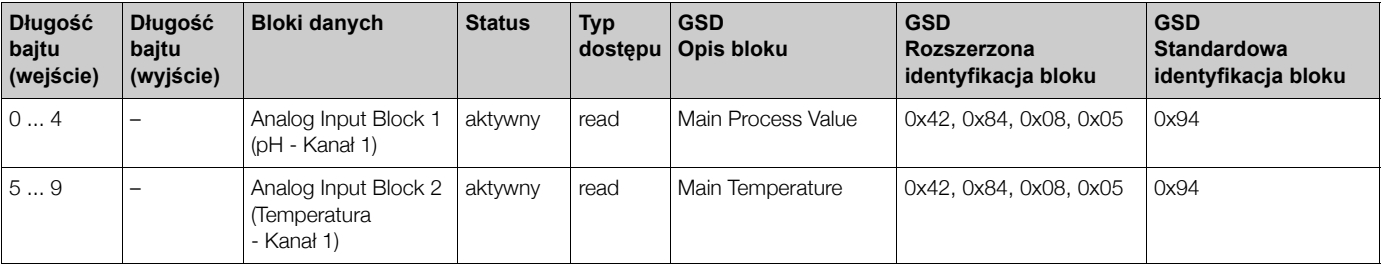

W przypadku tego typu konfiguracji, transmitowane są wartości mierzone z kanału 1 (pH i temperatura). Jeżeli nie są wymagane żadne dodatkowe zmienne mierzone, znaczniki rezerwy nie są konieczne, ale tylko w przypadku gdy nie jest wykorzystywana żadna zmienna sterująca definiowana przez producenta.

Pełna konfiguracja przetwornika Mycom S CPM 153 za pomocą plików GSD ze specyfikacją profilu PA139750.gsd

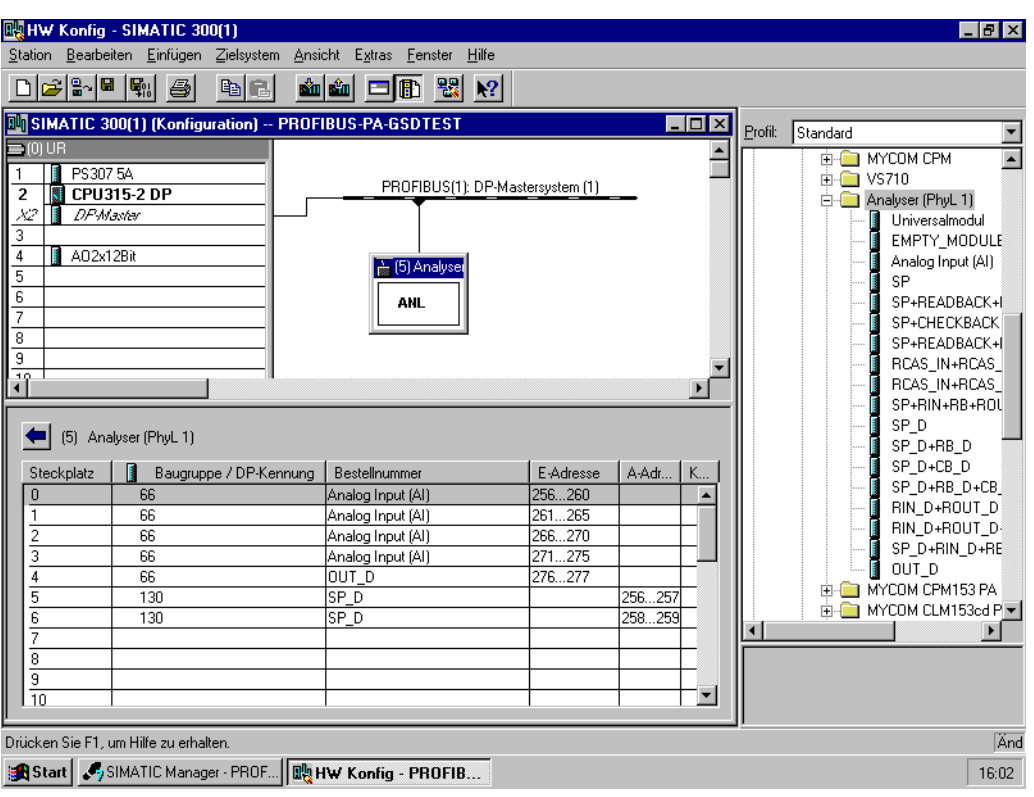

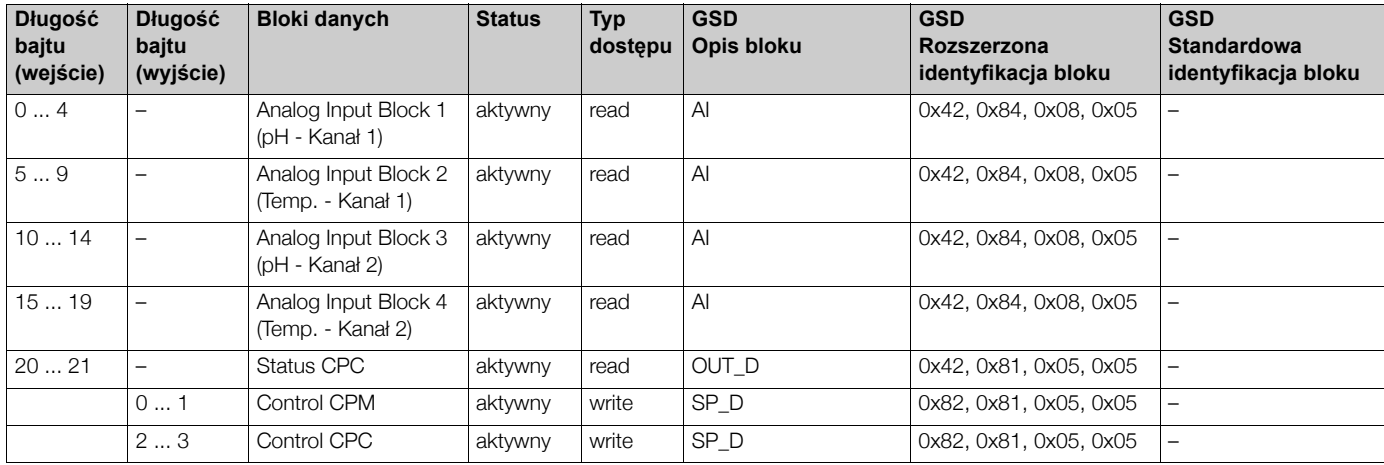

W przypadku tego typu konfiguracji, uaktywniane są wszystkie bloki danych wspierane przez Mycom S CPM 153.

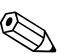

# **EN Wskazówka!**

Za pomocą tego typu pliku GSD, możliwa jest maks. konfiguracja przetwornika Mycom S CPM 153, tzn. konfiguracja 4 bloków AI, jednego parametru OUT\_D i 2 parametrów SP\_D. Bloki AI są zawsze przyporządkowane do następujących zmiennych mierzonych:

- AI  $1 = pH kan$ ah 1
- AI  $2$  = Temperatura kanał 1
- AI  $3 = pH kan$ ah  $2$
- Al  $4$  = Temperatura kanał 2

W ten sposób konfiguracja zmiennych mierzonych jest zgodna również w przypadku urządzeń obiektowych innych producentów.

Pełna konfiguracja przetwornika Mycom S CLM 153 za pomocą pliku GSD ze specyfikacją producenta

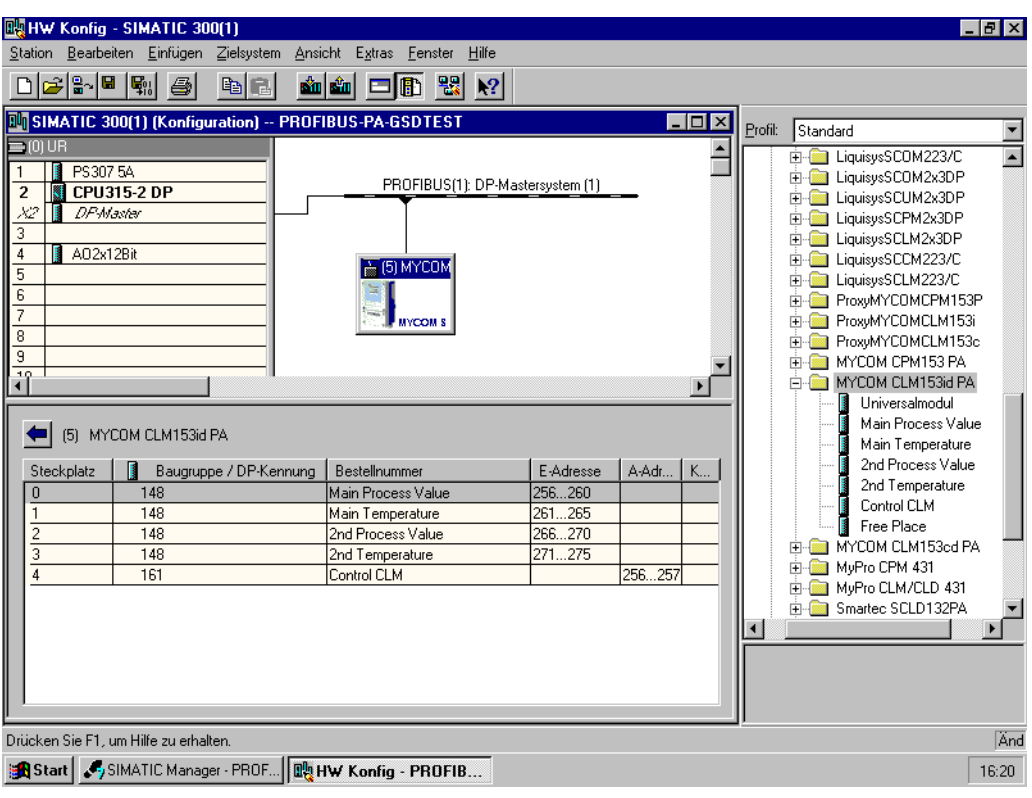

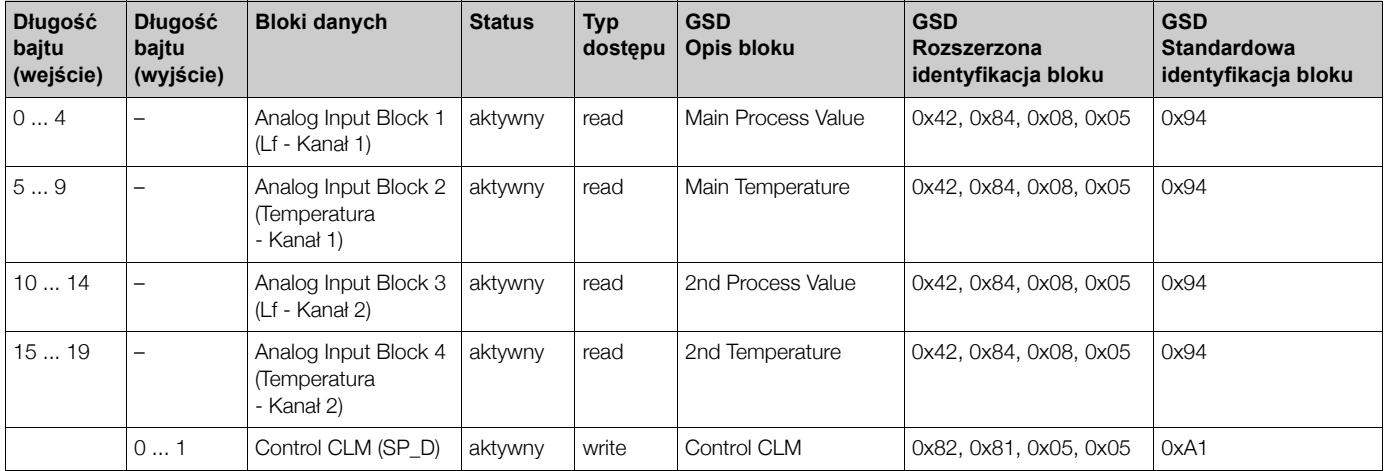

W przypadku tego typu konfiguracji, uaktywniane są wszystkie bloki danych wspierane przez Mycom S CLM 153. Wyjaśnienie działania zmiennej sterującej CLM → str. 14

Częściowa konfiguracja przetwornika Mycom S CLM 153.

Zastąpienie zmiennych mierzonych znacznikami rezerwy ("Free Place") z wykorzystaniem pliku GSD ze specyfikacją producenta.

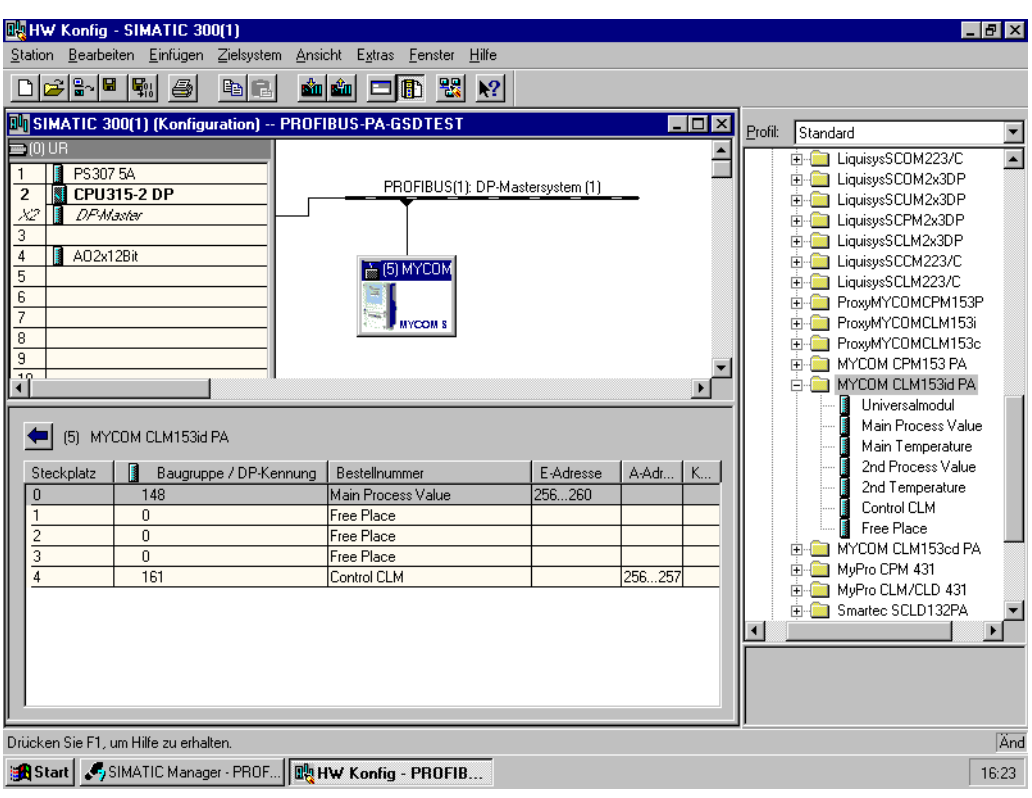

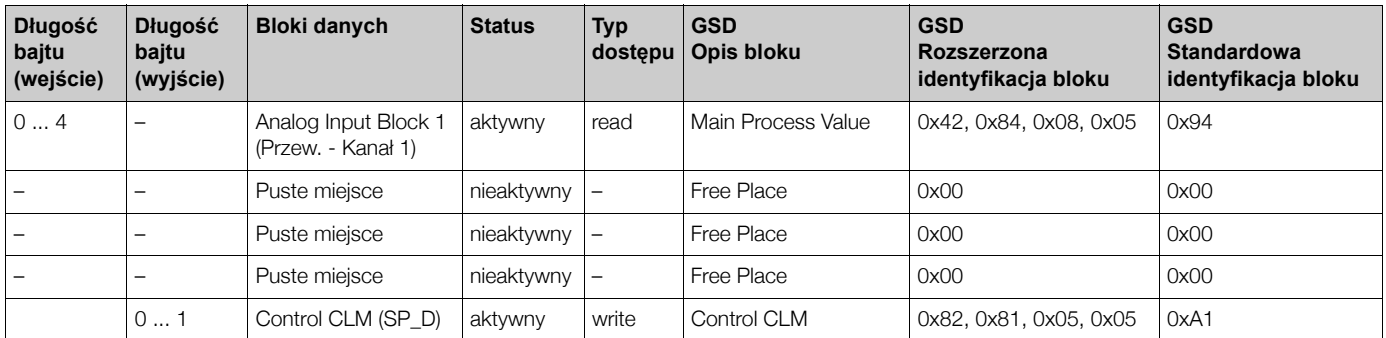

W przypadku tego typu konfiguracji, uaktywniane są tylko: główna wartość procesowa (Przew. - kanał 1) i zmienna sterująca Mycom S CLM 153 definiowana przez producenta (Control CLM). Częściowa konfiguracja przetwornika Mycom S CLM 153. Konfiguracja zmiennych mierzonych bez znaczników rezerwy za pomocą pliku GSD ze specyfikacją producenta.

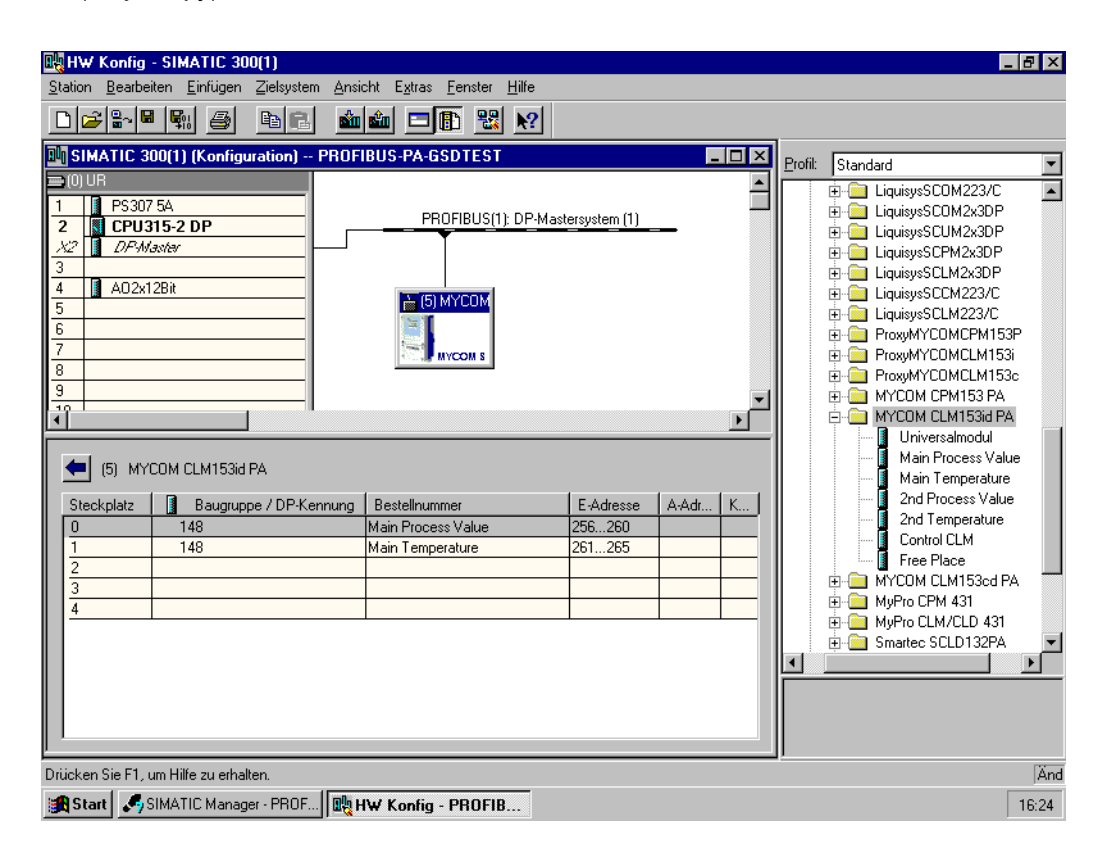

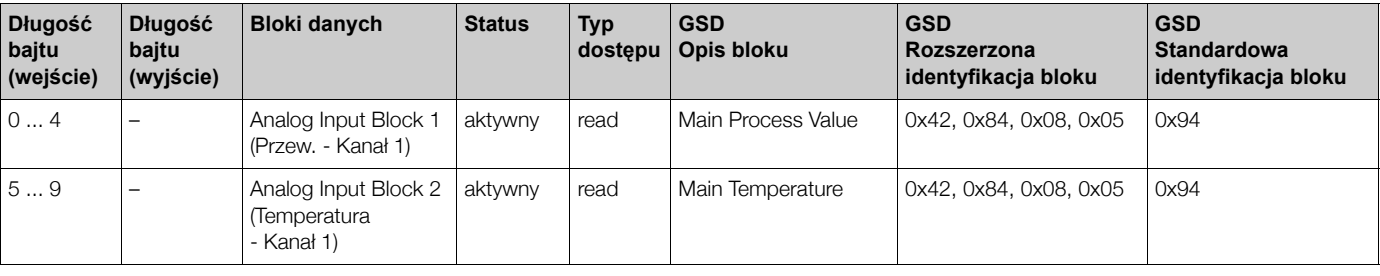

W przypadku tego typu konfiguracji, transmitowane są wartości mierzone z kanału 1 (Przewodność i temperatura). Jeżeli nie są wymagane żadne dodatkowe zmienne mierzone, znaczniki rezerwy nie są konieczne, ale tylko w przypadku gdy nie jest wykorzystywana żadna zmienna sterująca definiowana przez producenta.

Pełna konfiguracja przetwornika Mycom S CLM 153 za pomocą pliku GSD ze specyfikacją profilu PA139750.gsd

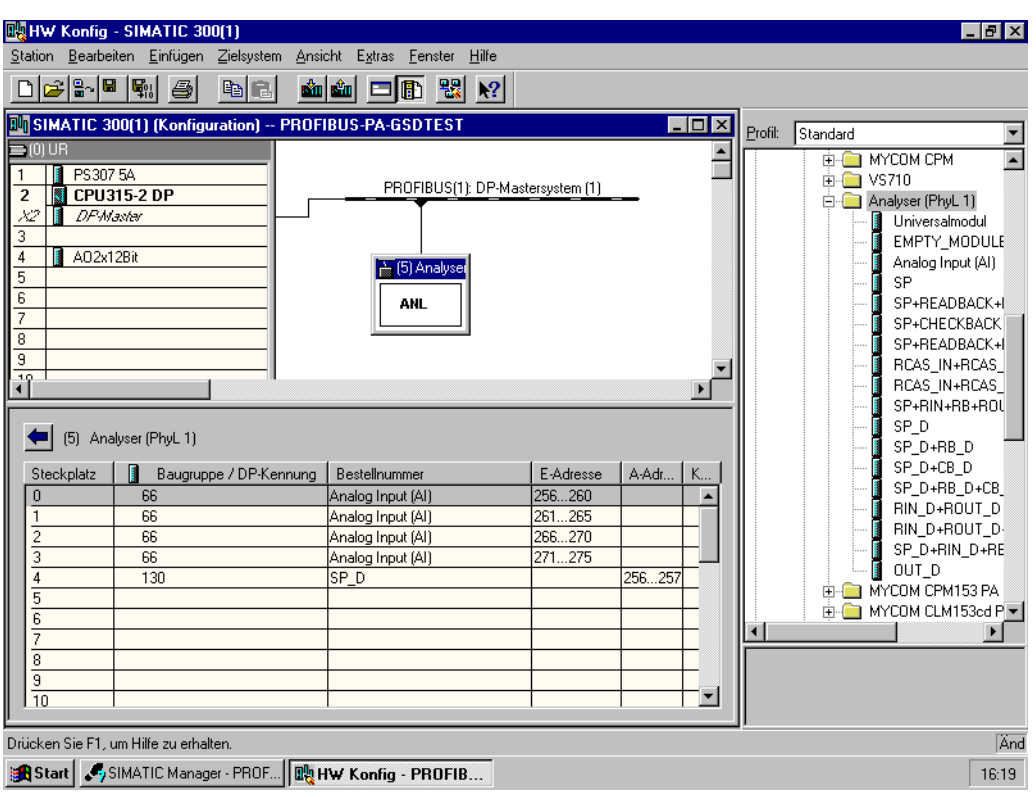

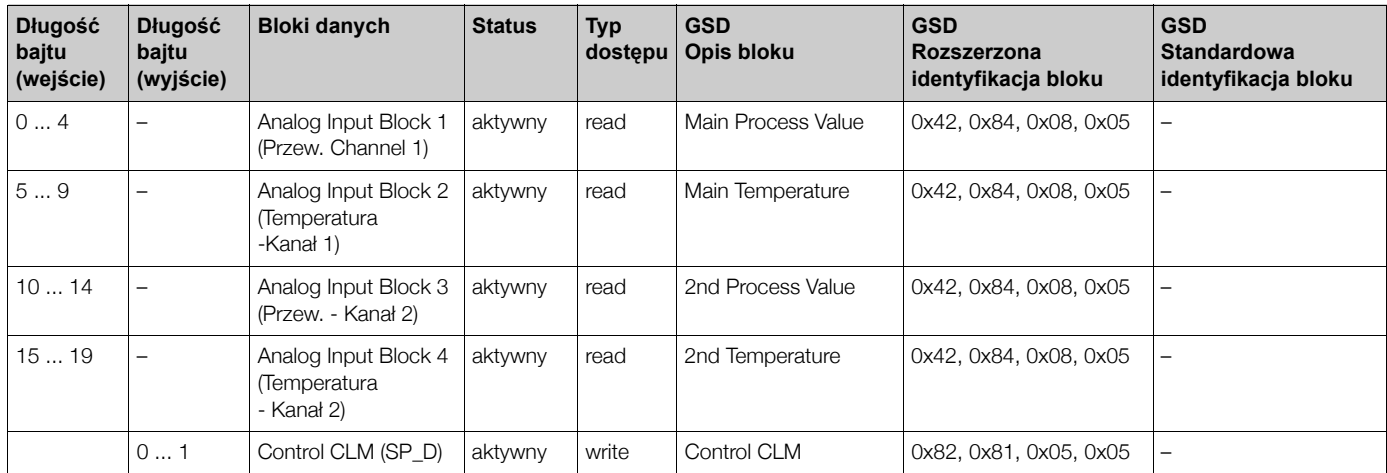

W przypadku tego typu konfiguracji, uaktywniane są wszystkie bloki danych wspierane przez Mycom S CLM 153.

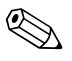

# **2 Wskazówka!**

Za pomocą tego typu pliku GSD, możliwa jest maks. konfiguracja przetwornika Mycom S CLM 153, tzn. konfiguracja 4 bloków AI i jednego parametru SP\_D. Bloki AI są zawsze przyporządkowane do następujących zmiennych mierzonych:

- AI  $1$  = Przew. kanał 1
- AI  $2 =$  Temperatura kanał 1
- AI  $3$  = Przew. kanał 2
- Al  $4 =$  Temperatura kanał 2

W ten sposób konfiguracja zmiennych mierzonych jest zgodna również w przypadku urządzeń obiektowych innych producentów.

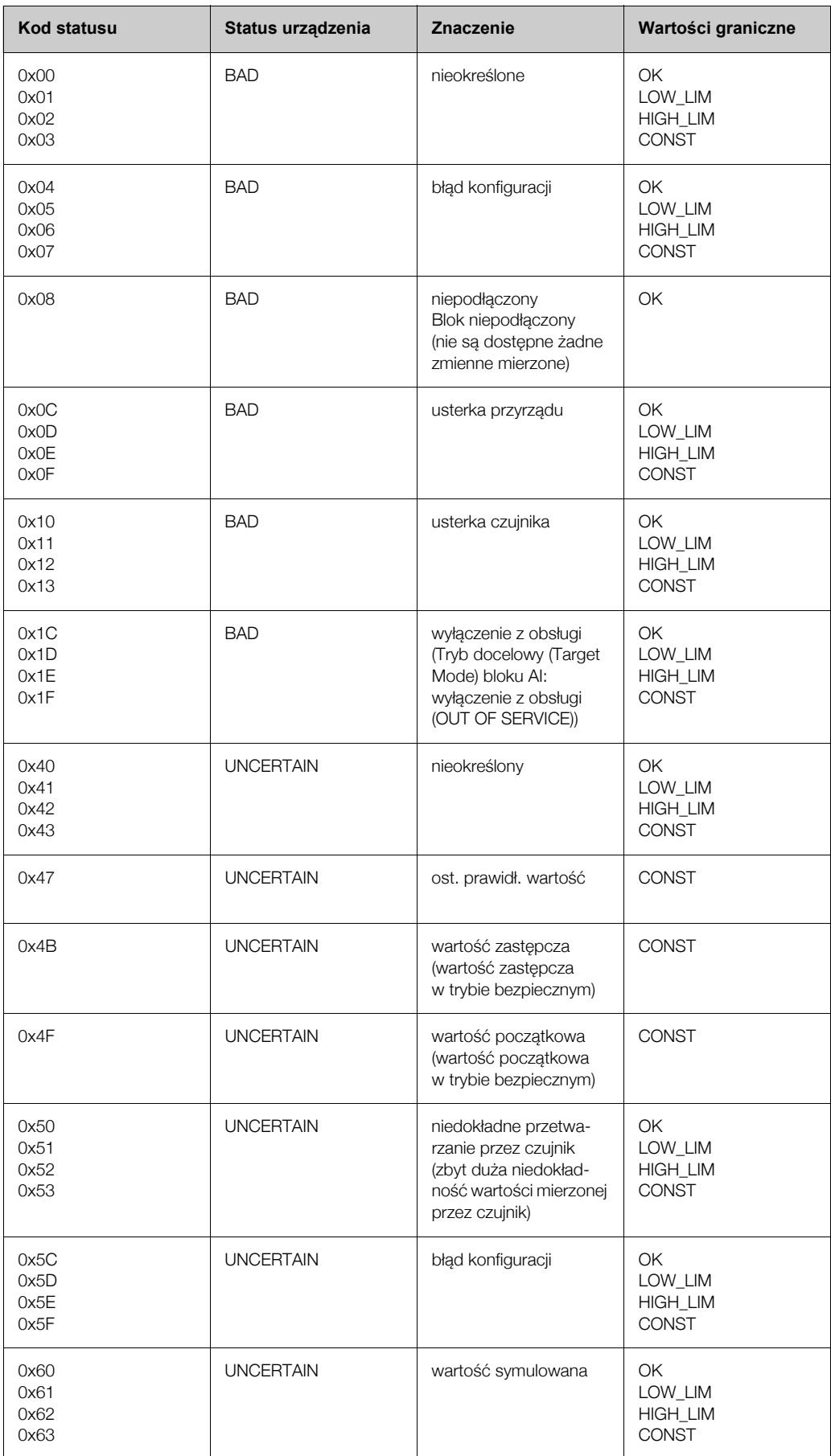

### *Kody statusu dla parametru OUT Bloku wejścia analogowego*

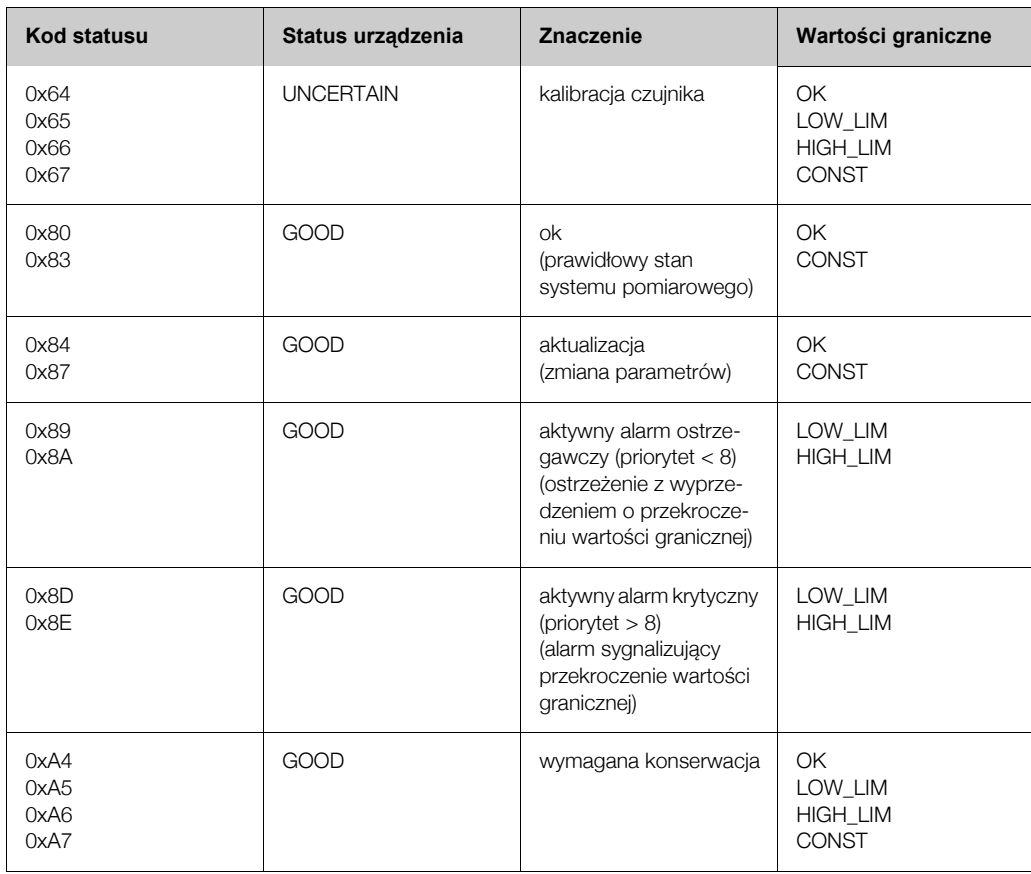

#### **5.3.2 Acykliczna wymiana danych**

Usługa acyklicznej wymiany danych wykorzystywana jest do parametryzacji i kalibracji urządzeń poprzez sieć lub w celu wizualizacji wartości mierzonych, które nie sa przesyłane w trybie transmisji cyklicznej.

Zasadniczo, istnieje różnica w podłączeniu stacji Master Klasy 1 i Klasy 2. W zależności od implementacji przetwornika, można do niego podłączyć jednocześnie wiele stacji Master Klasy 2.

- Przetwornik Mycom S umo¿liwia komunikacjê z dwoma stacjami Master Klasy 2. Oznacza to, że mogą mieć one dostęp do przetwornika Mycom S w tym samym czasie. Należy jednak zapewnić konfiguracje, w której nie bedzie miała miejsca próba *zapisu* tych samych danych z obu stacji, gdy¿ w przeciwnym wypadku zagwarantowanie spójnoœci danych nie jest możliwe.
- · W cyklu odczytu parametrów, Master Klasy 2 wysyła do przyrządu obiektowego telegram zapytania, zawierający specyfikację adresu urządzenia, numer slotu (adres modułu), indeks (adres bloku danych przypisanego do modułu) oraz oczekiwanej długości rekordu danych. Jeśli dany rekord istnieje i posiada prawidłową długość (określana w bajtach), wówczas przyrząd obiektowy wysyła telegram odpowiedzi zawierający żądany rekord danych.
- · W cyklu zapisu parametrów Master Klasy 2 wysyła adres urządzenia, numer slotu, indeks, długość rekordu (w bajtach) i rekord danych. Po zakończeniu zapisu przyrząd potwierdza wykonanie tej funkcji. Stacja Master Klasy 2 może posiadać dostęp do bloków przedstawionych na rysunku.

#### **Tabele slot/indeks**

W kolejnych tabelach przedstawione zostały parametry urządzenia (instrukcje), dostępne poprzez numer slotu i indeksu.

Poszczególne bloki zawierają określone parametry standardowe (standard parameters), parametry bloku (block parameters) i parametry definiowane przez producenta (manufacturerspecific parameters).

Ponadto, dla każdego parametru podana została pozycja w matrycy dla obsługi za pomocą programu Commuwin II.

#### **Device management [Zarządzanie urządzeniem] (CW II = Commuwin II)**

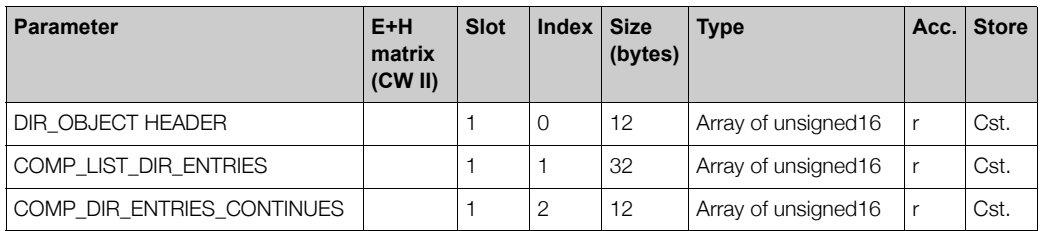

#### **Physical Block [Blok fizyczny]**

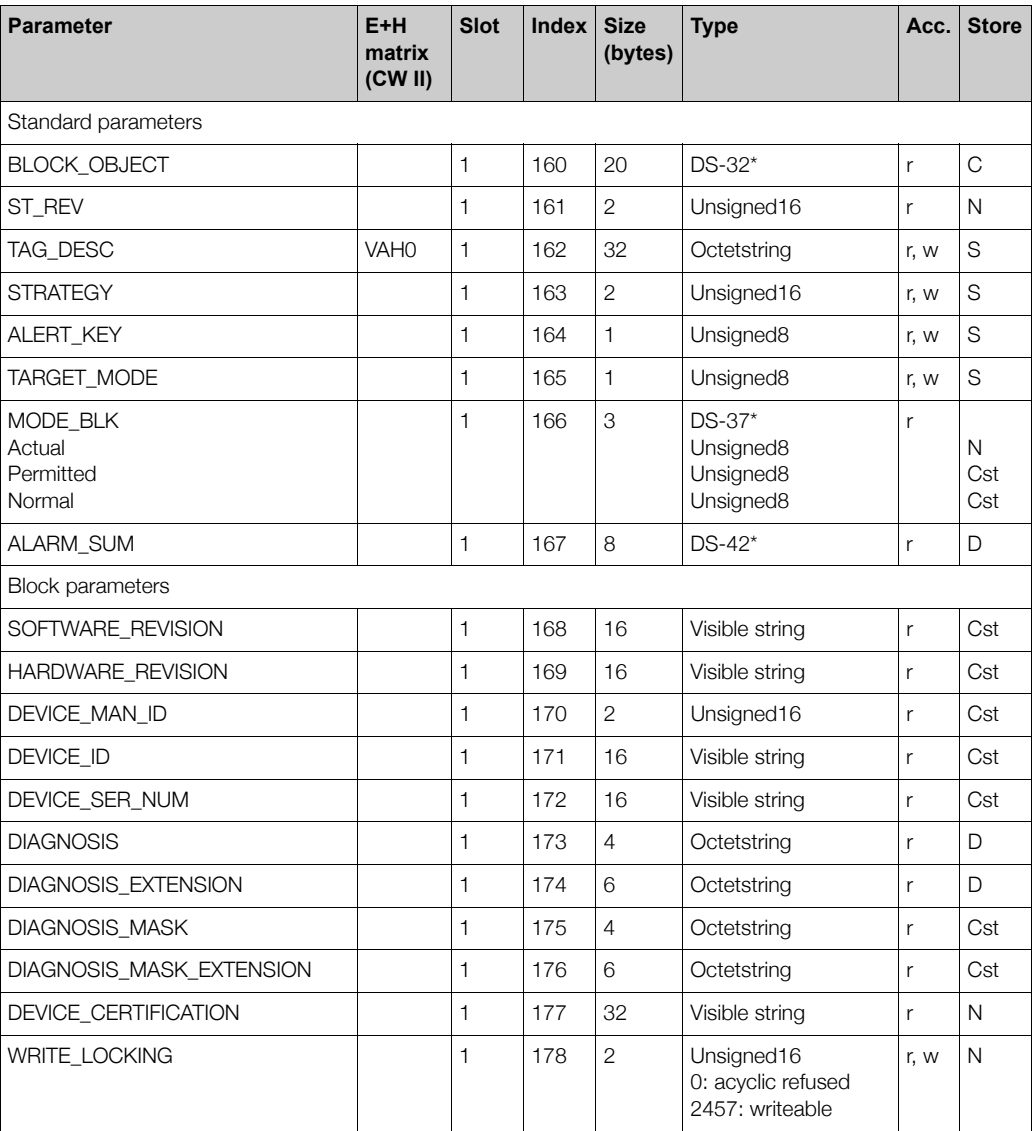

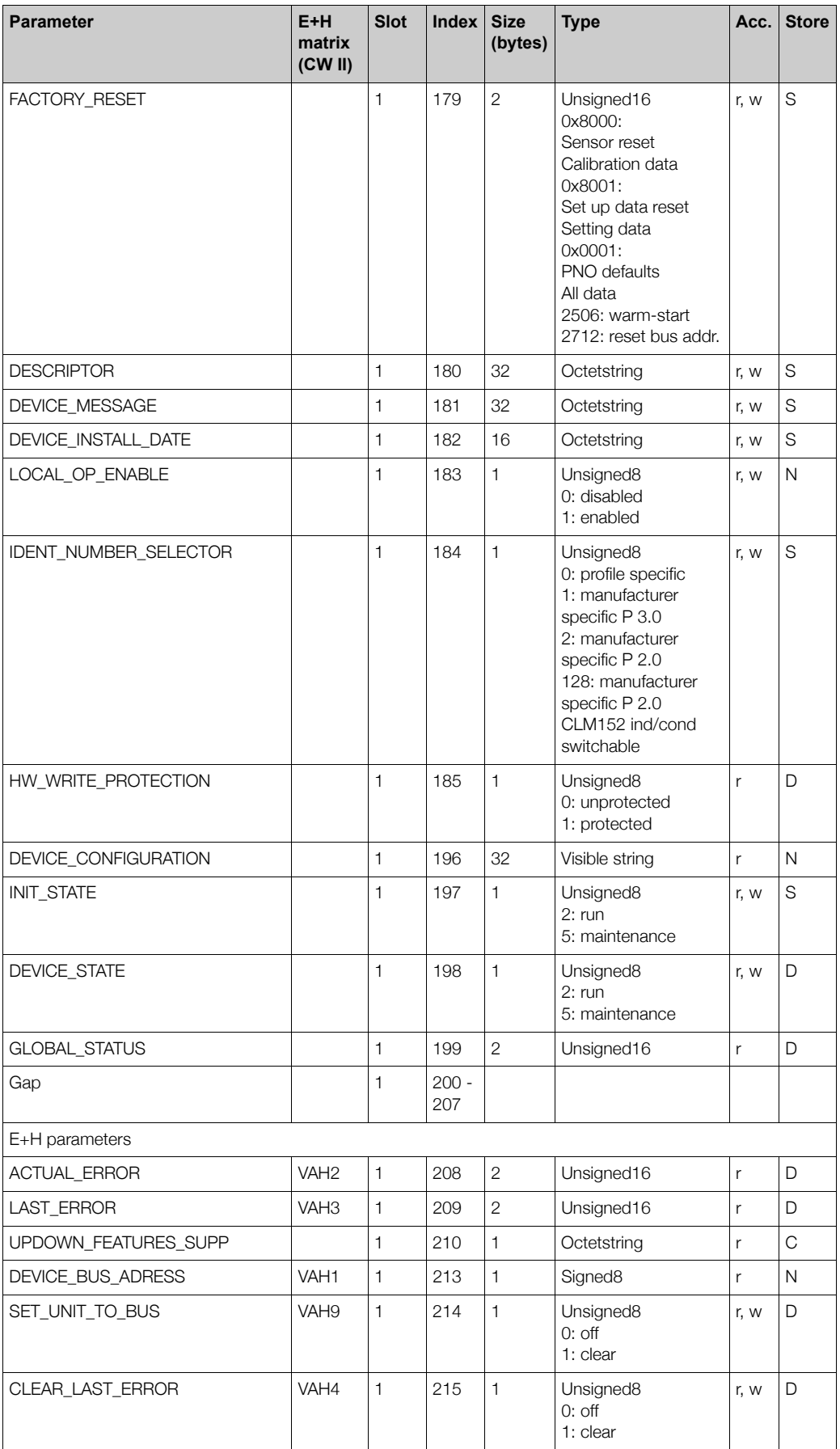

#### **Analyser Transducer Block [Blok przetwarzania]**

Przetwornik MYCOM S posiada dwa Bloki przetwarzania (lub cztery w przypadku przyrządu dwukanałowego). Przyporządkowanie do slotów 1 – 4 jest następujące:

- 1. Główna wartość mierzona kanał 1 (Main Process Value)
- 2. Wartość mierzona temperatury kanał 1 (Main Temperature)
- 3. Główna wartość mierzona kanał 2 (2nd Process Value)
- 4. Wartość mierzona temperatury kanał 2 (2nd Temperature)

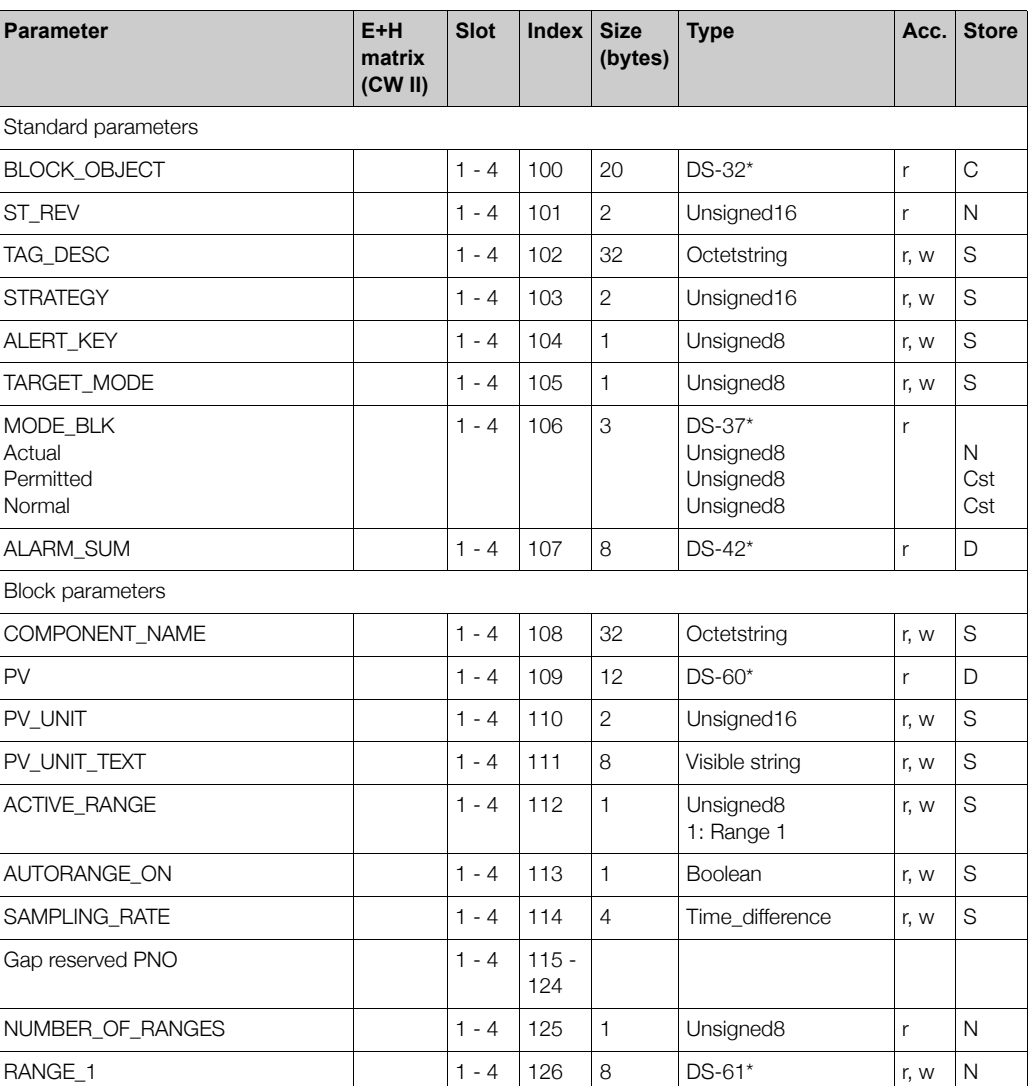

#### Analog Input block [Blok wejścia analogowego]

Przetwornik MYCOM S posiada dwa Bloki wejścia analogowego (lub cztery w przypadku przyrządu dwukanałowego). Przyporządkowanie do slotów 1 – 4 jest następujące:

- 1. Główna wartość mierzona kanał 1 (Main Process Value)
- 2. Wartość mierzona temperatury kanał 1 (Main Temperature)
- 3. Główna wartość mierzona kanał 2 (2nd Process Value)
- 4. Wartość mierzona temperatury kanał 2 (2nd Temperature)

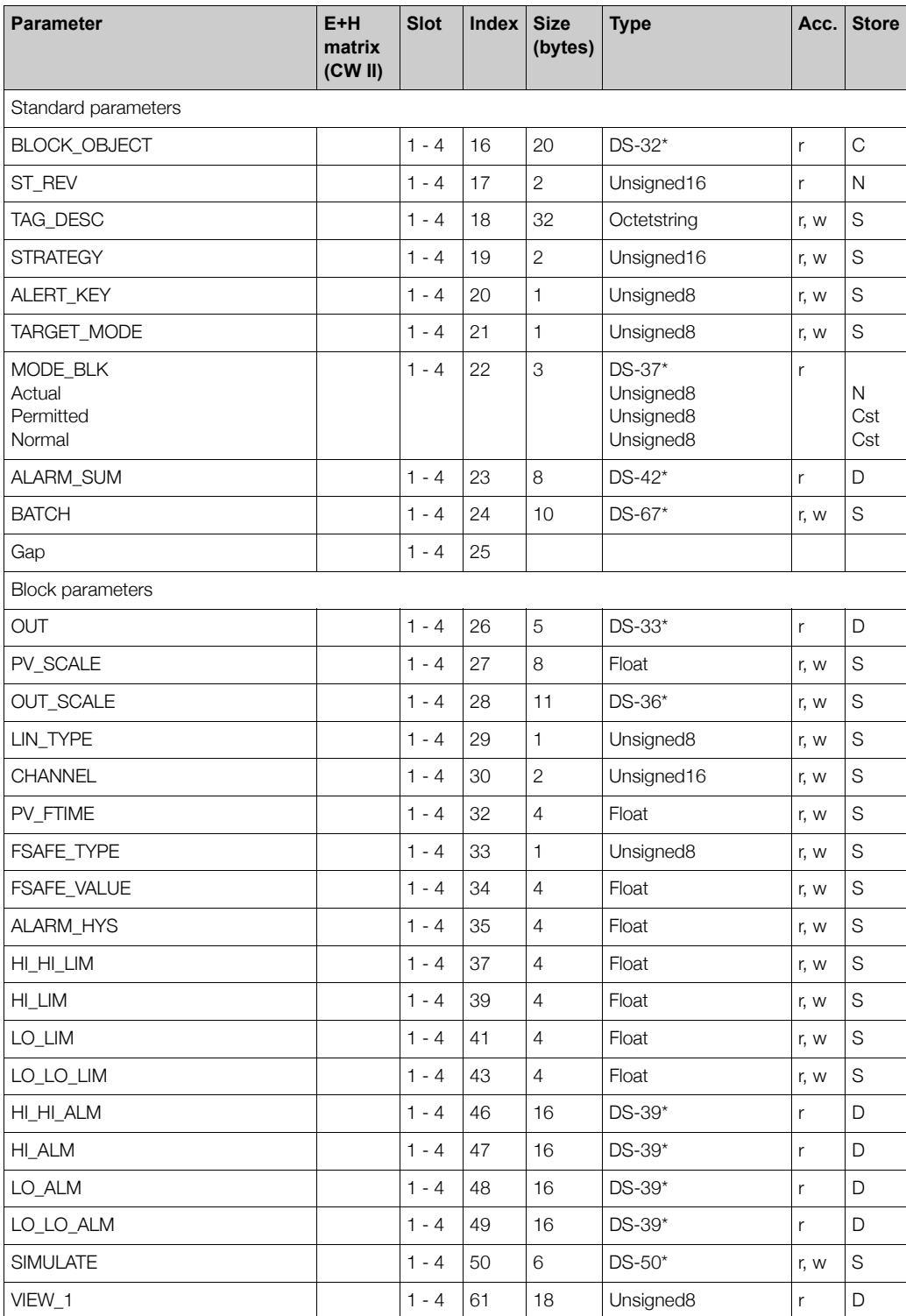

#### **Parametry Mycom S CPM 153 i TopCal S CPC 300 definiowane przez producenta (matryca Commuwin II)**

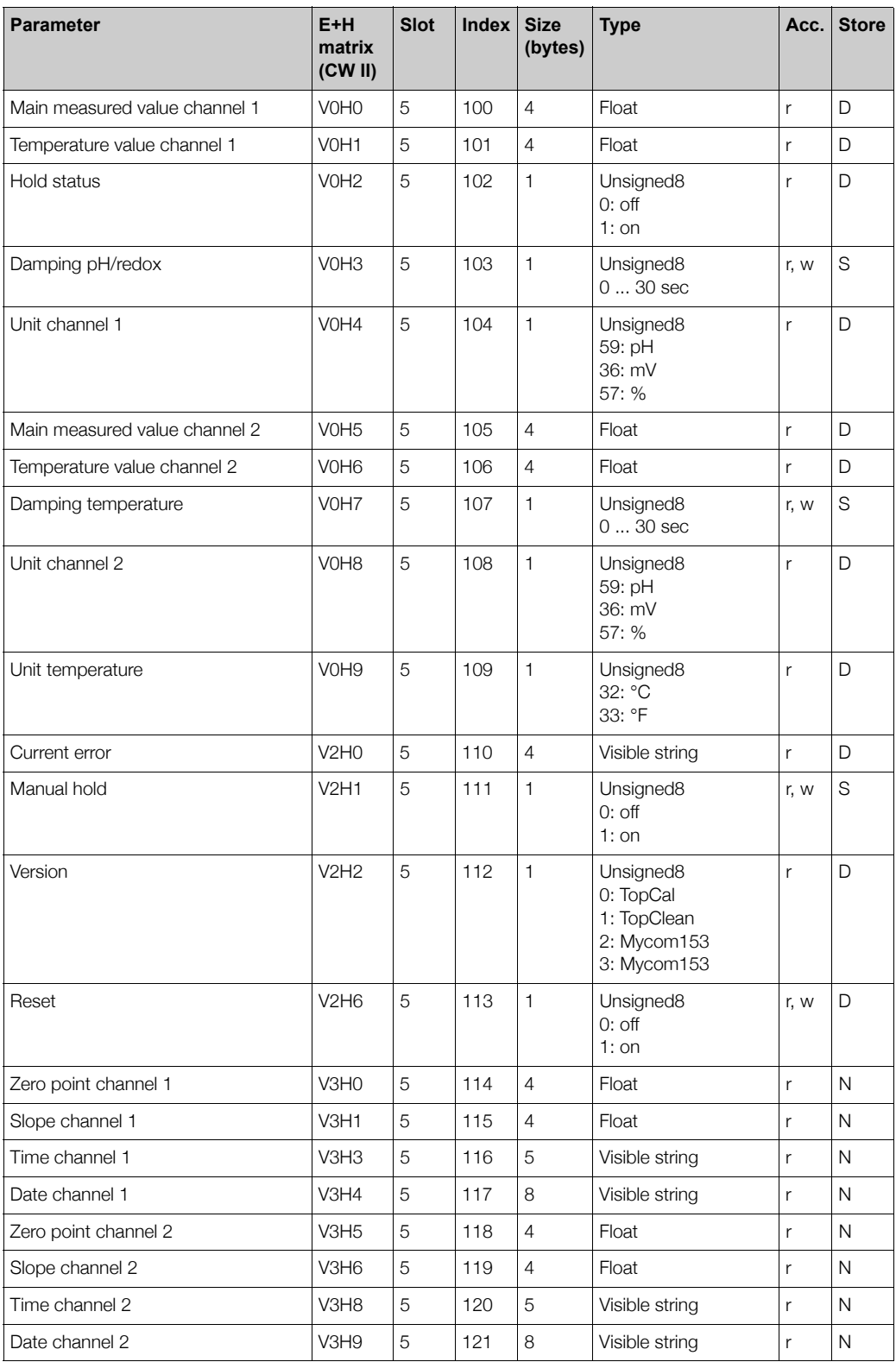

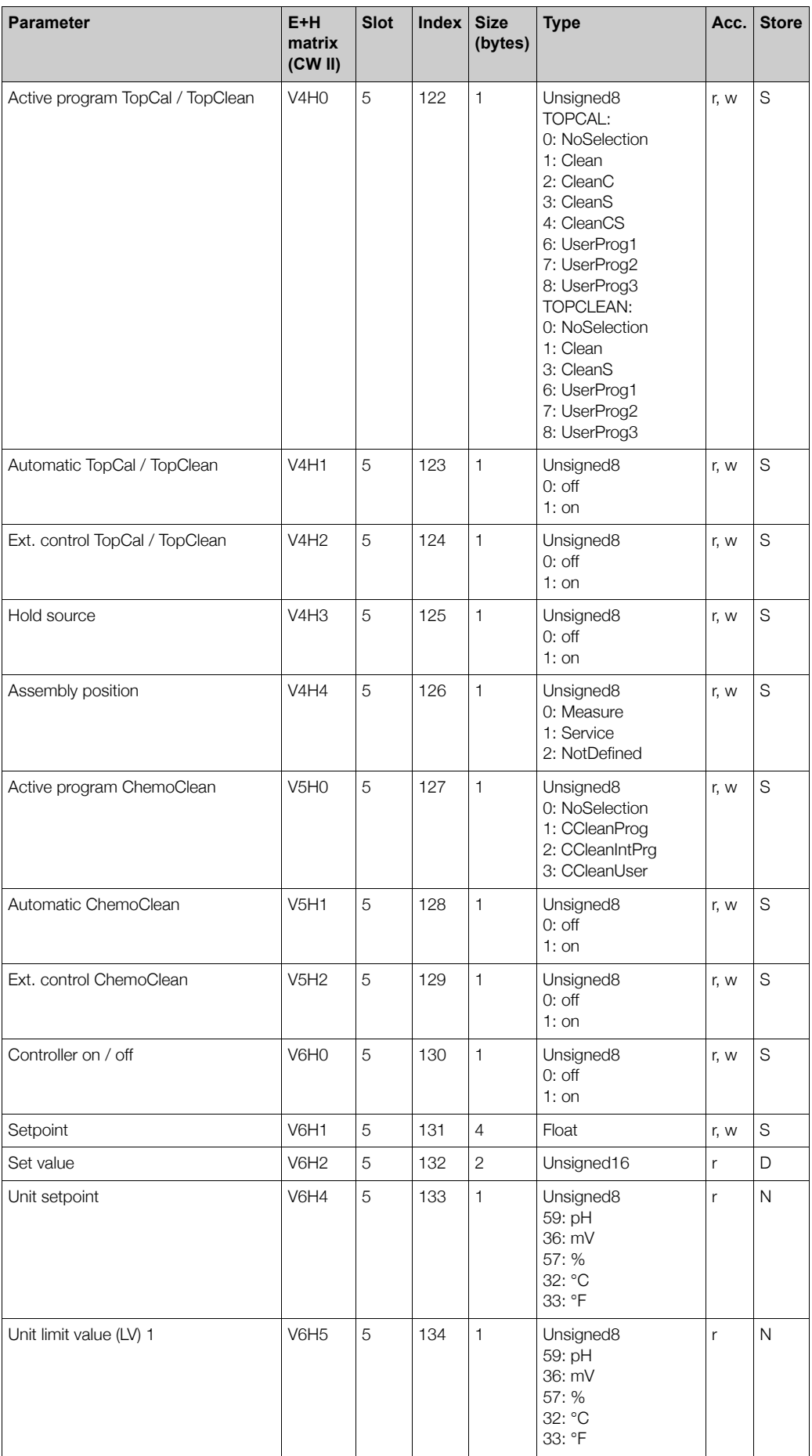

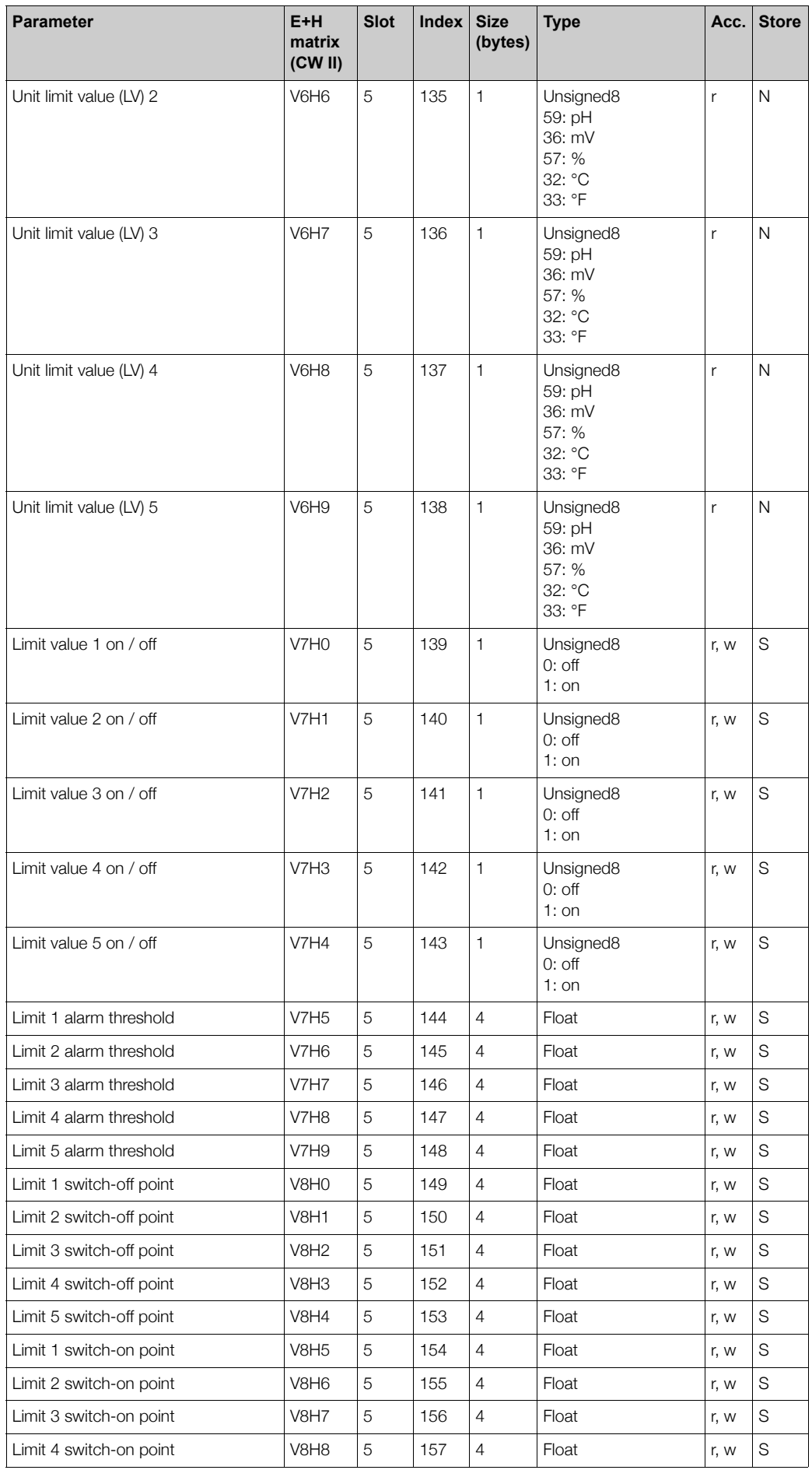

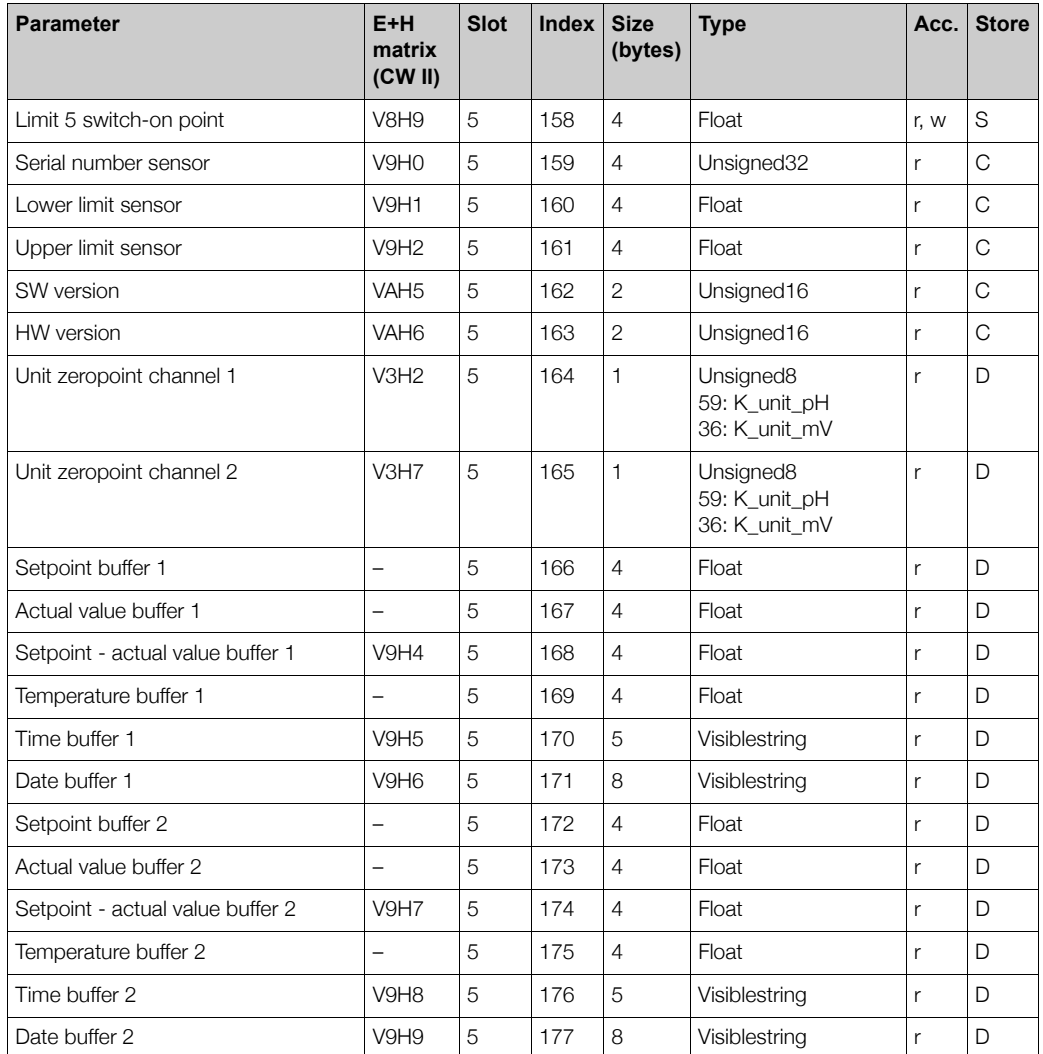

#### **Parametry Mycom S CLM 153 definiowane przez producenta (matryca Commuwin II)**

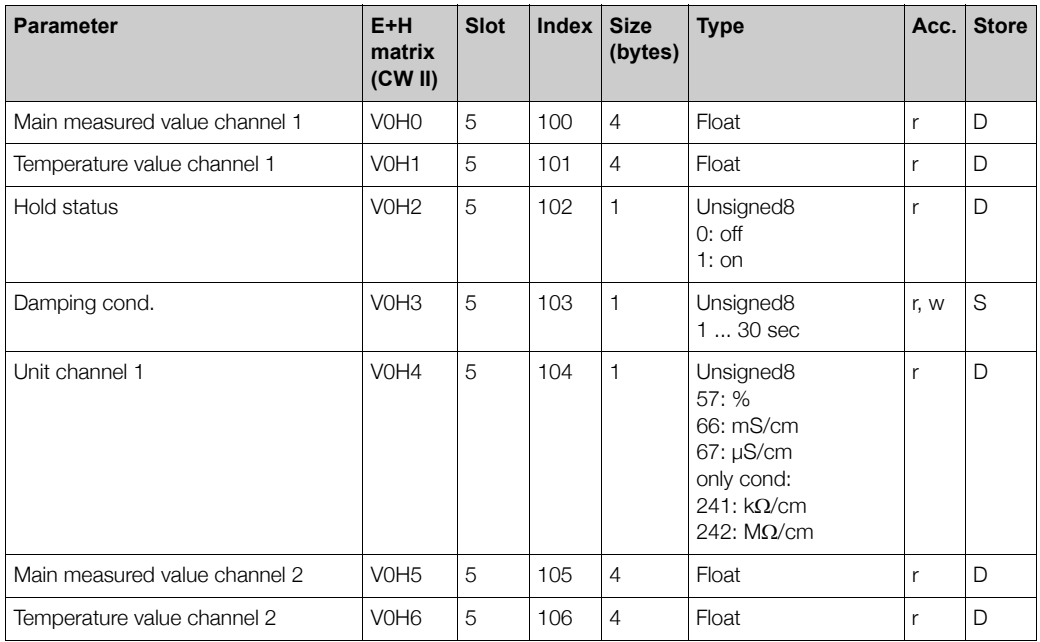

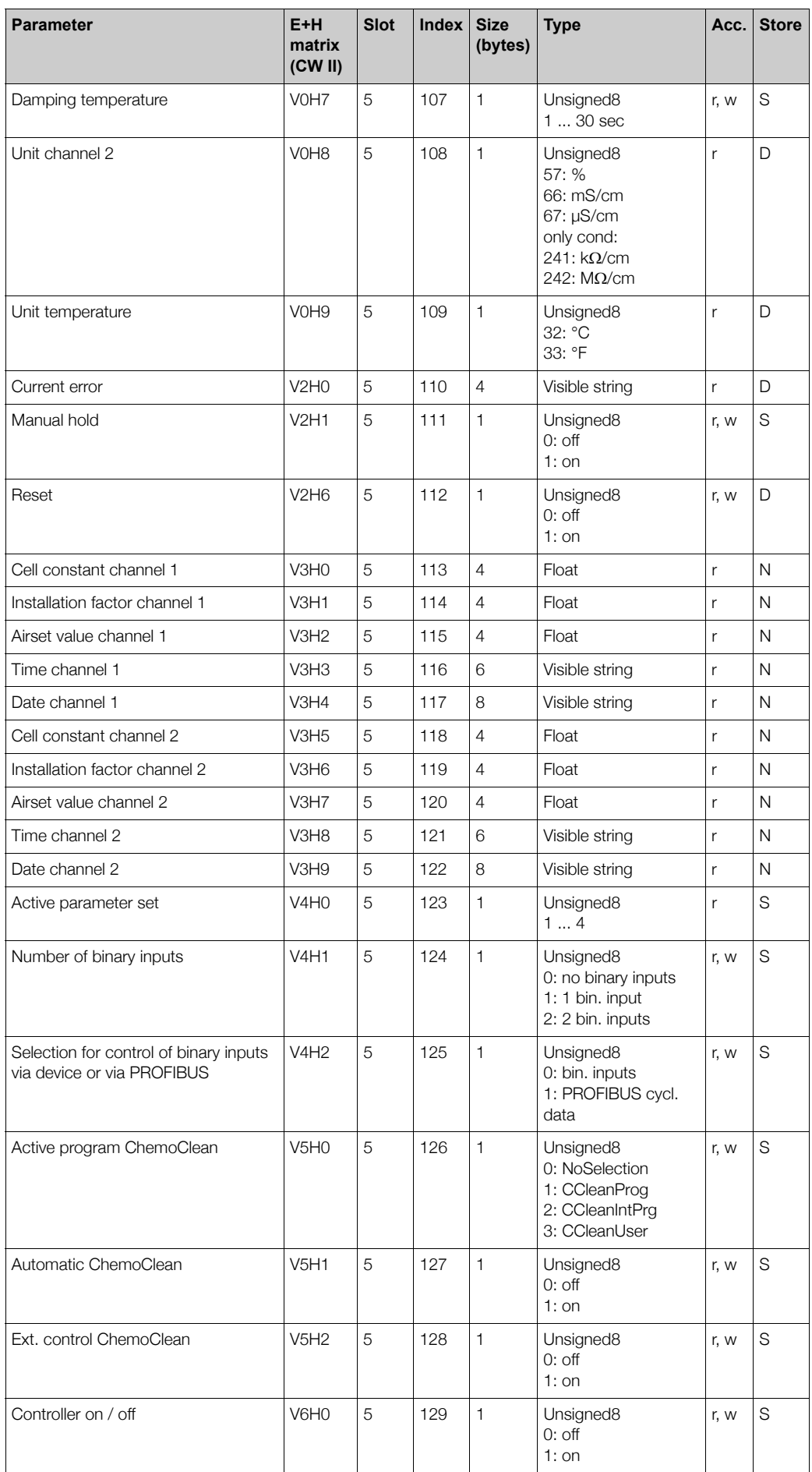

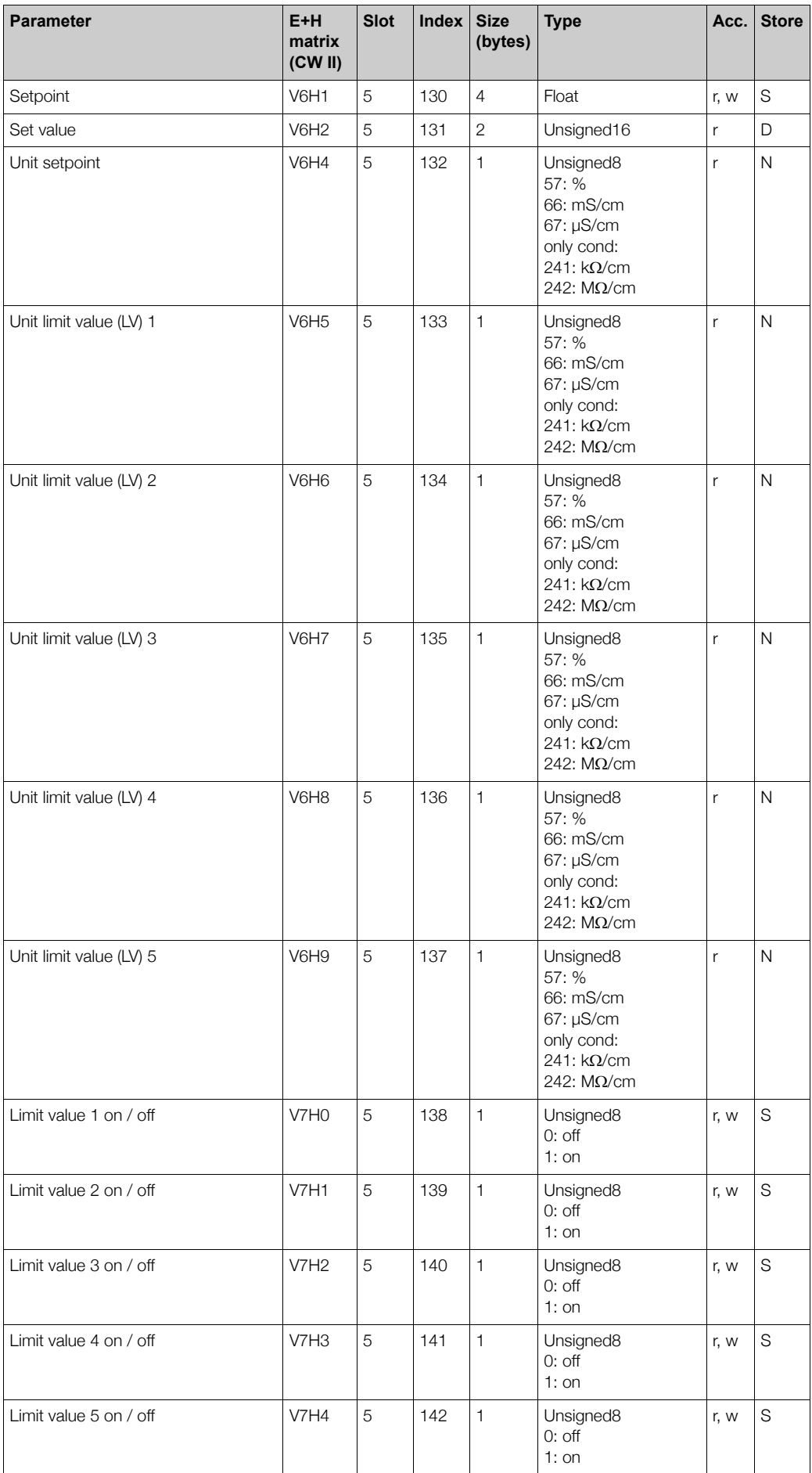

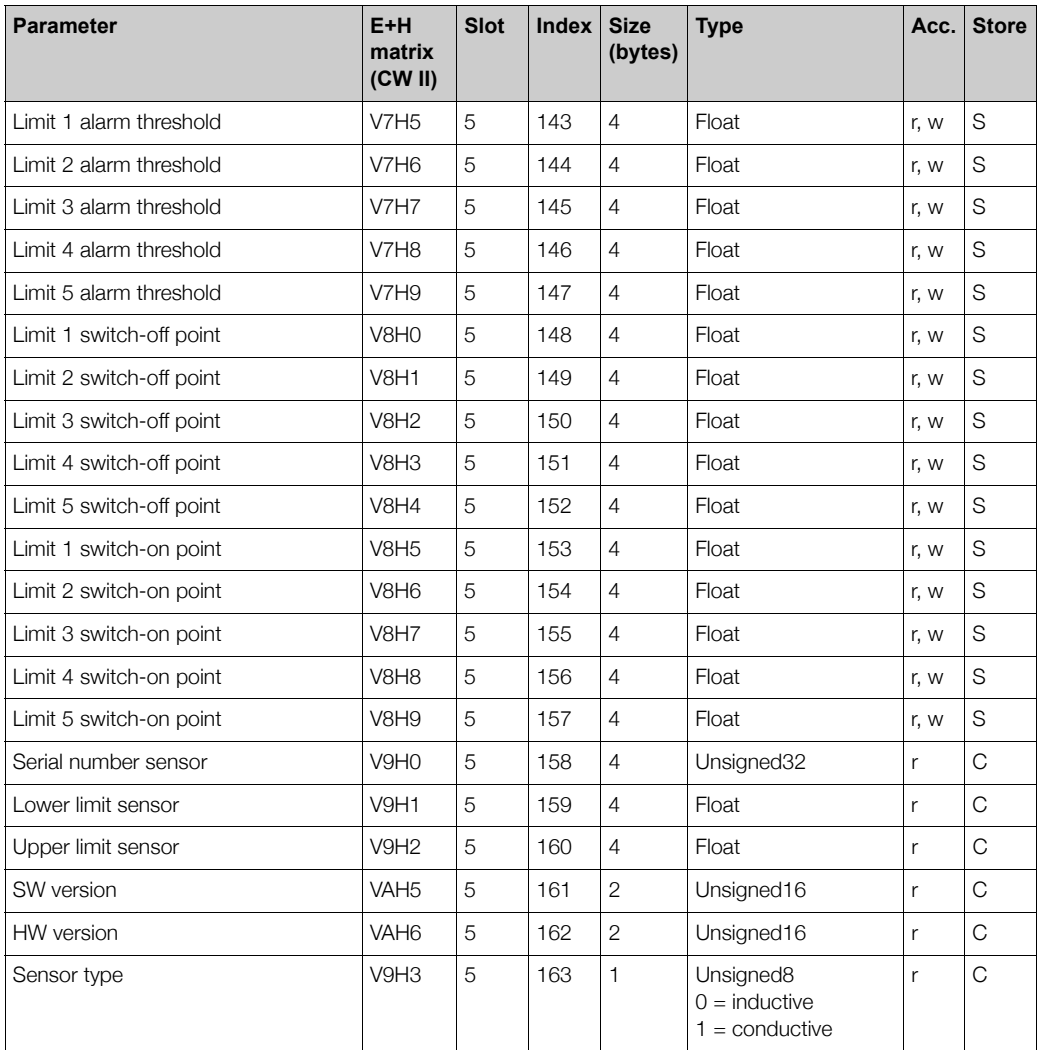

#### **£añcuchy danych**

Niektóre typy danych (np. DS-33) oznaczone są gwiazdką (\*) w tabelach slot/indeks. Są to łańcuchy danych o strukturze zgodnej ze Specyfikacją PROFIBUS-PA Część 1, Wersja 3.0. Składają się one z różnych elementów, które są dodatkowo adresowane poprzez indeks pomocniczy, w sposób przedstawiony w poniższym przykładzie.

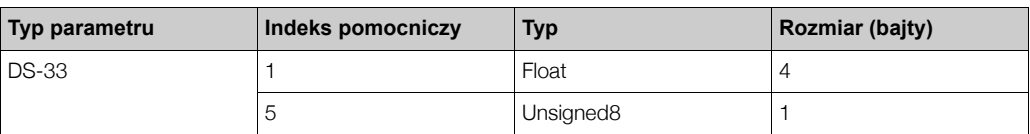

### **5.3.3** Obsługa za pomocą Commuwin II

Dostęp do parametrów bloku możliwy jest za pomocą stacji Master PROFIBUS-DP Klasy 2, np. komputera z oprogramowaniem Commuwin II. Commuwin II jest graficznym programem obsługowym z zaimplementowanymi różnymi protokołami komunikacyjnymi. Commuwin II może pracować na komputerze PC kompatybilnym z IBM lub na komputerze typu laptop, wyposażonym w interfejs PROFIBUS, tj. PROFIBOARD w przypadku komputera PC lub PROFICARD w przypadku komputera typu laptop. Podczas integracji systemu komputer rejestrowany jest jako stacja Master Klasy 2.

#### Procedura:

- 1. Podłaczenie
	- Podłaczenie do komputera PC realizowane jest za pomoca Profiboard
	- Podłączenie do komputera typu laptop realizowane jest za pomocą Proficard
- 2. Tworzenie listy aktywnych opcji (live list)
	- Wymagana jest instalacja serwera PA-DPV1. Połączenie ustanawiane jest poprzez wybór "PA-DPV1" w menu "Connect". Ukazuje siê wówczas pusta lista aktywnych opcji.
	- Liste aktywnych opcji identyfikowanych poprzez odpowiednie identyfikatory (tag) można tworzyć za pomocą pola wyboru "Display with tag *[Wskazanie z identyfikatorem]*".
	- Dostępne są dwa tryby obsługi:
		- Obs³uga za pomoc¹ standardowej matrycy E+H wybierana jest poprzez klikniêcie nazwy przyrządu (podświetlony wiersz na poniższym rysunku).
		- Obs³uga standardowych bloków PROFIBUS poprzez profil wybierana jest poprzez kliknięcie odpowiedniego identyfikatora (np. "AI: Main Process Value [AI: Główna *wartość procesowa]*" dla Bloku wejścia analogowego Mycom S).

**Live list** *[Lista aktywnych opcji]*

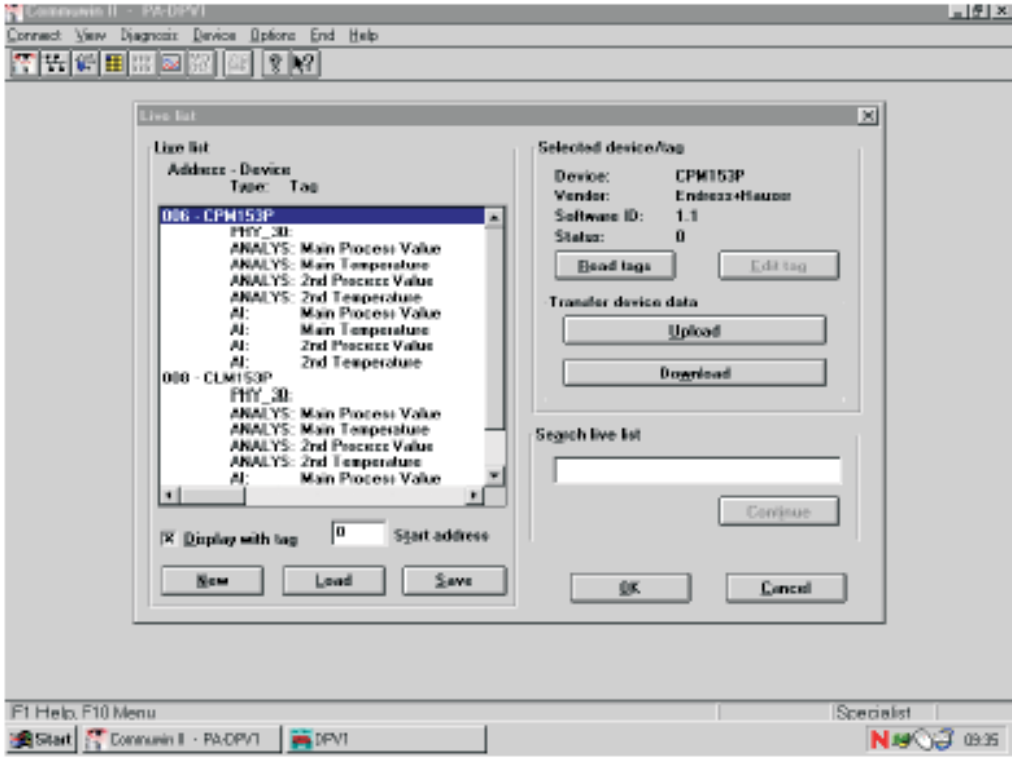

*Rys. 8: Lista aktywnych opcji*

3. Menu urządzenia

Menu "Device" umożliwia dokonanie wyboru opcji obsługi: za pomocą matrycy lub interfejsu graficznego.

- Dla obsługi za pomocą matrycy, parametry przyrządu lub profilu zapisane są w matrycy. W przypadku standardowej obsługi jest to standardowa matryca E+H. Przy obsłudze poprzez profil, jest to matryca bloku dla wybranego bloku. Zmiana danego parametru mo¿liwa jest po wybraniu odpowiedniego pola matrycy.
- W przypadku obsługi w trybie graficznym, sekwencja obsługi przedstawiana jest za pomocą ukazujących się kolejno graficznych struktur konfiguracyjnych. Przy obsłudze poprzez profil, dostepne sa struktury graficzne "Diagnosis *[Diagnostyka]*", "Scaling *[Skalowanie]*", "Simulation *[Symulacja]*" i "Block *[Blok]*".

#### Wskazówka!

- Commuwin II umożliwia konfiguracje przetwornika wyłacznie w trybie on-line. Nie jest możliwa konfiguracja w trybie off-line.
- Program Commuwin II nie umożliwia dostępu do pełnego menu Mycom S. Dostępne funkcje przedstawione zostały na poniższym diagramie.
- Ka¿de pole matrycy oznaczone jest "V0...A" w celu wskazania pozycji pionowej oraz "H0...9" w celu wskazania pozycji poziomej.
- Pełna konfiguracja przyrządu (włączając TopCal S i TopClean S) w trybie off-line możliwa jest za pomocą programu Parawin (patrz akcesoria).

Dane konfiguracyjne mogą zostać zapisane w module pamięci DAT. Następnie moduł DAT może być zainstalowany w przyrządzie.

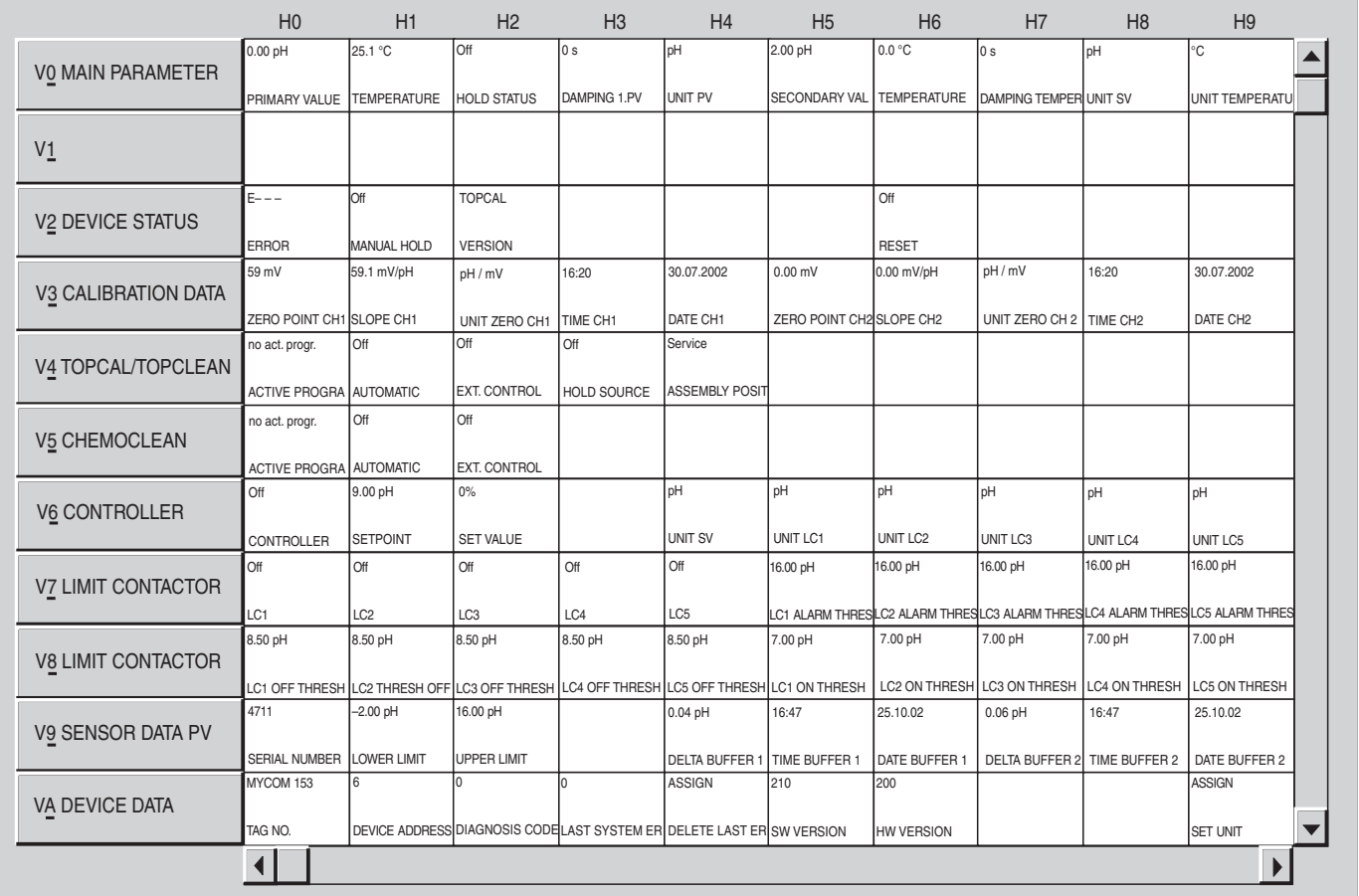

#### **Matryca obs³ugi Commuwin II**

Rys. 9: Obsługa CPM 153 za pomocą programu Commuwin II

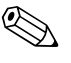

## Wskazówka!

• Wybór ustawienia w polach matrycy V4H0 i V5H0: Aby umożliwić uaktywnienie programu poprzez interfejs PROFIBUS, najpierw wymagane jest załączenie sterowania zewnętrznego (V4H2 lub V5H2). Anulowanie uruchomionego już wcześniej programu nie jest możliwe za pomoca Commuwin II. Pole V4H4 służy do monitorowania i zdalnego sterowania armatury. Zdalne sterowanie możliwe jest tylko wówczas, jeśli przełacznik serwisowy systemu TopCal S znajduje siê w pozycji "Measure *[Pomiar]*".

|                                      | H <sub>0</sub>             | H1                         | H <sub>2</sub>                                                                           | H <sub>3</sub>        | H <sub>4</sub> | H <sub>5</sub>                                         | H <sub>6</sub>                     | H7             | H <sub>8</sub>                                                              | H <sub>9</sub>       |
|--------------------------------------|----------------------------|----------------------------|------------------------------------------------------------------------------------------|-----------------------|----------------|--------------------------------------------------------|------------------------------------|----------------|-----------------------------------------------------------------------------|----------------------|
| VO MAIN PARAMETER                    | 0.0000 %                   | 25.1 °C                    | Off                                                                                      | l1 s                  | pH             | 388.3181 mS/cm                                         | 24.5 °C                            | 1 <sub>s</sub> | mS/cm                                                                       | ۰c                   |
|                                      | PRIMARY VALUE              | <b>TEMPERATURE</b>         | <b>HOLD STATUS</b>                                                                       | DAMPING 1.PV          | UNIT PV        | <b>SECONDARY VAL</b>                                   | TEMPERATURE DAMPING TEMPER UNIT SV |                |                                                                             | UNIT TEMPERATU       |
| $V_1$                                |                            |                            |                                                                                          |                       |                |                                                        |                                    |                |                                                                             |                      |
| <b>V2 DEVICE STATUS</b>              | $E - - -$<br><b>ERROR</b>  | Off<br><b>MANUAL HOLD</b>  |                                                                                          |                       |                |                                                        | Off<br><b>RESET</b>                |                |                                                                             |                      |
| V3 CALIBRATION DATA                  | 0.00 1/cm                  | 0.00 FLUID                 | 0.00 FLUID                                                                               | 16:20                 | 30.07.2002     | 0.00 1/cm                                              | 0.00 FLUID                         | 0.00 FLUID     | 16:20                                                                       | 30.07.2002           |
|                                      |                            |                            | CELL CONSTANT CINSTALLATION FA AIRSET VALUE CH TIME CH1                                  |                       | DATE CH1       | CELL CONSTANT CINSTALLATION FA AIRSET VALUE CHTIME CH2 |                                    |                |                                                                             | DATE CH <sub>2</sub> |
| <b>V4 PARAMETER SETS</b>             | <b>ACTIVE PS</b>           | NO. BIN. INPUTS            |                                                                                          |                       |                |                                                        |                                    |                |                                                                             |                      |
| <b>V5 CHEMOCLEAN</b>                 | no act. progr:             | Off                        | Off                                                                                      |                       |                |                                                        |                                    |                |                                                                             |                      |
| <b>V6 CONTROLLER</b>                 | <b>ACTIVE PROGR</b><br>Off | <b>AUTOMATIC</b><br>50.00% | <b>EXT. CONTROL</b><br>$0\%$                                                             |                       | $\%$           | $\frac{9}{6}$                                          | %                                  | $\%$           | $\%$                                                                        | %                    |
|                                      | <b>CONTROLLER</b>          | <b>SETPOINT</b>            | <b>SET VALUE</b>                                                                         |                       | <b>UNIT SV</b> | UNIT LC1                                               | UNIT LC2                           | UNIT LC3       | UNIT LC4                                                                    | UNIT LC5             |
| <b>V7 LIMIT CONTACTOR</b>            | Off                        | Off                        | Off                                                                                      | <b>Off</b>            | Off            | 99.99 %                                                | 99.99%                             | 99.99 %        | 99.99 %                                                                     | 99.99 %              |
|                                      | LC1                        | LC <sub>2</sub>            | LC <sub>3</sub>                                                                          | LC4                   | LC5            |                                                        |                                    |                | LC1 ALARM THRESLC2 ALARM THRESLC3 ALARM THRESLC4 ALARM THRESLC5 ALARM THRES |                      |
| <b>V<sub>8</sub> LIMIT CONTACTOR</b> | 99.99%                     | 99.99%                     | 99.99%                                                                                   | 99.99%                | 99.99%         | 99.99%                                                 | 99.99%                             | 99.99%         | 99.99%                                                                      | 99.99 %              |
|                                      |                            |                            | LC1 OFF THRESH LC2 OFF THRESH LC3 OFF THRESH LC4 OFF THRESH LC5 OFF THRESH LC1 ON THRESH |                       |                |                                                        |                                    |                | LC2 ON THRESH LC3 ON THRESH LC4 ON THRESH LC5 ON THRESH                     |                      |
| V9 SENSOR DATA PV                    | 4711                       | 0.00%                      | 99.99 %                                                                                  | Conductive            |                |                                                        |                                    |                |                                                                             |                      |
|                                      | <b>SERIAL NUMBER</b>       | <b>LOWER LIMIT</b>         | <b>UPPER LIMIT</b>                                                                       | <b>TYPE OF SENSOR</b> |                |                                                        |                                    |                |                                                                             |                      |
| VA DEVICE DATA                       | MYCOM 153                  | 6                          |                                                                                          |                       | <b>ASSIGN</b>  | 210                                                    | 200                                |                |                                                                             | <b>ASSIGN</b>        |
|                                      | TAG NO.                    |                            | DEVICE ADDRESS DIAGNOSIS CODE LAST SYSTEM ER DELETE LAST ER SW VERSION                   |                       |                |                                                        | <b>HW VERSION</b>                  |                |                                                                             | <b>SET UNIT</b>      |

*Rys. 10: Obs³uga CLM 153 za pomoc¹ programu Commuwin II*

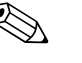

#### ! Wskazówka!

- · Wybór ustawienia w polu matrycy V4H0: Aby możliwe było przełączenie aktywnego zestawu parametrów, wymagane jest ustawienie numeru konfiguracji wejść cyfrowych (V4H1): "0".
- Wybór ustawienia w polu matrycy V5H0: Aby umożliwić uaktywnienie programu poprzez interfejs PROFIBUS, najpierw wymagane jest załączenie sterowania zewnętrznego (V5H2). Anulowanie uruchomionego już wcześniej programu nie jest możliwe za pomocą Commuwin II.
- Obsługa za pomocą Commuwin II opisana została w Instrukcji obsługi BA 124F/00/pl.
- Program Commuwin II nie umożliwia obsługi w trybie off-line.
- Pełna konfiguracja przyrządu (włączając TopCal S i TopClean S) w trybie off-line możliwa jest za pomocą programu Parawin (patrz akcesoria). Dane konfiguracyjne mogą zostać zapisane w module pamięci DAT. Następnie moduł DAT

może być zainstalowany w przyrządzie.

### **5.3.4 Blok fizyczny / Bloki urz¹dzenia**

Blok fizyczny zawiera wszystkie dane jednoznacznie identyfikujące i charakteryzujące przetwornik. Jest to elektroniczna reprezentacja tabliczki znamionowej urządzenia. W Bloku fizycznym zawarte są między innymi parametry określające typ przyrządu, nazwę przyrządu, numer ID producenta, numer serviny, itd. Kolejnym zadaniem Bloku fizycznego jest nadrzedne zarzadzanie wszystkimi parametrami i funkcjami, które mają wpływ na realizację funkcji w pozostałych blokach przetwornika. Blok fizyczny stanowi więc moduł centralny, który nadzoruje również status urzadzenia a tym samym kontroluje i wpływa na funkcionalność wszystkich innych bloków, czyli całego urzadzenia.

W dalszej części rozdziału opisane zostały bardziej szczegółowo niektóre usługi / funkcje, wymagające wyjaśnienia.

#### **Ochrona zapisu**

- *Sprzêtowa ochrona zapisu uaktywniana lokalnie*
- Jednoczesne wciśnięcie przycisków "CAL" i "DIAG" powoduje zablokowanie możliwości lokalnej konfiguracji przyrządu. Ponowne odblokowanie możliwe jest przez wciśnięcie przycisków "MEAS" i "PARAM". Dalsze informacje dostepne sa w Instrukcji obsługi Mycom S BA 233C/07/pl w punktach "Blokada sprzêtowa" i "Zdejmowanie blokady sprzêtowej".
- *Sprzêtowa ochrona zapisu poprzez interfejs PROFIBUS* Parametr HW\_WRITE\_PROTECTION (patrz str. 33) wskazuje status sprzêtowej ochrony zapisu. Możliwe są następujące wskazania:

1: Włączona sprzętowa ochrona zapisu: brak możliwości zmiany/zapisu danych urządzenia 0: Wyłączona sprzętowa ochrona zapisu: możliwość zmiany/zapisu danych urządzenia

• *Programowa ochrona zapisu*

Istnieje również możliwość programowego uaktywnienia ochrony zapisu w celu zabezpieczenia wszystkich parametrów przed możliwością ich zmiany w trybie zapisu acyklicznego. Blokada ustawiana jest w parametrze WRITE\_LOCKING, (patrz str. 32). Możliwe są następujące ustawienia:

2457: Możliwość zmiany/zapisu parametrów urzadzenia (ustawienie fabryczne) 0: Brak możliwości zmiany/zapisu parametrów urządzenia

#### **Parametr LOCAL\_OP\_ENABLE**

Parametr LOCAL\_OP\_ENABLE może być wykorzystany do uaktywniania lub blokowania możliwości lokalnej obsługi przyrządu (patrz str. 33). Możliwe są następujące ustawienia:

• 0: Wyłączona.

Możliwość obsługi lokalnej jest zablokowana. Status ten można zmienić wyłacznie poprzez magistralę. W przypadku próby obsługi lokalnej wyświetlany jest kod 9998. Przetwornik zachowuje się analogicznie jak w przypadku sprzętowej ochrony zapisu uaktywnionej za pomocą przycisków (patrz powyżej).

• 1: Właczona.

Możliwość obsługi lokalnej jest uaktywniona. Jednak komendy z jednostki Master posiadaja wyższy priorytet niż komendy lokalne.

#### Wskazówka!

Jeżeli przez ponad 30 s komunikacja nie funkcjonuje, wówczas automatycznie uaktywniana jest obsługa lokalna. Jeżeli komunikacja nie funkcjonuje podczas, gdy obsługa lokalna jest zablokowana, natychmiast pojawia się status blokady, trwający do chwili, gdy komunikacja ponownie zacznie funkcjonować.

#### **Parametr PB\_TAG\_DESC**

Wprowadzenie 32-cyfrowego numeru urządzenia definiowanego przez użytkownika możliwe jest poprzez:

- obsługe lokalna w polu menu T22
- parametr PROFIBUS TAG\_DESC Bloku fizycznego.

Jeśli numer urządzenia zmieniony zostanie poprzez jedną z dwóch dostępnych opcji, zmiana ta widoczna jest również natychmiast poprzez drugą z opcji.

#### **Parametr FACTORY\_RESET**

Parametr FACTORY\_RESET umożliwia przywrócenie ustawień fabrycznych dla następujących danych:

1: wszystkie dane - przywrócenie wartości domyślnych PNO, 2506: ciepły start przetwornika Mycom S, 2712: adres sieciowy 32768: dane kalibracyjne, 32769: dane konfiguracyjne.

W przypadku obsługi lokalnej, w polu YA1 (DIAG → Service → factory settings) można przywrócić ustawienia fabryczne następujących danych:

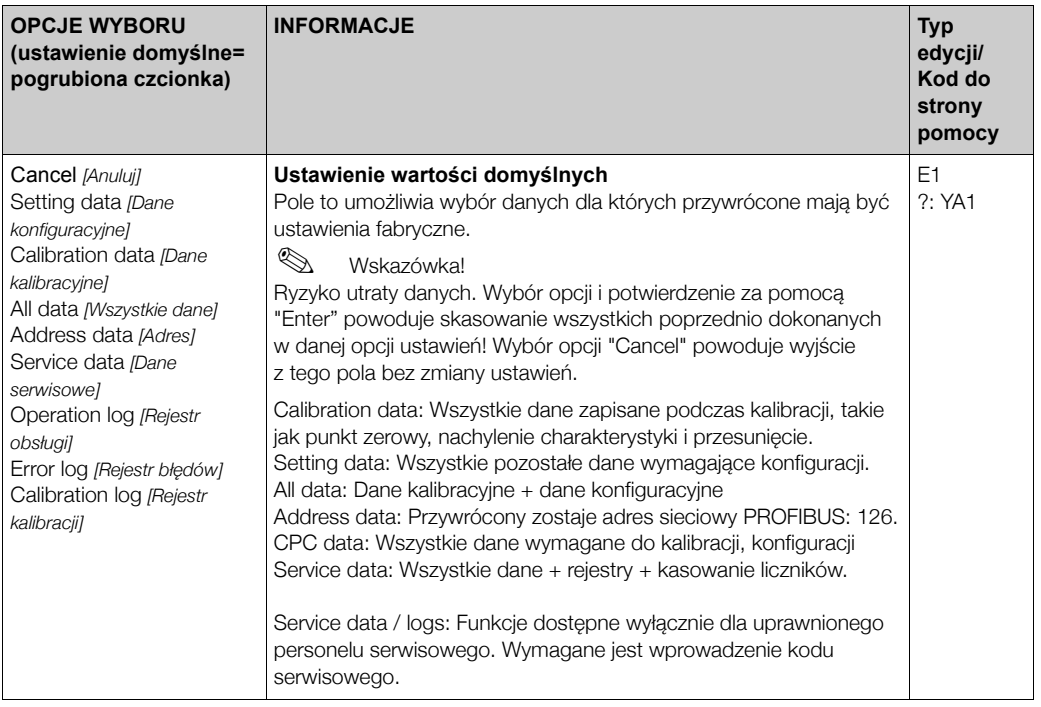

#### **Parametr IDENT\_NUMBER\_SELECTOR**

Parametr IDENT\_NUMBER\_SELECTOR umożliwia przełączanie pomiędzy 3 trybami pracy Mycom S, które różnią się funkcjonalnością w zakresie obsługi cyklicznej wymiany danych:

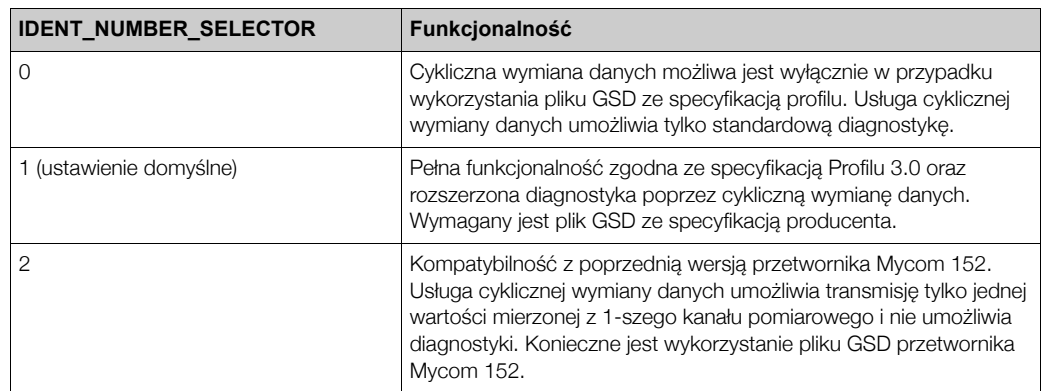

(Patrz również tabela z wykazem plików konfiguracyjnych na str. 56).

#### **Parametry DIAGNOSIS i DIAGNOSIS\_EXTENSION**

Tabele z opisem parametrów DIAGNOSIS i DIAGNOSIS\_EXTENSION (komunikaty błędów systemowych) znajdują się w rozdziale 9 "Wykrywanie i usuwanie usterek".

### **5.3.5 Bloki funkcyjne – Bloki wejścia analogowego (AI)**

W bloku wejścia analogowego (Analog Input function block), zmienne procesowe (pH, redoks i temperatura) doprowadzane z Bloku przetwarzania (Transducer Block) są przygotowywane do wykonania kolejnych funkcji systemu automatyki (np. skalowanie, analiza wartości granicznych). Mycom S PROFIBUS-PA posiada dwa bloki wejścia analogowego (lub cztery w przypadku przyrządu czterokanałowego) (patrz str. 35). W dalszej części rozdziału opisane zostały bardziej szczegółowo niektóre usługi / funkcje, wymagające wyjaśnienia.

#### **Przetwarzanie sygna³u**

Wartość wejściowa doprowadzana jest do Bloku wejścia analogowego z Bloku przetwarzania. Wartości wejściowe są na stałe przypisane do danych Bloków wejścia analogowego:

- Główna wartość mierzona w kanale 1 (Main Process Value) Blok wejścia analogowego 1 (AI 1)
- Wartość mierzona temperatury w kanale 1 (Main Temperature) Blok wejścia analogowego 2 (AI 2)
- Główna wartość mierzona w kanale 2 (2nd Process value) Blok wejścia analogowego 3 (AI 3)
- Wartość mierzona temperatury w kanale 2 (2nd Temperature) Blok wejścia analogowego 4 (AI 4)

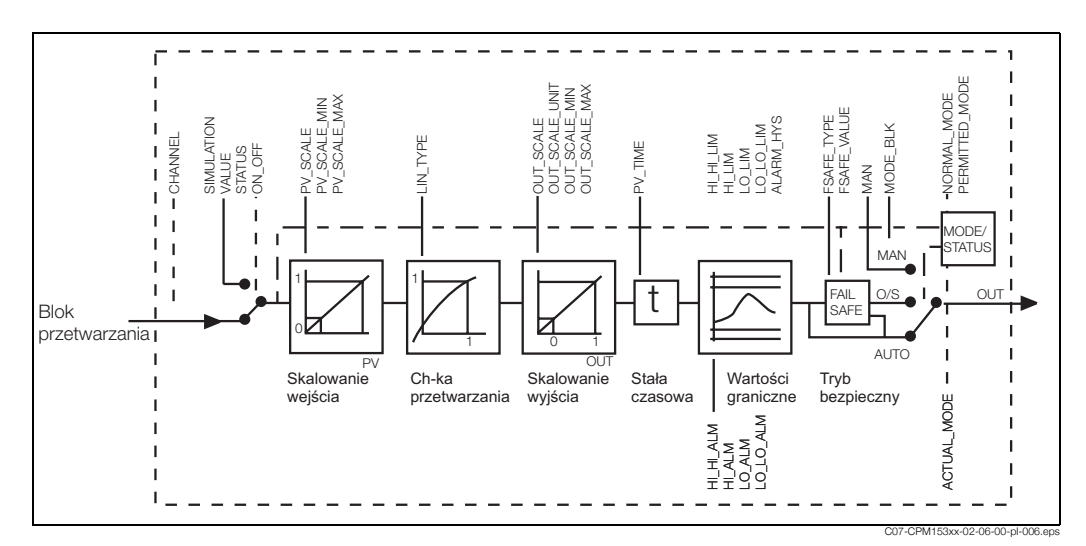

Rys. 11: Schemat ideowy wewnętrznej struktury Bloku wejścia analogowego

#### *SIMULATE*

Grupa parametrów SIMULATE *[SYMULACJA]* (patrz str. 35) pozwala na zastąpienie wartości wejściowej wartościa symulowana i uaktywnienie symulacji. Poprzez zdefiniowanie statusu i wartości symulowanej możliwa jest kontrola reakcji systemu sterowania dla określonej wartości.

#### *PV\_FTIME*

Parametr PV\_FTIME *[CZAS NARASTANIA]* (patrz str. 35) umożliwia zdefiniowanie stałej czasowej filtra określającej tłumienie przetworzonej wartości wejściowej (primary value = PV). W przypadku ustawienia stałej czasowej 0 s, wartość wejściowa nie jest tłumiona.

#### *MODE\_BLK*

Grupa parametrów MODE\_BLK *(TRYB PRACY BLOKU)* (patrz str. 35) służy do wyboru trybu pracy Bloku wejścia analogowego. Jeśli wybrany zostanie tryb MAN (ręczny), wartość wyjściowa OUT oraz jej status OUT STATUS (patrz str. ??) mogą być definiowane bezpośrednio przez użytkownika.

#### *OUT*

Wartość wyjściowa OUT jest porównywana z wartościami granicznymi, do których przypisany może być komunikat ostrzeżenia lub alarmu (np. HI\_LIM, LO\_LO\_LIM, itd.; patrz str. 35). Wartości graniczne definiowane sa za pomoca różnych parametrów. W przypadku przekroczenia jednej z wartości granicznych, wyzwalany jest alarm granicznej wartości procesowej (np. HI\_ALM, LO\_LO\_ALM, itd. patrz str. 35).

#### **Wybór trybu pracy**

Tryb pracy ustawiany jest za pomocą grupy parametrów MODE\_BLK [TRYB PRACY BLOKU] (patrz str. 35). Blok wejścia analogowego wspiera następujące tryby pracy:

- AUTO (tryb automatyczny)
- MAN (tryb reczny)
- O/S (wyłączenie z obsługi)

#### **Wybór jednostek**

Zmiana jednostek systemowych dla danej wartości mierzonej możliwa jest poprzez obsługę lokalna.

Dostępna jest również opcja zmiany jednostek za pomocą parametrów definiujących skalowanie wartości wejściowej PV\_SCALE i wartości wyjściowej OUT\_SCALE (patrz str. 35 "Skalowanie wartości wejściowej").

#### Status wartości wyjściowej OUT

Status Bloku wejścia analogowego oraz weryfikacja prawidłowości wartości wyjściowej OUT przekazywane są do kolejnych bloków funkcyjnych za pomocą grupy parametrów status of the OUT /Status wartości wyjściowej]. Na wskaźniku mogą być wyświetlane następujące wartości statusu:

• GOOD\_NON\_CASCADE

Wartość wyjściowa "OUT value" jest prawidłowa i może być wykorzystana do dalszego przetwarzania.

• UNCERTAIN

Wartość wyjściowa "OUT value" może być wykorzystana do dalszego przetwarzania tylko w ograniczonym zakresie.

• BAD

Wartość wyjściowa "OUT value" nie jest prawidłowa. Status ten pojawia się wówczas, gdy Blok wejścia analogowego ustawiony jest w trybie O/S (wyłączenie z obsługi) lub w przypadku występowania poważnych błędów (patrz kody statusu str. 30 i komunikaty błędów w Instrukcji obsługi Mycom S).

#### Symulacia weiścia / wviścia

Symulacja wejścia i wyjścia bloku funkcyjnego możliwa jest za pomocą różnych parametrów Bloku wejścia analogowego:

1. Symulacia wejścia Bloku wejścia analogowego:

Grupa parametrów SIMULATION [SYMULACJA] (patrz str. 35) może być wykorzystana do określenia wartości wejściowej (wartość mierzona i jej status). Wartość symulowana poddawana jest pełnej procedurze przetwarzania w całym bloku funkcyjnym, w związku z czym mo¿liwa jest kontrola ustawieñ wszystkich parametrów bloku.

2. Symulacja wyjścia bloku wejścia analogowego: W tym przypadku, w grupie parametrów MODE\_BLK *[TRYB PRACY BLOKU]* (patrz str. 35) należy wybrać ustawienie MAN *[RECZNY]* i bezpośrednio zdefiniować wymaganą wartość wyjściowa w parametrze OUT (patrz str. 35).

#### Symulacja wartości mierzonej w trybie obsługi lokalnej

W przypadku symulacji wartości mierzonej poprzez obsługę lokalną, do bloków funkcyjnych przekazywany jest status: UNCERTAIN – simulated value *[NIEOKREŚLONY - wartość symulowana]*. W ten sposób, w Blokach AI uaktywniony zostaje tryb bezpieczny.

#### **Tryb bezpieczny (FSAFE\_TYPE)**

Jeśli wartość wejściowa lub symulowana posiada status BAD, Blok wejścia analogowego uaktywnia tryb bezpieczny, definiowany w parametrze FSAFE\_TYPE *[TRYB BEZPIECZNY]* (patrz str. 35). Parametr ten umożliwia wybór następujących opcji reakcji na usterkę:

• FSAFE\_VALUE

Do dalszego przetwarzania wykorzystywana jest wartość zdefiniowana w parametrze FSAFE\_VALUE *IWARTOŚĆ BEZPIECZNA]* (patrz str. 35).

- LAST\_GOOD\_VALUE
- Do dalszego przetwarzania wykorzystywana jest ostatnia prawidłowa wartość.
- WRONG\_VALUE

Pomimo statusu BAD, do dalszego przetwarzania wykorzystywana jest aktualna wartość. Ustawieniem fabrycznym jest opcja FSAFE\_VALUE o wartości "0".

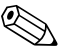

#### Wskazówka!

Tryb bezpieczny uaktywniany jest również w przypadku ustawienia trybu pracy Bloku wejścia analogowego: "OUT OF SERVICE *[WYŁĄCZENIE Z OBSŁUGI]*".

#### **Skalowanie wartości wejściowej**

W bloku wejścia analogowego wartość wejściowa lub zakres wejściowy moga być skalowane zgodnie z wymogami systemu automatyki.

Przykład:

- Jednostka systemowa w Bloku przetwarzania: °C.
- Zakres pomiarowy przyrządu: -50 .. 150 °C.
- Wymagany zakres wyjściowy wartości przesyłanych do systemu sterowania procesem: –58 °F ... 302 °F.
- Wartość mierzona z Bloku przetwarzania (wartość wejściowa) zostaje przeskalowana liniowo poprzez przeskalowanie wejścia PV\_SCALE do wymaganego zakresu wyjściowego OUT\_SCALE.
- Grupa parametrów PV SCALE (patrz str. 35) PV\_SCALE\_MIN (V1H0) –50 PV\_SCALE\_MAX (V1H1) 150
- Grupa parametrów OUT\_SCALE (patrz str. 35) OUT\_SCALE\_MIN (V1H3) -58 OUT\_SCALE\_MAX (V1H4) 302 OUT\_UNIT (V1H5) [°F]

W efekcie, wartość wejściowa, np. 25 °C, wyprowadzana jest przez parametr OUT (patrz Rys. 12 poniżej) jako wartość 77 °F.

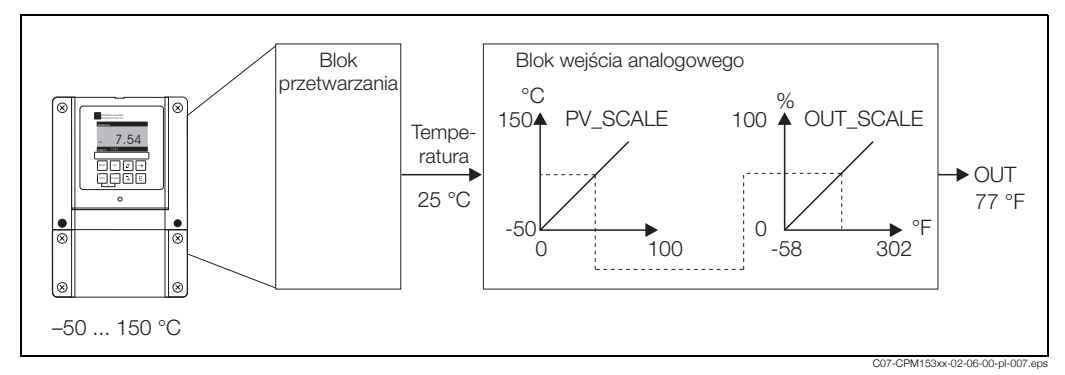

*Rys. 12: Skalowanie wartoœci wejœciowej w Bloku wejœcia analogowego*

#### **Wartości graniczne**

Proces może być monitorowany poprzez ustawienie dwóch wartości granicznych z przypisanym ostrzeżeniem oraz dwóch wartości granicznych z przypisanym alarmem. Status wartości mierzonej oraz parametry alarmów sygnalizujących przekroczenie wartości granicznych wskazują stan wartości mierzonej o relatywnym znaczeniu. W celu uniknięcia częstych zmian

wskaźników stanu dla wartości granicznych oraz częstego załączania / wyłączania alarmów, istnieje również możliwość zdefiniowania histerezy dla alarmów.

Wartości graniczne ustawiane są dla wartości wyjściowej OUT value. Jeżeli wartość ta przekracza dolną lub górną zdefiniowaną wartość graniczną, wówczas do systemu sterowania przesyłany jest alarm procesowej wartości granicznej (patrz poniżej).

Istnieje możliwość definiowania następujących wartości granicznych:

– HI\_HI\_LIM – HI\_LIM (patrz str. 35)

– LO\_LO\_LIM – LO\_LIM (patrz str. 35)

#### **Identyfikacja i obs³uga alarmów**

Alarmy procesowych wartości granicznych generowane są przez Blok wejścia analogowego. Status alarmów procesowych wartości granicznych przesyłany jest do systemu sterowania za

pomocą następujących parametrów: – HI\_HI\_ALM – HI\_ALM (patrz str. 35)

– LO\_LO\_ALM – LO\_ALM (patrz str. 35)

## **6 Uruchomienie**

## **6.1 Kontrola funkcjonalna**

#### Uwaga!

- Przed załączeniem zasilania, sprawdzić ponownie prawidłowość wszystkich podłączeń.
- Upewnić się, że przeprowadzona została procedura kontrolna po dokonaniu podłączeń elektrycznych (punkt 4.2).<br>Ostrzeżenie!

• Przed załączeniem zasilania, upewnić się, że nie spowoduje to żadnego zagrożenia dla punktu pomiarowego. Niekontrolowane pobudzenie pompy, zaworu lub innych tego typu urządzeń może spowodować uszkodzenie przyrządu.

### **6.2 Ustawianie adresu urz¹dzenia**

W przypadku przyrzadu w wersji PROFIBUS-PA, zawsze konieczne jest ustawienie adresu. Jeśli ustawiony zostanie nieprawidłowy adres, przetwornik nie bedzie identyfikowany przez system sterowania procesem.

Wszystkie przyrządy dostarczane są z zakładu producenta z ustawionym adresem 126. Adres ten można wykorzystać w celu podłączenia urządzenia do funkcjonującej sieci PROFIBUS-PA i kontroli jego działania. Następnie adres należy zmienić, aby umożliwić podłączenie innych urz¹dzeñ do sieci.

Istnieją następujące możliwości ustawienia adresu urządzenia:

- poprzez obsługę lokalną,
- poprzez usługę PROFIBUS: Set Slave Add
- za pomocą mikroprzełączników przyrządu.

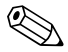

Wskazówka! Adres urządzenia:

- Zakres prawidłowych adresów: 0... 126.
- W obrębie danej sieci PROFIBUS PA, każdy adres może zostać przypisany tylko do jednego urządzenia.
- Aktywna komunikacja PROFIBUS wskazywana jest na wyświetlaczu poprzez symbol podwójnej strzałki.

#### **Lokalizacja mikroprze³¹czników**

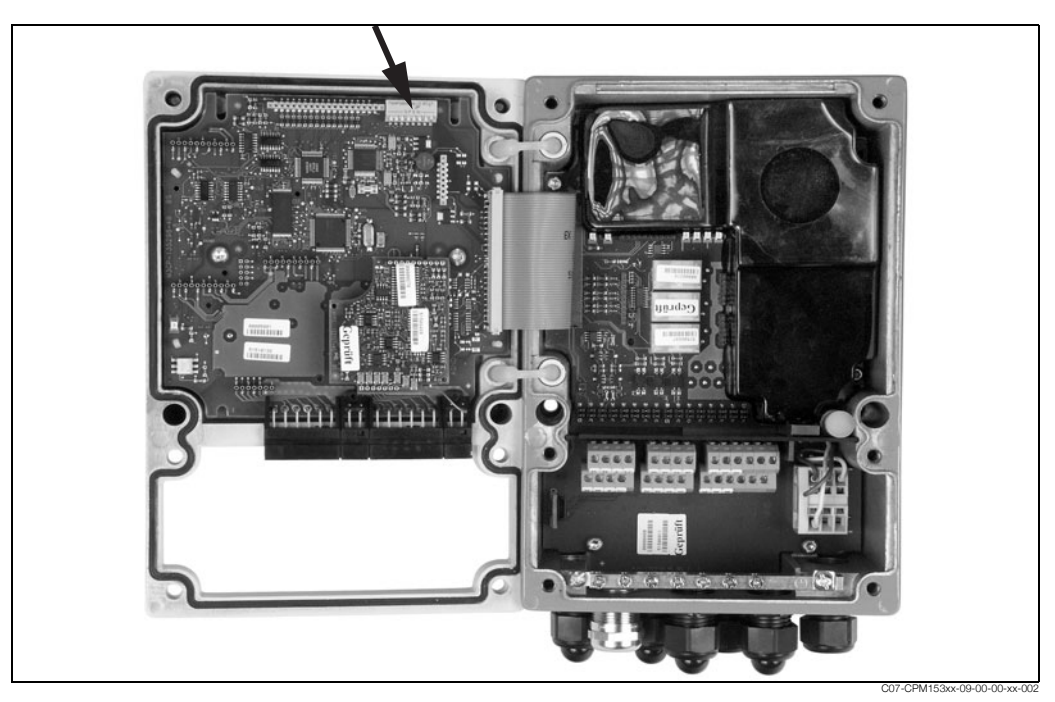

Rys. 13: Lokalizacja mikroprzełączników w przetworniku Mycom (wskazana przez strzałkę).

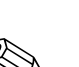

### 6.2.1 Ustawianie adresu urządzenia za pomocą menu obsługi **Mycom S**

#### ! Wskazówka!

Programowe ustawienie adresu możliwe jest tylko wówczas, jeśli mikroprzełącznik nr 8 ustawiony jest w położeniu dla trybu adresowania programowego. Jest to ustawienie fabryczne tego przełącznika, przedstawione na Rys. 14 (informacje na temat mikroprzełączników zawarte są w pkt. 6.2.3).

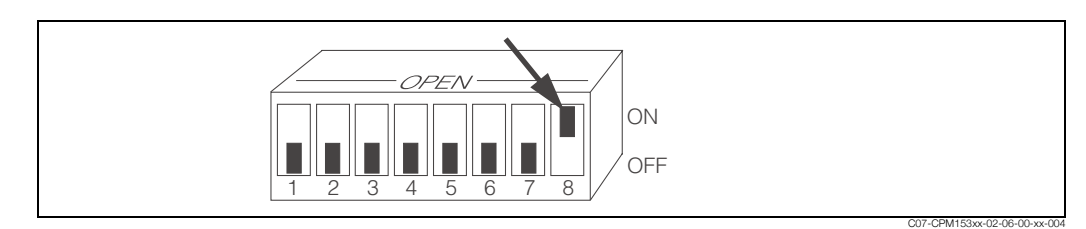

*Rys. 14: Programowe ustawienie adresu możliwe jest jeśli mikroprzełącznik nr 8 ustawiony jest w pozycji "ON".* 

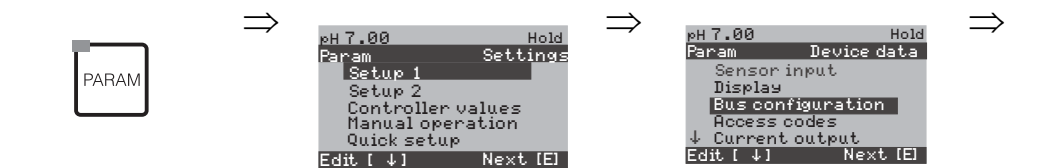

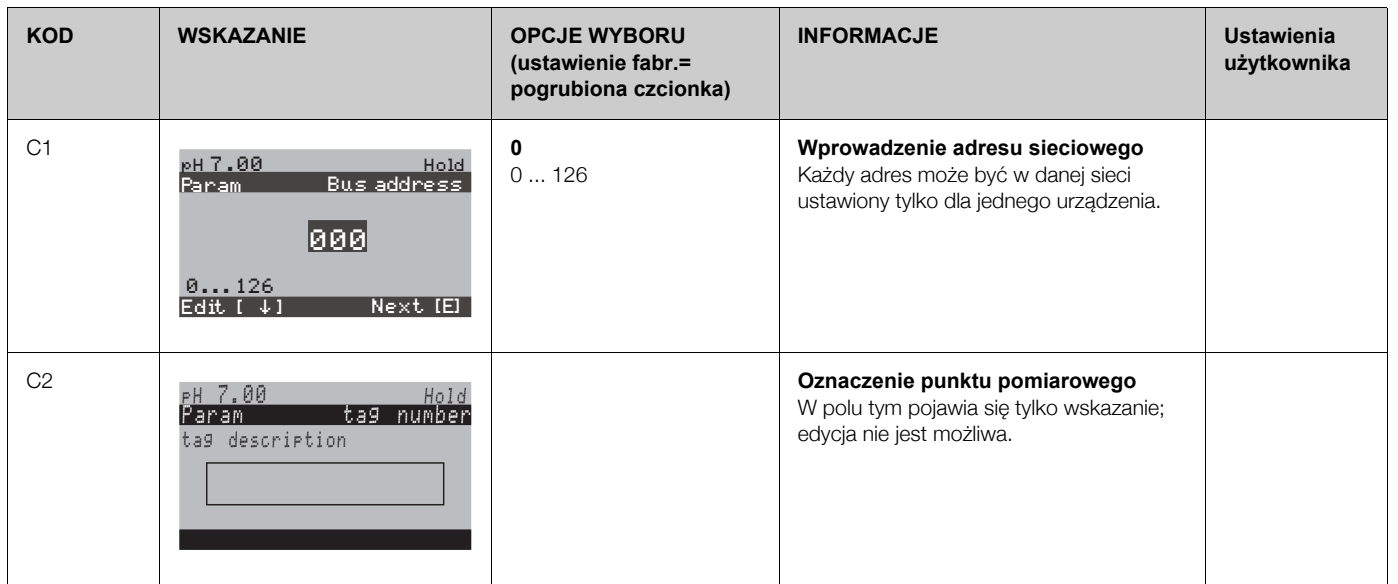

#### **6.2.2 Ustawianie adresu urz¹dzenia za pomoc¹ interfejsu PROFIBUS**

Adres ustawiany jest poprzez usługę Set\_Slave\_Add.

#### **6.2.3 Ustawianie adresu urz¹dzenia za pomoc¹**  mikroprzełączników (adresowanie sprzętowe)

Procedura ustawiania adresu urządzenia:

Odkrecić sześć śrub Phillips i otworzyć pokrywe obudowy. Moduł elektroniki z mikroprzełacznikami znajduje się w górnej prawej części pokrywy obudowy.

- · Ustawić adres urządzenia (z zakresu: 0 ... 126) na przełącznikach 1 ... 7. (przykład:  $18 = 2 + 16$ )
- Ustawiając adres za pomocą mikroprzełączników, mikroprzełącznik nr 8 należy ustawić w pozycji OFF.

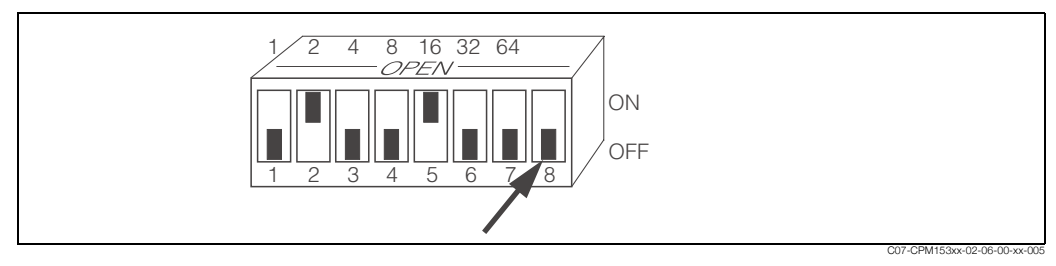

*Rys. 15: Przyk³ad: ustawienie adresu 18.* 

W przypadku ustawiania adresu za pomocą mikroprzełączników, mikroprzełącznik nr 8 musi być ustawiony *w pozycji OFF.*

Następnie należy ponownie zamknąć pokrywę obudowy.

### **6.3 Konfiguracja za pomoc¹ PROFIBUS**

### **6.3.1 Pliki konfiguracyjne (GSD) i pliki typu**

Po uruchomieniu przyrządu za pomocą wskaźnika lokalnego lub stacji Master Klasy 2 (z Commuwin II), przyrząd jest gotowy do integracji z systemem. W standardzie PROFIBUS PA, w celu integracji urządzeń z siecią obiektową wymagany jest opis parametrów urządzenia, takich jak np. dane wyjściowe, dane wejściowe, format danych, rozmiar danych i wspierane prędkości transmisji.

Wszystkie te dane zawarte są w pliku konfiguracyjnym urządzenia (GSD), udostępnianym stacji Master PROFIBUS-PA podczas uruchamiania systemu komunikacyjnego.

Istnieje również możliwość integracji bitmapy wykorzystywanej do symbolicznej reprezentacji danego urządzenia w strukturze drzewa sieci obiektowej.

Plik konfiguracyjny (GSD) dla sieci PROFIBUS o Profilu 3.0 pozwala na wymianę urządzeń obiektowych różnych producentów, bez konieczności ponownej konfiguracji.

Dostępne są trzy następujące typy plików konfiguracyjnych o różnej funkcjonalności:

- **Plik GSD ze specyfikacją producenta o funkcjonalności zgodnej z Profilem 3.0:**  Ten typ pliku GSD gwarantuje nieograniczoną funkcjonalność urządzenia obiektowego. Dostępne są w tym przypadku wszystkie parametry procesowe oraz funkcje przyrządu.
- **Plik GSD ze specyfikacją producenta zapewniający kompatybilność z poprzednią wersją Mycom 152 (Profil 2.0):**

Ten typ pliku GSD zapewnia kompatybilność danych cyklicznych z poprzedniej wersji Mycom 152. W ten sposób, Mycom S 153 może być stosowany w systemie pomiarowym, w którym pracował przetwornik Mycom 152, bez konieczności zmiany konfiguracji systemu sterowania.

• **Plik GSD ze specyfikacją profilu:**  W przypadku konfiguracji systemu za pomocą tego typu plików GSD, możliwa jest wymiana urzadzeń różnych producentów. Istotne jest jednak, że cykliczna wymiana parametrów procesowych odbywa siê w identycznej sekwencji.

#### *Przyk³ad:*

Mycom S obsługuje plik GSD ze specyfikacją profilu PA GSD 139750.gsd (IEC 61158-2). Plik GSD zawiera specyfikację Bloków AI. Bloki AI są zawsze przypisane do następujących zmiennych procesowych:

AI  $1 =$  Main Process value,

AI 2 = Main Temperature,

AI  $3 = 2$ nd Process value,

AI  $4 = 2$ nd Temperature.

W ten sposób zagwarantowana jest zgodność pierwszej wartości mierzonej w przypadku urządzeń obiektowych innych producentów.

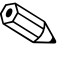

Wskazówka!

- Decyzja, który typ pliku GSD będzie wykorzystywany, powinna zostać podjęta przed przystąpieniem do konfiguracji.
- Konfiguracja może być dokonana za pomocą stacji Master Klasy 2 (Physical Block Parametr Ident\_Number\_Selector).

#### **Mycom S wspiera następujące pliki GSD**

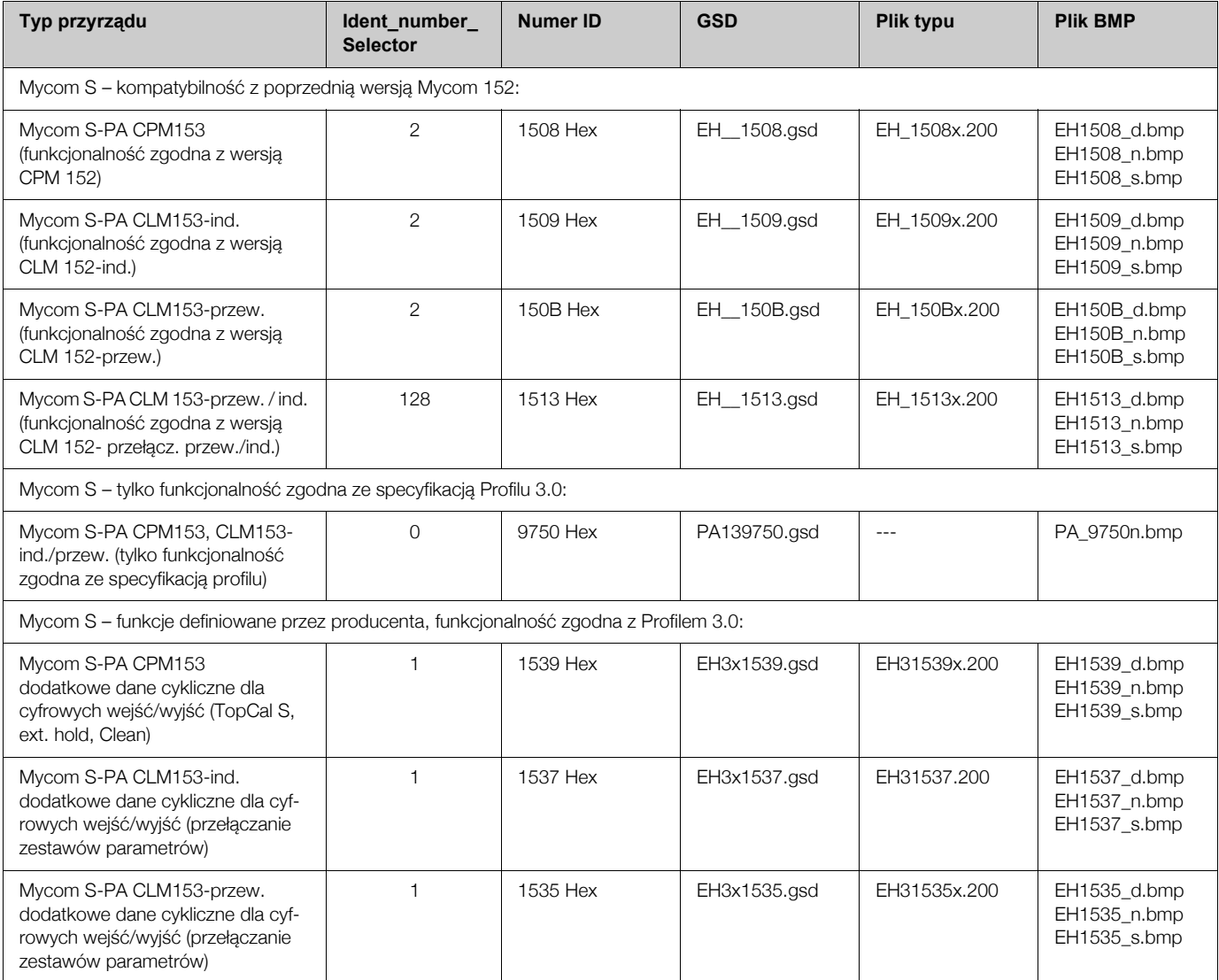

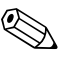

## **& Wskazówka!**

Każde urządzenie posiada numer identyfikacyjny ID, przydzielony przez Organizację Użytkowników PROFIBUS (PNO). Występuje on w nazwie pliku konfiguracyjnego urządzenia (GSD). Dla urządzeń produkcji Endress+Hauser, numer ID zaczyna się zawsze od 15xx. W celu zapewnienia przejrzystości, nazwy plików GSD (wyłączając pliki typu) dostarczane przez Endress+Hauser sa nastepujace:

 $EH3$  15xx  $EH = Endress + Hauser$ 

 $3 =$  Profil  $3.0$ \_ = identyfikacja standardowa  $15xx = Nr ID$ EH3x15xx EH = Endress + Hauser  $3 =$  Profil  $3.0$ x = identyfikacja rozszerzona  $15xx = Nr ID$ 

Pliki GSD dla urządzeń produkcji Endress+Hauser można uzyskać w następujący sposób:

- Internet (E+H): http://www.endress.com
	- Products / Process Solutions / PROFIBUS / GSD files
- Internet (PNO): http://www.profibus.com GSD library
- · Na dysku CD-ROM z lokalnego oddziału Endress+Hauser: kod zam. 56003894

#### **Struktura plików GSD dostarczanych przez Endress+Hauser**

W przypadku przetworników obiektowych produkcji Endress+Hauser wyposa¿onych w interfejs PROFIBUS, wszystkie pliki wymagane do konfiguracji spakowane są w jednym pliku. Po rozpakowaniu, plik ten tworzy następująca strukturę:

Na najwyższym poziomie struktury dostępne są parametry pomiarowe przetwornika. Kolejne poziomy zawierają:

- Folder "Revision x.xx": Występujący tu numer ID oznacza specjalną wersję przyrządu. Bitmapy urządzeń znajdują się w katalogach "BMP" i "DIB".
- Folder "Info":
	- Informacje dotyczące przetwornika obiektowego oraz dowolnych zależności związanych z oprogramowaniem przyrzadu. *Prosimy o uważne zapoznanie się z nimi przed przystapieniem do konfiguracji.*
- Folder "GSD": Pliki GSD znajduja się w podkatalogach "Extended" i "Standard" (patrz również poniższa wskazówka).
- Folder "TypDat": Pliki typu z rozszerzeniem ".200".

#### **Formaty standardowe i rozszerzone**

Moduły niektórych plików GSD przesyłane są z rozszerzoną identyfikacją (np. 0x42, 0x84, 0x08, 0x05). Pliki te zapisywane są w katalogu "Extended".

Wszystkie pliki GSD o standardowej identyfikacji (np. 0x94) znajdują się w katalogu "Standard".<br>Wskazówka!

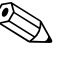

Podczas integracji przetworników z siecia obiektowa, pliki GSD z rozszerzona identyfikacja powinny być wykorzystane jako pierwsze. Jednak jeśli integracja nie zostanie zakończona pomyślnie, wówczas należy wykorzystać GSD ze standardową identyfikacją. Rozróżnienie to wynika ze specyfiki implementacji w systemach nadrzednych.

#### **Wykorzystanie plików GSD / plików typu**

Pliki GSD muszą zostać wczytane do systemu sterowania procesem. W zależności od stosowanego oprogramowania, pliki te mogą być kopiowane do odpowiedniego katalogu, specyficznego dla danego programu lub wczytane do bazy danych za pomocą funkcji import w oprogramowaniu konfiguracyjnym.

*Przyk³ad 1*:

W przypadku oprogramowania konfiguracyjnego STEP 7 firmy Siemens (Siemens PLC S7-300 / 400), pliki kopiowane są do podkatalogu:

...\ siemens \ step7 \ s7data \ gsd.

Pliki GSD zawierają również zintegrowane pliki BMP. Są one wykorzystywane do reprezentacji punktów pomiarowych w postaci obrazów graficznych. Bitmapy zapisywane są w katalogu ... siemens \ step7 \ s7data \ nsbmp. *Przyk³ad 2*:

W przypadku posiadania sterownika PLC S5 firmy Siemens, gdzie sieć PROFIBUS-DP konfigurowana jest za pomoca oprogramowania narzedziowego COM ET 200, wymagane jest wykorzystanie plików typu (pliki x.200).

Jeżeli wykorzystywane jest oprogramowanie konfiguracyjne inne niż wymienione powyżej, informacje na temat katalogów, w których powinny być zapisane pliki należy uzyskać od producenta PLC.

#### Kompatybilność urządzeń zgodnych z Profilem 2.0 oraz Profilem 3.0

Urządzenia zgodne z Profilem 2.0 oraz urządzenia zgodne z profilem 3.0, konfigurowane za pomoca różnych plików GSD, moga być obsługiwane w tej samej sieci za pomoca tej samej stacji DP Master ponieważ cykliczne dane dla systemu sterowania sa w przypadku obydwóch wersji profilu kompatybilne.

## **7 Konserwacja**

Informacje dotyczące konserwacji punktu pomiarowego dostępne są w Instrukcjach obsługi odpowiednich przetworników: BA 233C/07/pl, BA 234/07/pl, BA 235C/07/pl lub BA 236C/07/pl.

## **8 Akcesoria**

#### **Program Commuwin II do obs³ugi przetworników Mycom S w trybie on-line**

Graficzny program instalowany na komputerze PC do obsługi inteligentnych urządzeń. Informacja o systemie SI 003S/04/pl Kod zam.: 5600394

#### Program Parawin do obsługi przetworników Mycom S w trybie off-line

Graficzny program instalowany na komputerze PC oraz interfejs DAT do konfiguracji Mycom S, TopCal S, TopClean S w trybie off-line za pomocą modułu pamięci DAT. Kod zam.: 51507133 (Mycom S) Kod zam.: 51507563 (TopCal S, TopClean S, Mycom)

## **9 Wykrywanie i usuwanie usterek**

## 9.1 Komunikaty błędów systemowych

#### **Parametry DIAGNOSIS i DIAGNOSIS\_EXTENSION**

#### **Diagnostyka MYCOM S CPM 153 PROFIBUS**

Odwzorowanie wewnętrznych kodów błędów E+H na parametry Physical Block Diagnosis

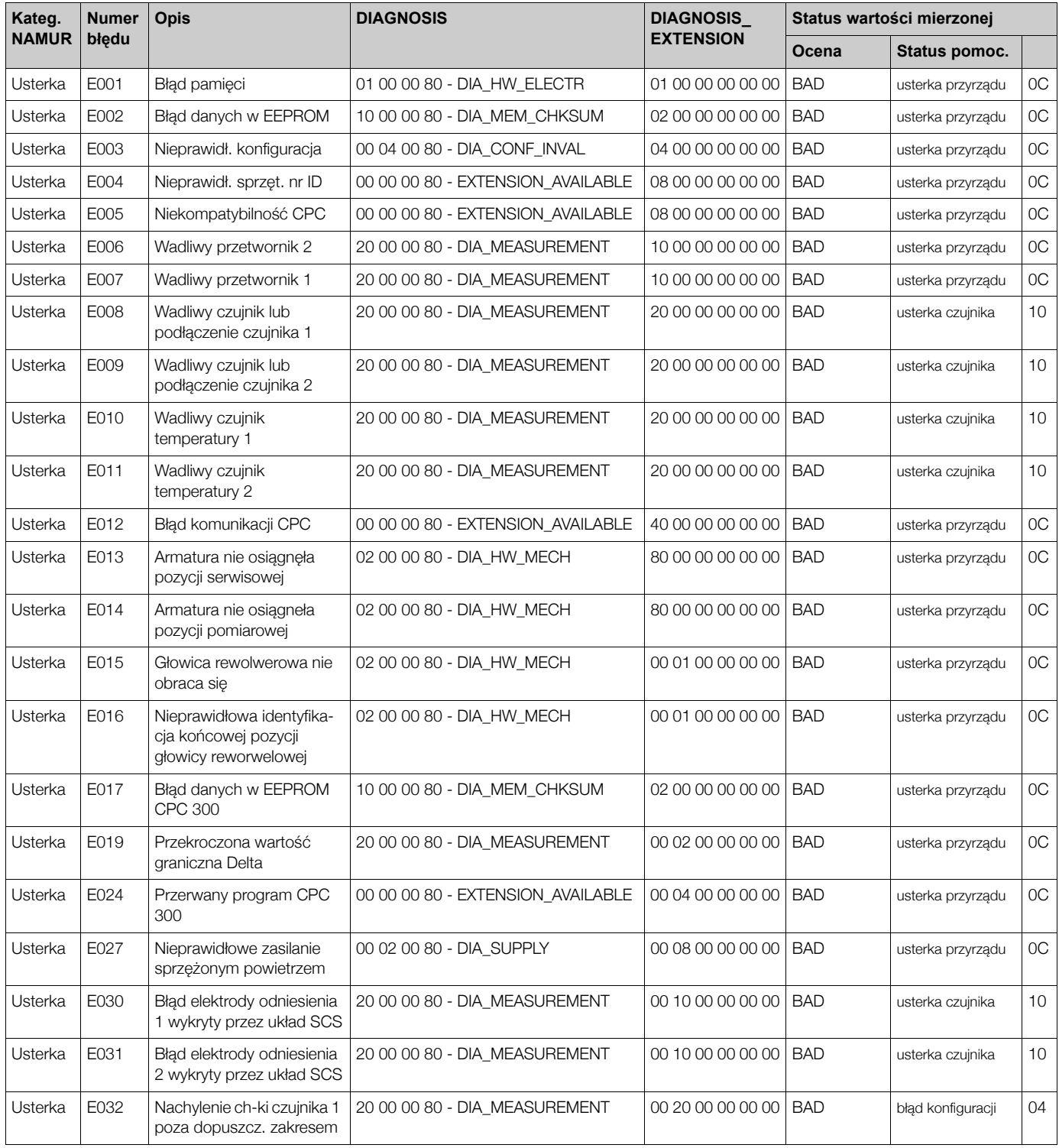

#### **Mycom CXM 153 PROFIBUS-PA Wykrywanie i usuwanie usterek**

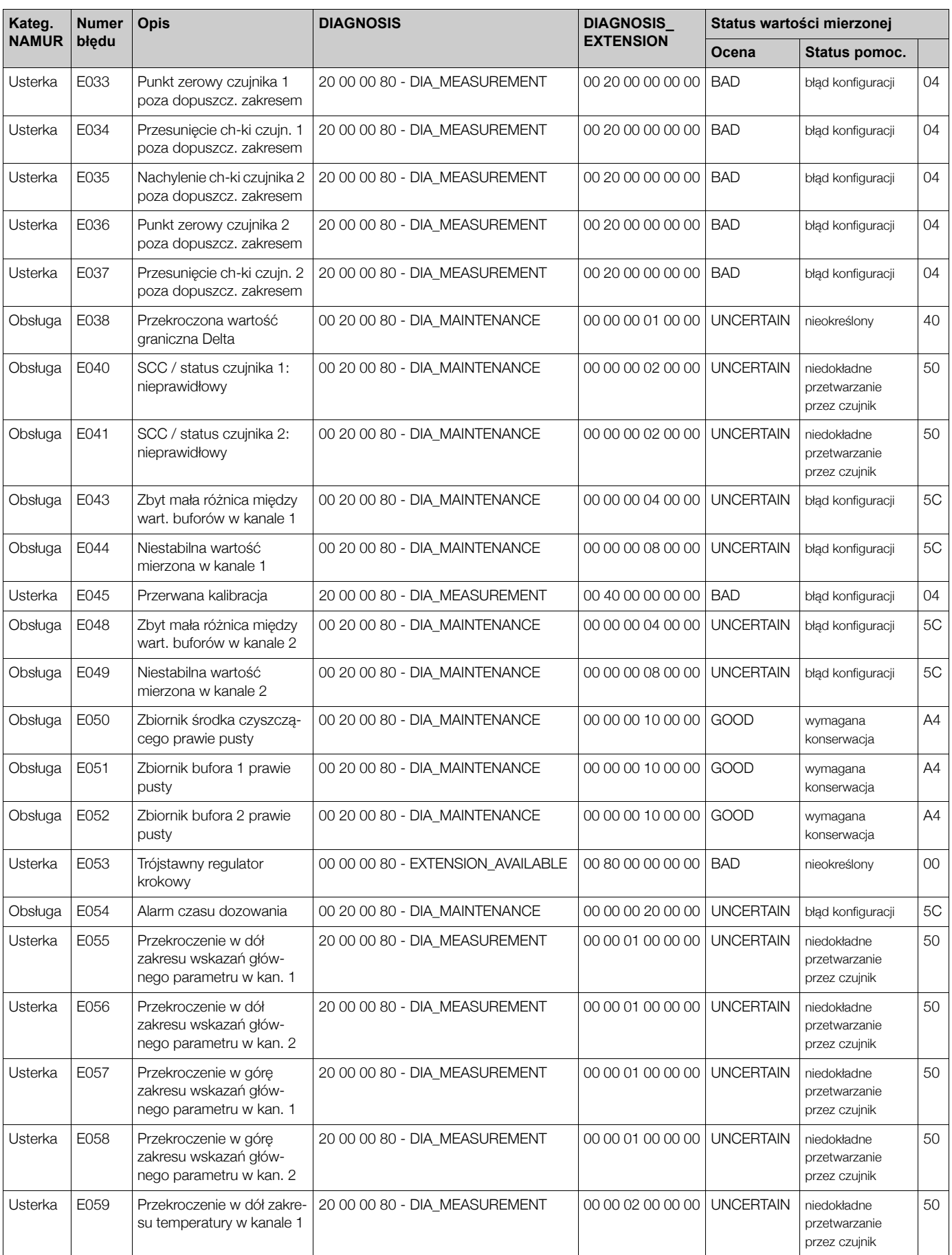

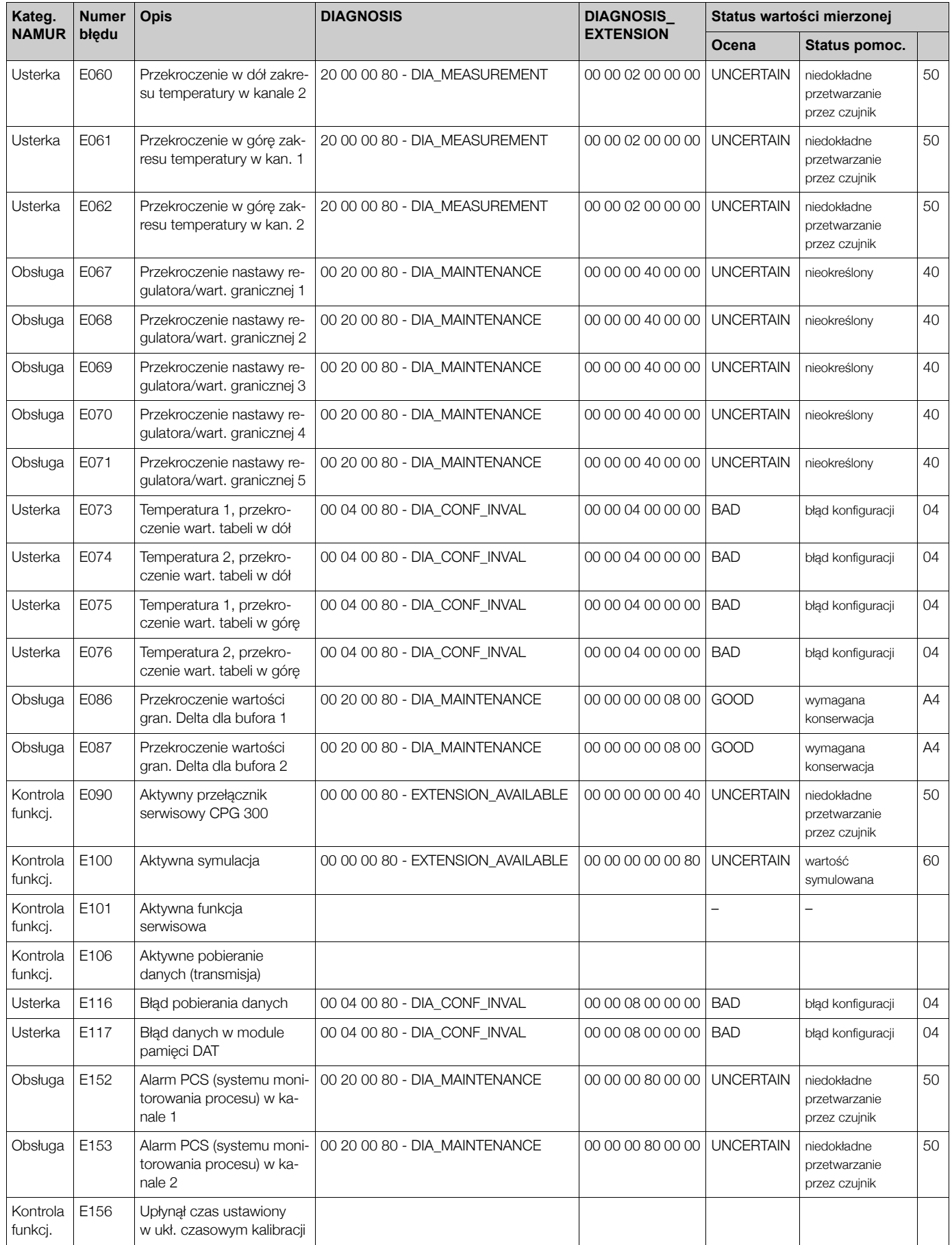

#### **Mycom CXM 153 PROFIBUS-PA Wykrywanie i usuwanie usterek**

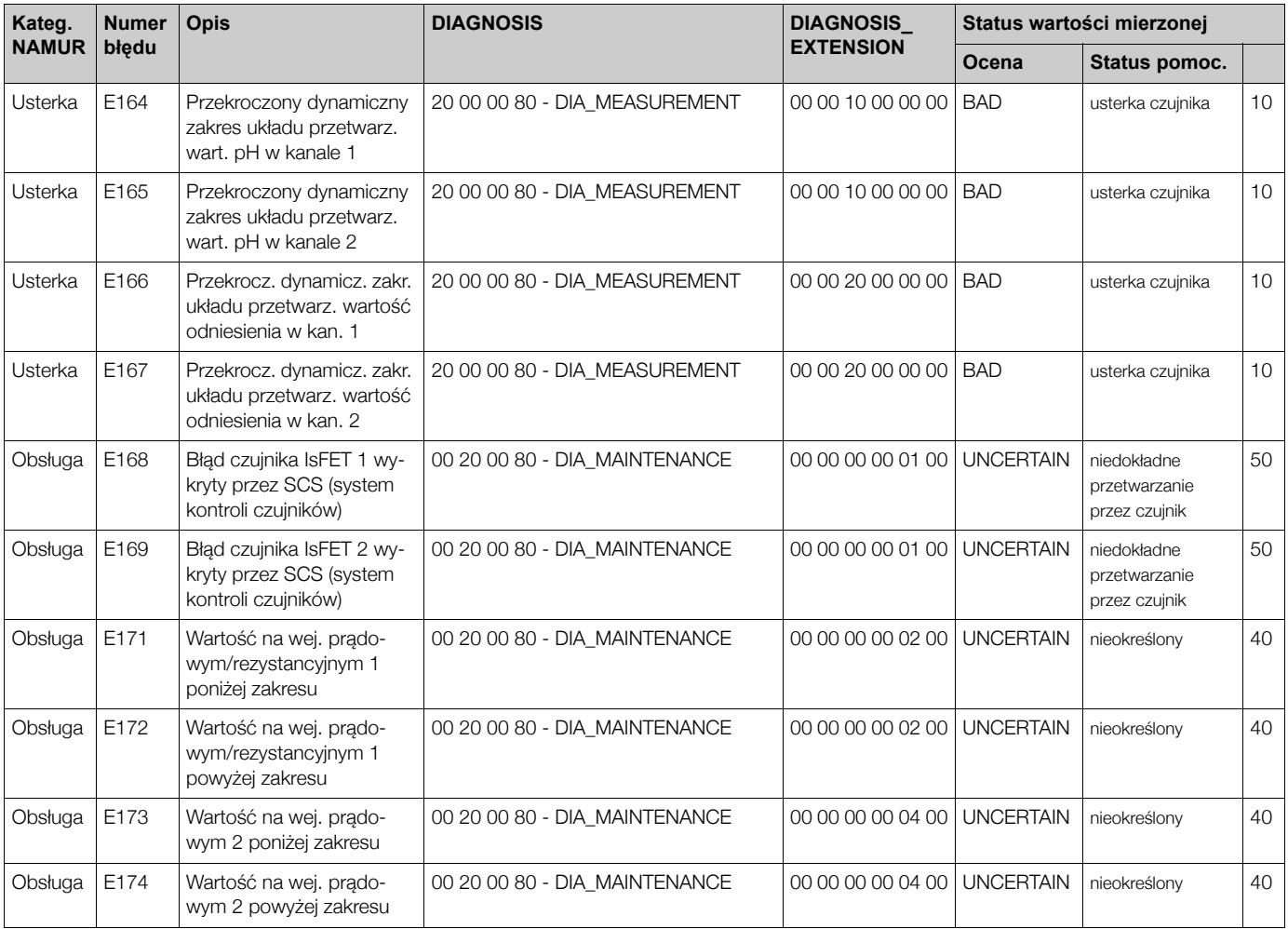

Odwzorowanie parametrów Physical Block Diagnosis na wewnętrzne kody błędów E+H

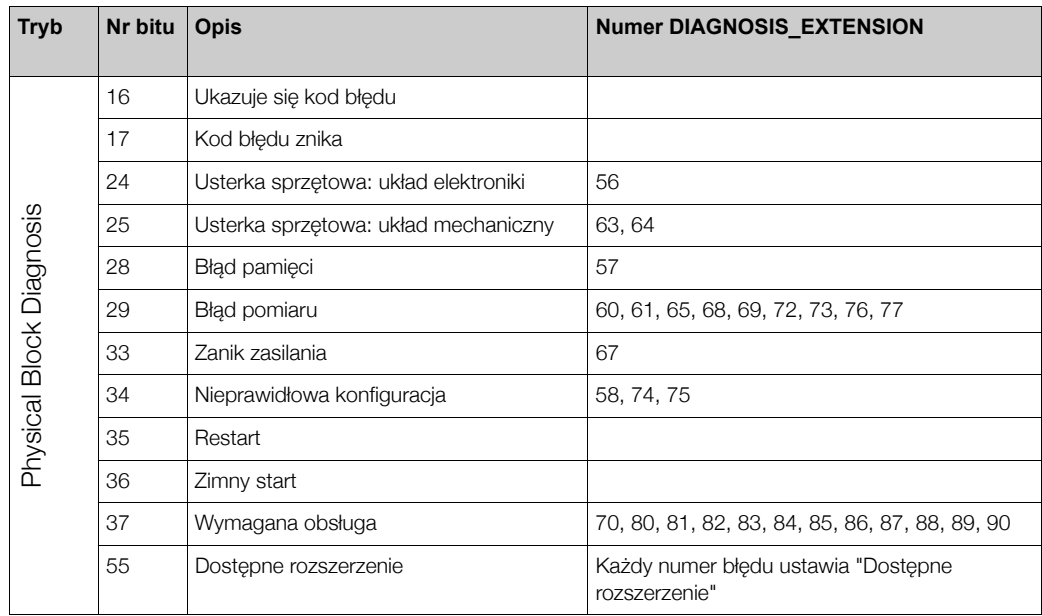

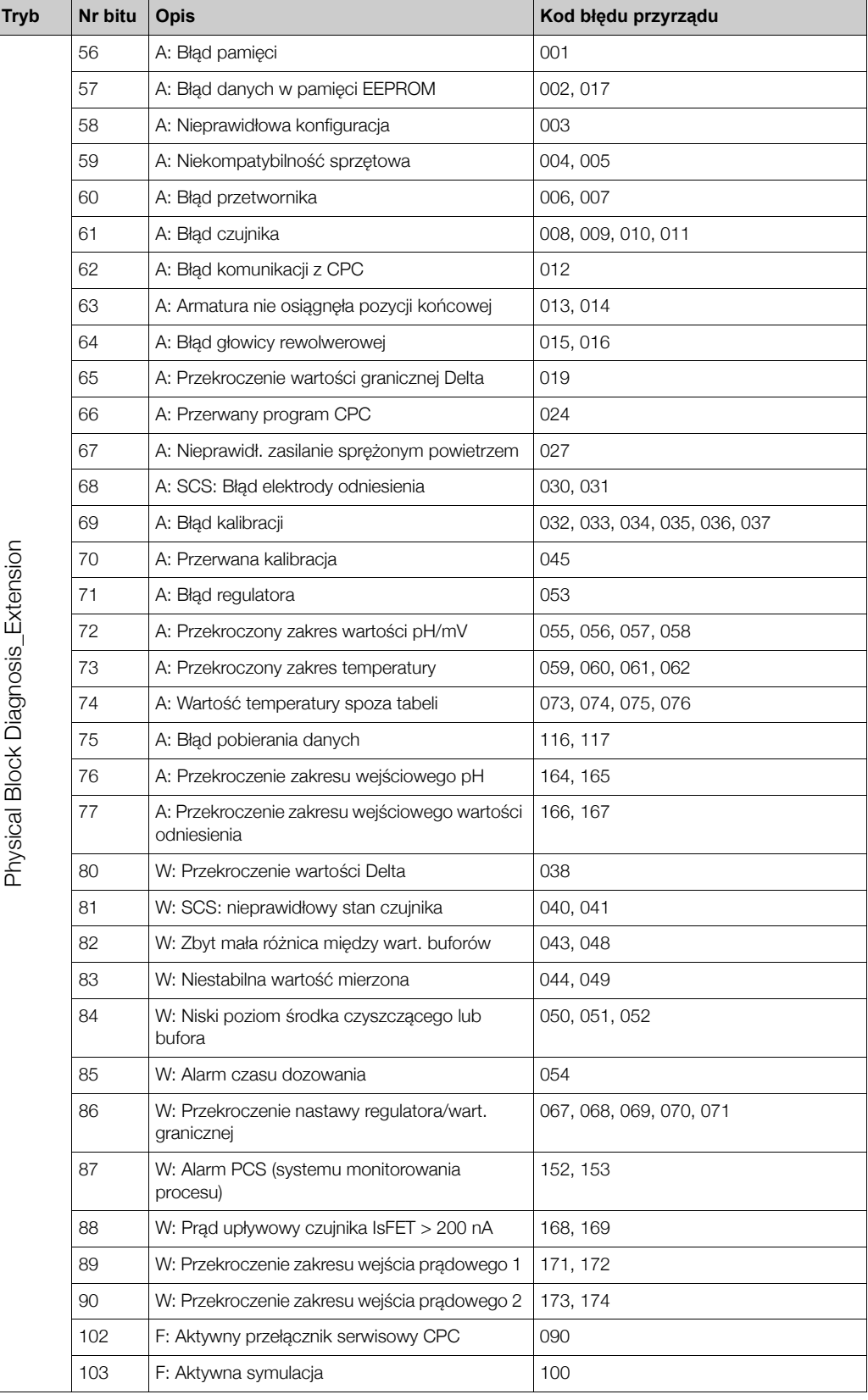

#### **MYCOM S CLM 153 PROFIBUS diagnosis**

Odwzorowanie wewnętrznych kodów błędów E+H na parametr Physical Block Diagnosis

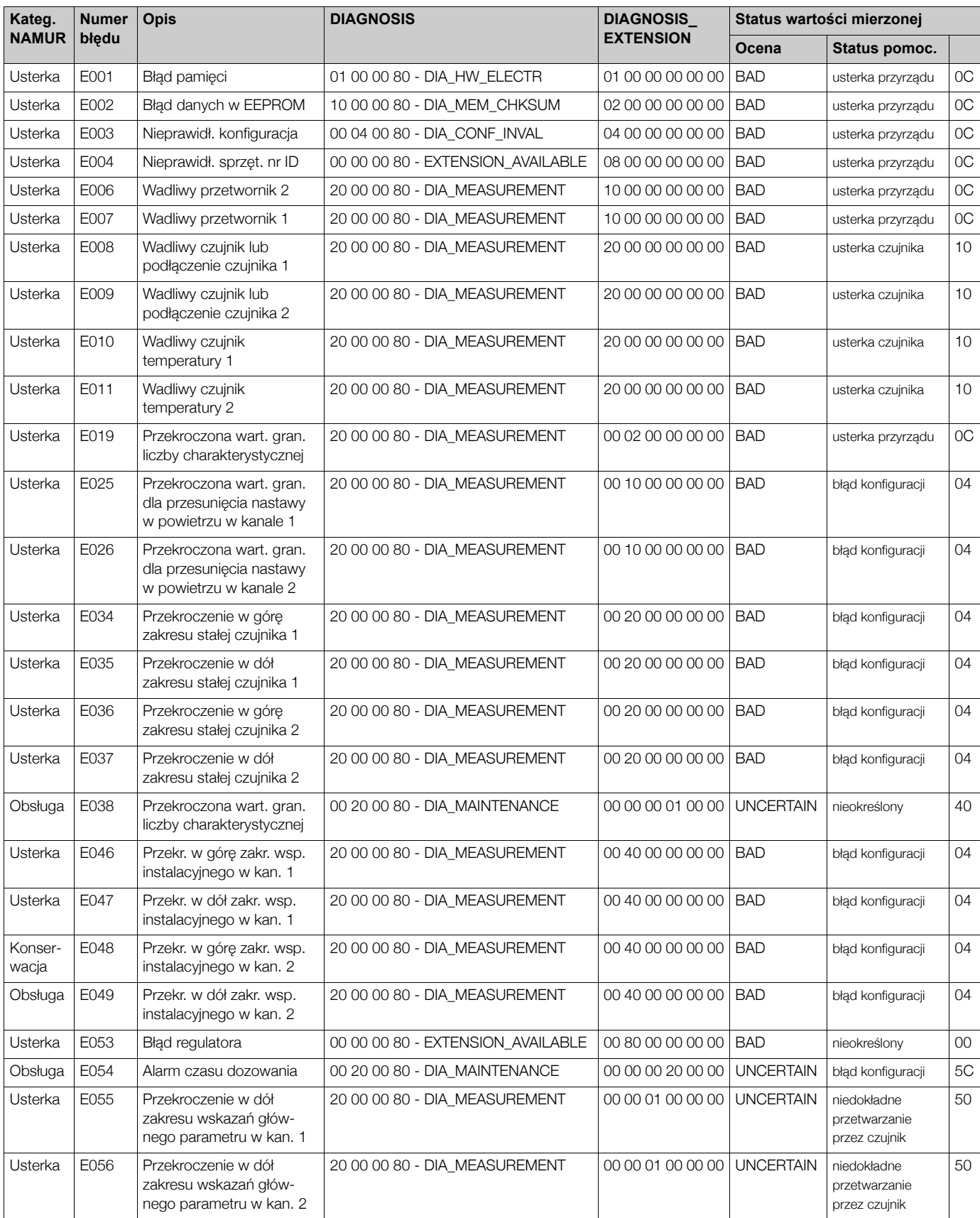

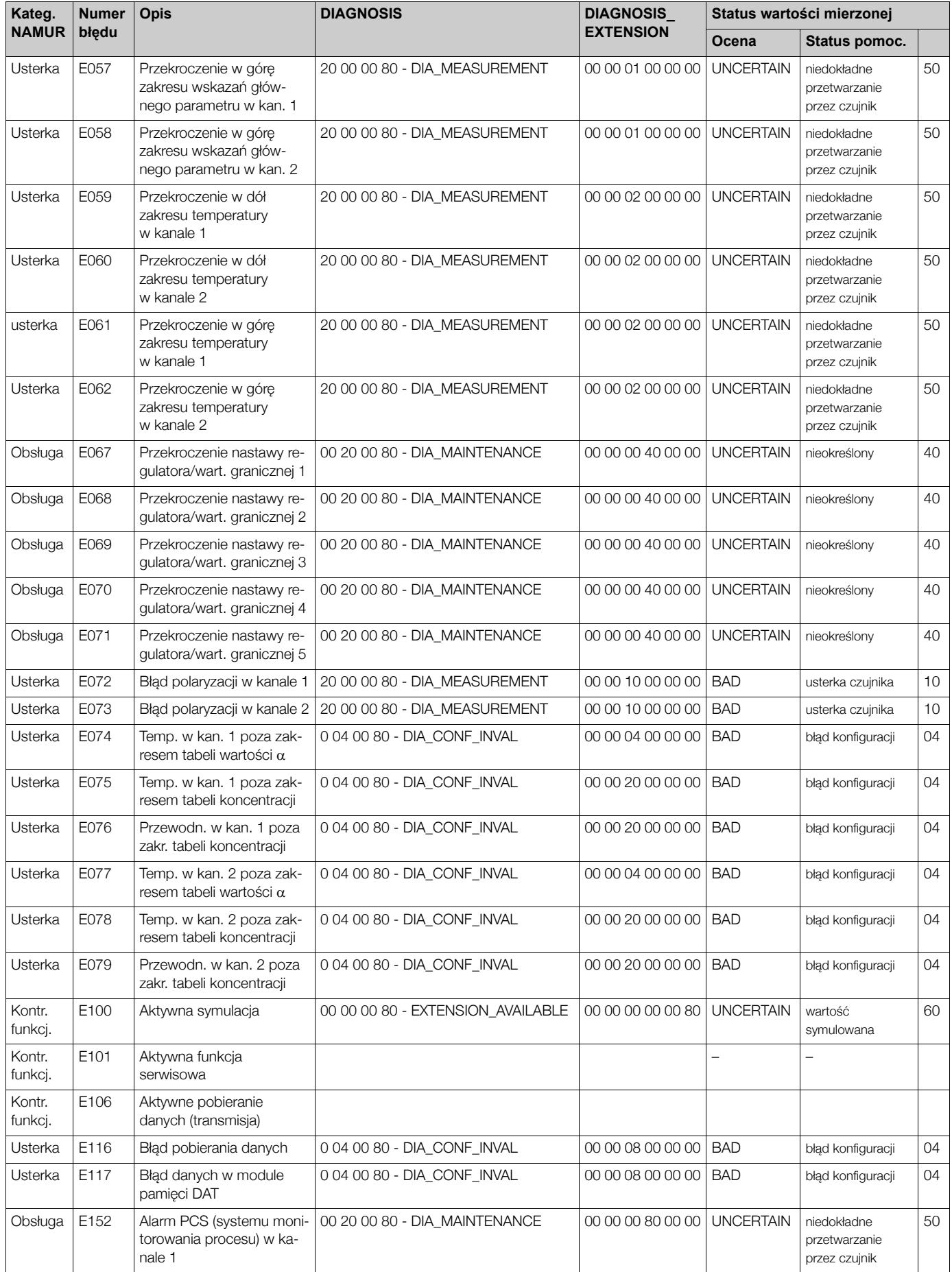

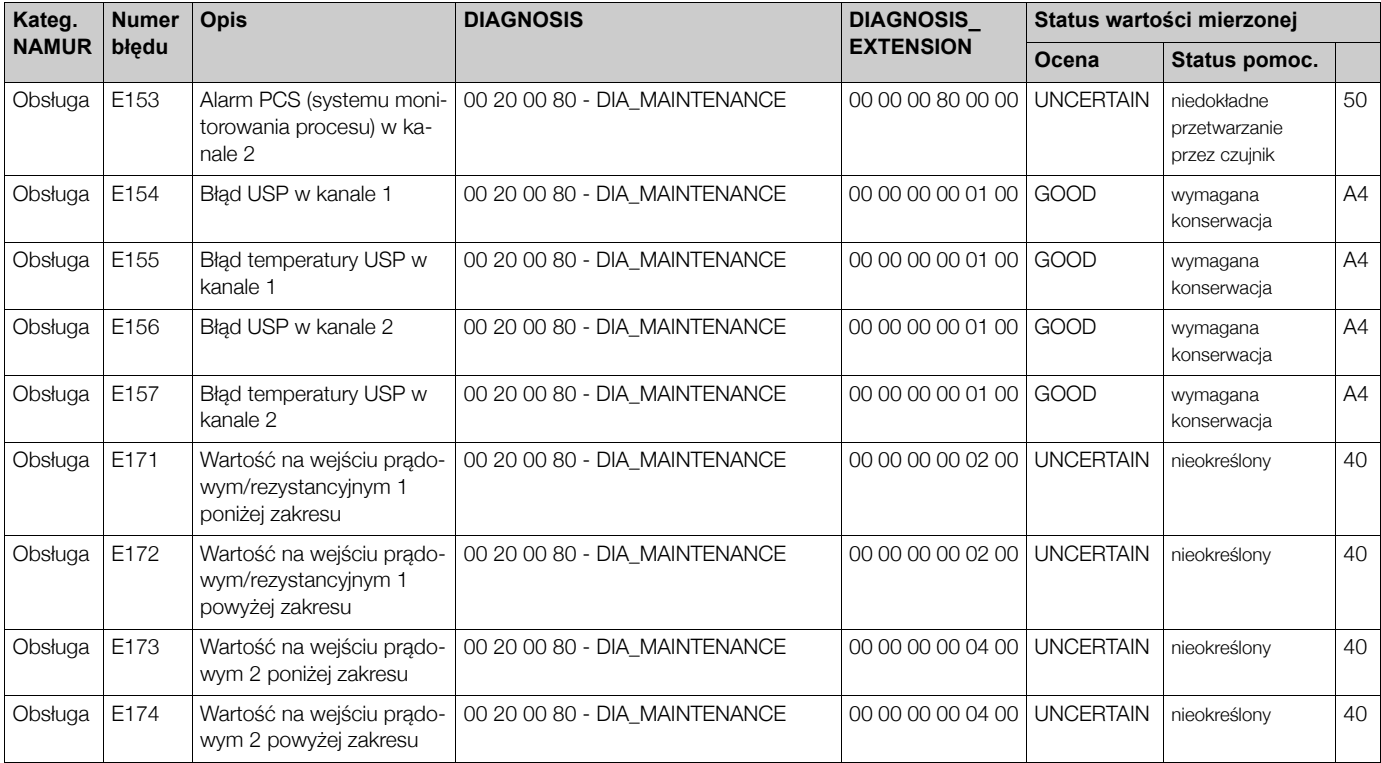

Odwzorowanie parametru Physical Block Diagnosis na wewnętrzne kody błędów E+H

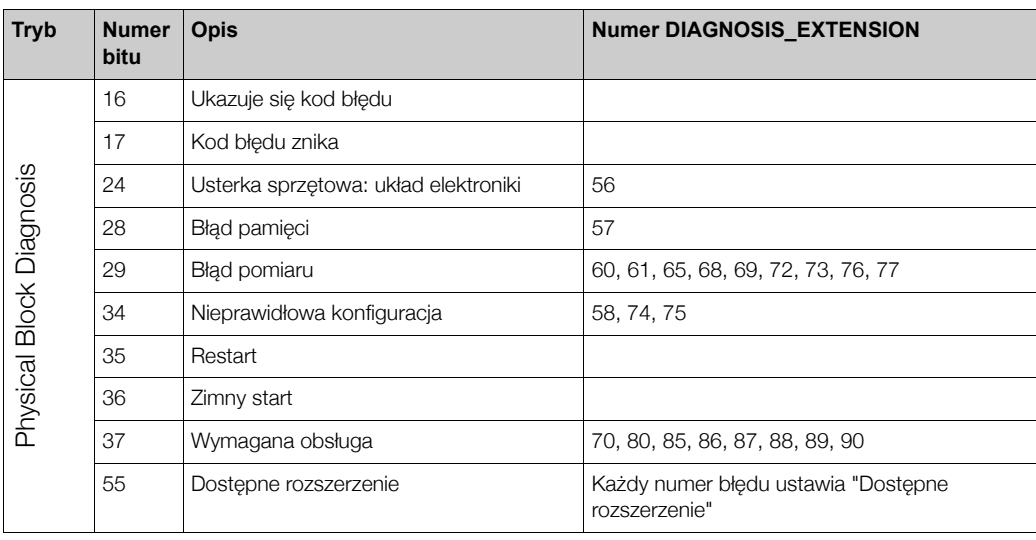

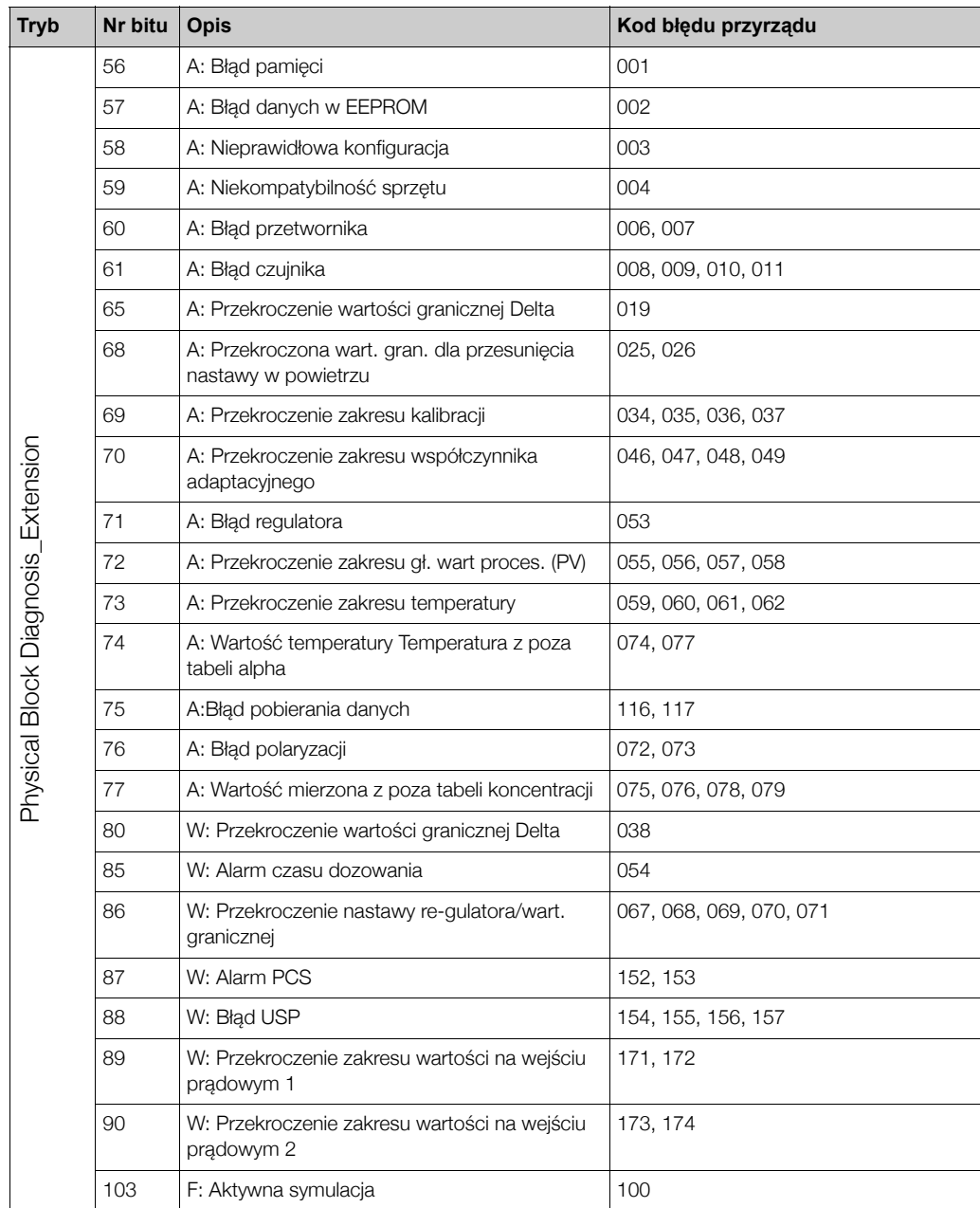

## **10 Dane techniczne**

### 10.1 Wyjście PROFIBUS-PA

PROFIBUS-PA zgodny z EN 50170 Part 4, IEC 1158-2, Wersja Profilu 3.0

Slave

31.25 kBit/s

Manchester II

ave ok. 20 ms

Komunikaty statusu i alarmu zgodne z PROFIBUS-PA, Wersja profilu 3.0.

IEC 1158-2

Wskazanie: kod błędu

9 ... 32 V

istrali  $10 \text{ mA } \pm 1 \text{ mA}$ 

## **10.2 Interfejs u¿ytkownika**

Przyciski obsługi lokalnej na przyrządzie

Ustawiany za pomocą

· Mikroprzełączników

- Menu obsługi
- · Usługi Set\_Slave\_Adr

PROFIBUS-PA

### **10.3 Dokumentacja**

mie Commuwin II Kod zam.: 56003946 ommuwin II Kod zam.: 52000549

Kod zam.: 016735-0000

# **Indeks**

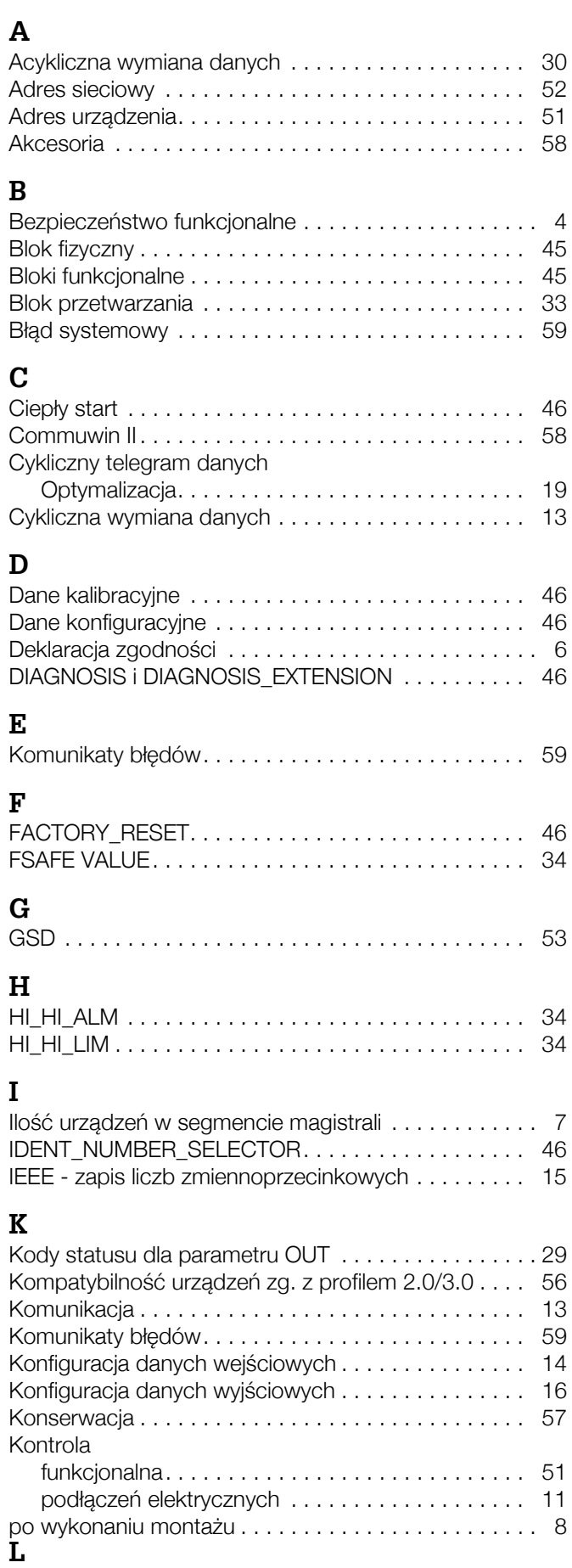

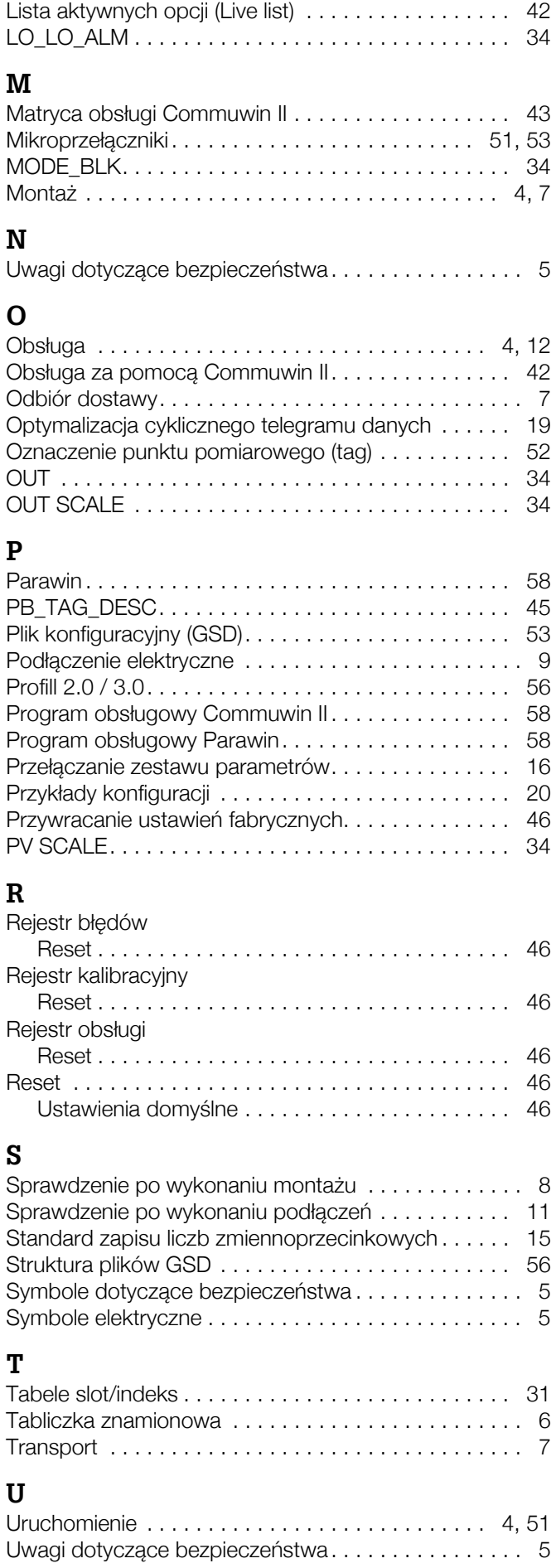

## Declaration of contamination / Deklaracja dotycząca skażenia

#### Dear customer,

Because of legal determinations and for the safety of our employes and operating equipment we need this "Declaration of contamination" with your signature before your order can be handled. Please put the completely filled in declaration to the instrument and to the shipping documents in any<br>case. Add also estate shorts and/ar anorific handling instructions if peace case. Add also safety sheets and/or specific handling instructions if necessary.<br>Case wuri Daáctuus

#### Szanowni Pañstwo,

ozanowim anstwo;<br>Z uwagi na ustalenia prawne oraz bezpieczeństwo naszych pracowników i wyposażenia, warunkiem koniecznym przystąpienia do realizacji Państwa zlecenia jest dostarczenie niniejszej "Deklaracji dotyczącej skażenia", potwierdzonej Państwa podpisem. Prosimy zatem o dołączenie całkowicie wypełnionej deklaracji do przyrządu oraz do dokumentów przewozowych. W razie potrzeby, należy również załączyć karty charakterystyki bezpieczeństwa i/lub specjalne instrukcje obsługi.

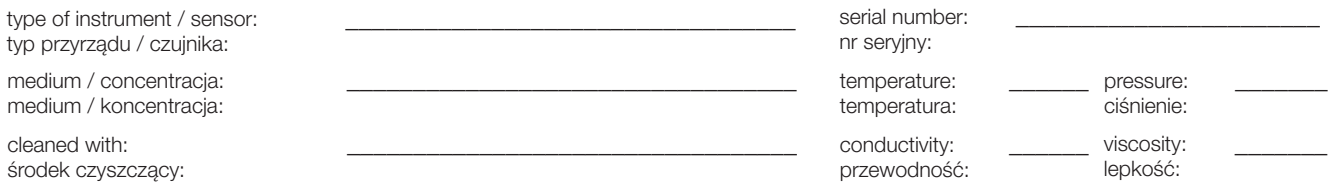

Warning hints for medium used / Symbole ostrzegawcze dla stosowanego medium:

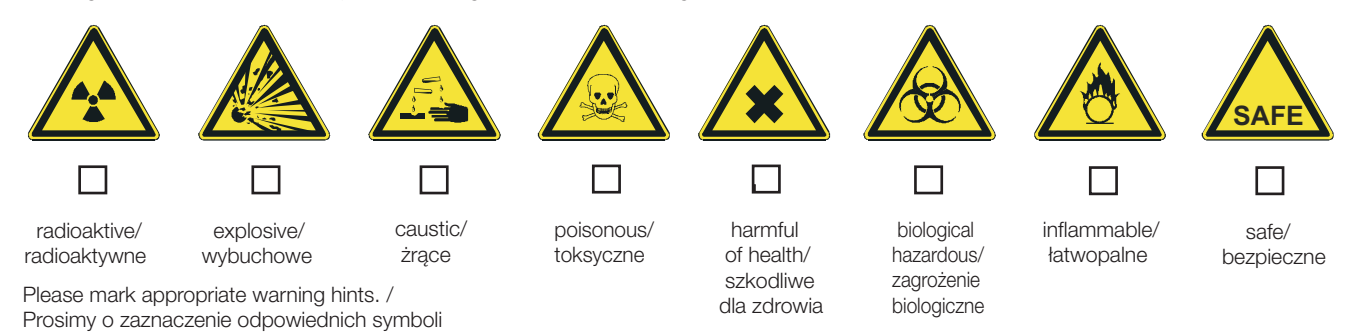

**-**  Reason for return / Przyczyna zwrotu: \_\_\_\_\_\_\_\_\_\_\_\_\_\_\_\_\_\_\_\_\_\_\_\_\_\_\_\_\_\_\_\_\_\_\_\_\_\_\_\_\_\_\_\_\_\_\_\_\_\_\_\_\_\_\_\_\_\_\_\_\_\_\_\_\_\_\_\_\_\_\_\_\_\_\_ 

#### Company data / Dane przedsiębiorstwa:

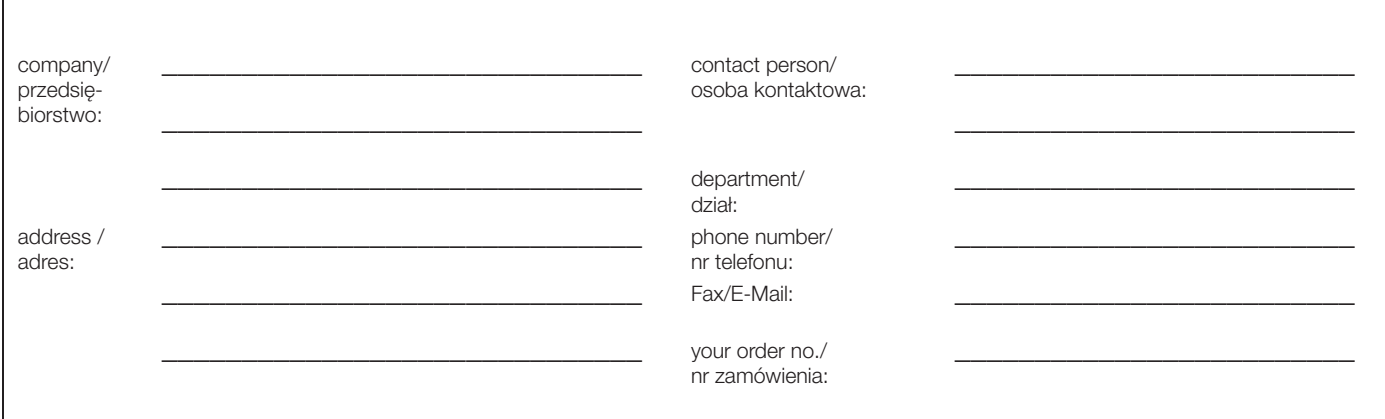

\_\_\_\_\_\_\_\_\_\_\_\_\_\_\_\_\_\_\_\_\_\_\_\_\_\_\_\_\_\_\_\_\_\_\_\_\_\_\_\_\_\_\_\_\_\_\_\_\_\_\_\_\_\_\_\_\_\_\_\_\_\_\_\_\_\_\_\_\_\_\_\_\_\_\_

rhereby certify that returned equipment has been cleaned and decontaminated acc. to good industrial practices and is in compilance with all<br>regulations. This equipment posses no health or safety risks due to contamination. I hereby certify that returned equipment has been cleaned and decontaminated acc. to good industrial practices and is in compliance with all

.<br>Niniejszym potwierdzam, że zgodnie z ogólnie obowiązującymi zasadami współpracy, zwrócony przyrząd został oczyszczony i odkażony oraz spełnia wszystkie stosowne przepisy. Przyrząd ten nie stanowi ryzyka skażenia zagrażającego zdrowiu lub bezpieczeństwu.

\_\_\_\_\_\_\_\_\_\_\_\_\_\_\_\_\_\_\_\_\_\_\_\_\_\_\_\_\_\_\_ \_\_\_\_\_\_\_\_\_\_\_\_\_\_\_\_\_\_\_\_\_\_\_\_\_\_\_\_\_\_\_\_\_\_\_

(Date) (company stamp and legally binding signature) (Date / Data) (company stamp and legally binding signature/ pieczęć przedsiębiorstwa oraz podpis osoby uprawnionej)

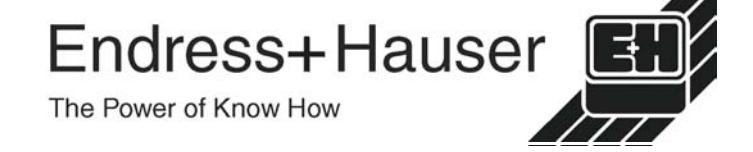

Szczegółowe informacje dotyczące serwisu i naprawy: www.services.endress.com www.services.endress.com

**Austria**<br>**⊒ E**ndress+Hauser Ges.m.b.H.<br>Wien<br>Tel. (01) 8 80 56-0, Fax (01) 8 80 56-335

**Belarus**

Belorgsintez Minsk Tel. (017) 2 50 84 73, Fax (017) 2 50 85 83

**Belgium / Luxembourg**<br> **Q** Endress+Hauser S.A. / N.V **□** Endress+Hauser S.A. / N.V.<br>Bruxelles<br>Tel. (02) 2 48 06 00, Fax (02) 2 48 05 53

**Bulgaria** INTERTECH-AUTOMATION Sofia Tel. (02) 9 62 71 52, Fax (02) 9 62 14 71

**Croatia** ❑ Endress+Hauser GmbH+Co. Zagreb Tel. (01) 6 63 77 85, Fax (01) 6 63 78 23

**Cyprus** I+G Electrical Services Co. Ltd. Nicosia Tel. (02) 48 47 88, Fax (02) 48 46 90

**Czech Republic** ❑ Endress+Hauser Czech s.r.o Praha Tel. (02) 6 78 42 00, Fax (026) 6 78 41 79

**Denmark** ❑ Endress+Hauser A/S Søborg Tel. (70) 13 11 32, Fax (70) 13 21 33

**Estonia** ELVI-Aqua Tartu Tel. (7) 44 16 38, Fax (7) 44 15 82

**Finland**

**∟manu**<br>⊒Metso Endress+Hauser Ov Tel. (204) 8 31 60, Fax (204) 8 31 61

**France** ❑ Endress+Hauser S.A. Huningue Tel. (389) 69 67 68, Fax (389) 69 48 02

**Germany**<br> **CEndress+Hauser Messtechnik GmbH+Co KG** □ Endress+Hauser Messtechnik GmbH+Co. KG<br>Weil am Rhein<br>Tel. (07621) 975-01, Fax (07621) 975-555

**Great Britain**<br>□ Endress+Hauser Ltd.<br>Manchester<br>Tel. (0161) 2 86 50 00, Fax (0161) 9 98 18 41

**Greece** I & G Building Services Automation S.A. Athens Tel. (01) 9 24 15 00, Fax (01) 9 22 17 14

**Hungary** ❑ Endress+Hauser Magyarország Budapest Tel. (01) 4 12 04 21, Fax (01) 4 12 04 24

**Iceland**<br>Sindra-Stál hf<br>Reykjavik<br>Tel. 5 75 00 00, Fax 5 75 00 10

**Ireland** ❑ Flomeaco Endress+Hauser Ltd. Clane / Co. Kildare Tel. (045) 86 86 15, Fax (045) 86 81 82

**Italy**<br>**QE**ndress+Hauser S.p.A.<br>Cernusco s/N Milano<br>Tel. (02) 9 21 92-1, Fax (02) 9 21 92-362

**Latvia** Elekoms Ltd. Riga Tel. (07) 33 64 44, Fax (07) 31 28 94

**Lithuania** UAB "Agava" Kaunas Tel. (03) 7 20 24 10, Fax (03) 7 20 74 14

**Netherlands**<br> **Q** Endress+Hauser B.V. **□** Endress+Hauser B.V.<br>Naarden<br>Tel. (035) 6 95 86 11, Fax (035) 6 95 88 25

http://www.endress.com

**Norway**<br>○Endress+Hauser A/S<br>○Endress+Hauser A/S

Wprowadzanie adresu sieciowego . . . . . . . . . . . . . . . 52 Tel. (905) 6 81 92 92, Fax (905) 6 81 94 44 WskaŸnik . . . . . . . . . . . . . . . . . . . . . . . . . . . . . . . . . . 12 Lierskogen Tel. (032) 85 98 50, Fax (032) 85 98 51

Wykorzystanie plików GSD. . . . . . . . . . . . . . . . . . . . . 56 Wykrywanie i usuwanie usterek . . . . . . . . . . . . . . . . . 59 **Poland** ❑ Endress+Hauser Polska Sp. z o.o. Wroclaw Tel. (071) 7 80 37 00, Fax (071) 7 80 37 00

Zakres dostawy . . . . . . . . . . . . . . . . . . . . . . . . . . . . . . 6 **Portugal**<br>□ Endress+Hauser Lda. Cacem Tel. (219) 4 26 72 90, Fax (219) 4 26 72 99 **Romania**

Zastosowanie przyrz¹du. . . . . . . . . . . . . . . . . . . . . . . . 4 Romconseng S.R.L. Bucharest<br>Tel. (01) 4 10 16 34, Fax (01) 4 11 25 01 Tel. 22 20 28 08, Fax 2 96 15 42

**Russia Ecuador CONSTRUSTED AND THE ECUADOR CONSTRUSTED AND THE ECUADOR Russia** ❑ Endress+Hauser GmbH+Co Moscow Tel. (095) 1 58 75 64, Fax (095) 7 84 63 91

**Slovak Republic** Transcom Technik s.r.o. Bratislava Tel. (2) 44 88 86 90, Fax (2) 44 88 71 12

**Slovenia**<br>□ Endress+Hauser D.O.O.<br>Ljubljana Tel. (01) 5 19 22 17, Fax (01) 5 19 22 98

**Spain** ess+Hauser S.A.<br>et Decum Sant Just Desvern Tel. (93) 4 80 33 66, Fax (93) 4 73 38 39

**Sweden □** Endress+Hauser AB<br>Sollentuna<br>Tel. (08) 55 51 16 00, Fax (08) 55 51 16 55

**Switzerland**<br>**⊒E**ndress+Hauser Metso AG<br>Reinach/BL 1<br>Tel. (061) 7 15 75 75, Fax (061) 7 11 16 50

Kiev Tel. (44) 2 68 81 02, Fax (44) 2 69 08 05

Beograd Tel.(11) 44 41 29 66, Fax (11) 3 08 57 78

**Morocco**<br>Oussama S.A.<br>Casablanca<br>Tel. (02) 22 24 13 38, Fax (02) 2 40 26 57

Sandton<br>Tel. (011) 26 28 00 00, Fax (011) 2 62 80 62

**unisia**<br>:ontrole. Maintenance et Regulation Tunis Tel. (01) 79 30 77, Fax (01) 78 85 95

**Argentina**<br>□ Endress+Hauser Argentina S.A.<br>Buenos Aires Tel. (11) 45 22 79 70, Fax (11) 45 22 79 09

Cochabamba Tel. (04) 4 25 69 93, Fax (04) 5 09 81

**Brazil**<br>□ Samson Endress+Hauser Ltda.<br>Sao Paulo<br>Tel. (011) 50 31 34 55, Fax (011) 50 31 30 67

**Algeria**<br>Symes Systemes et mesures<br>Annaba Tel. (38) 88 30 03, Fax (38) 88 30 02 **Egypt** Anasia Egypt For Trading S.A.E. Heliopolis/Cairo Tel. (02) 2 68 41 59, Fax (02) 2 68 41 69

**South Africa**<br>□ Endress+Hauser Pty. Ltd.<br>Sandton

**Ukraine** Photonika GmbH

**Yugoslavia Rep.** Meris d.o.o.

**Africa**

**Tunisia**

**America**

**Bolivia** Tritec S.R.L.

**Turkey** Intek Endüstriyel Ölcü ve Kontrol Sistemleri Levent/Istanbul Tel. (0212) 2 75 13 55, Fax (0212) 2 66 27 75 **Peru Peru**<br>Process Control S.A. Lima Tel. (2) 61 05 15, Fax (2) 61 29 78

**Canada**

**Chile**

**Colombia** Colsein Ltda. Bogota D.C.

**Costa Rica** EURO-TEC S.A.

**Ecuador** Insetec Cia. Ltda.

**Guatemala**

**Honduras**

**Mexico**

**QEndress+Hauser Ltd.**<br>Burlington, Ontario

❑ Endress+Hauser Chile Ltd. Santiago Tel. (02) 321-30 09, Fax (02) 321-30 25

Tel. (01) 2 36 76 59, Fax (01) 6 10 41 86

Quito Tel. (02) 2 26 91 48, Fax (02) 2 46 18 33

Automatizacion Y Control Industrial S.A. Ciudad de Guatemala, C.A. Tel. (03) 34 59 85, Fax (03) 32 74 31

**El Salvador** Automatizacion Y Control Industrial S.A. de C.V.

Automatizacion Y Control Industrial S.A. de C.V. San Pedro Sula, Cortes Tel. 5 57 91 36, Fax 5 57 91 39

❑ Endress+Hauser S.A. de C.V. Mexico, D.F Tel. (5) 5 55 68-20 47, Fax (5) 5 55 68-74 59

**Paraguay**<br>Incoel S.R.L<br>Asuncion<br>Tel. (021) 21 39 89, Fax (021) 22 65 83

San Jose Tel. 22 20 28 08, Fax 2 96 15 42

San Salvador Tel. 2 84 31 51, Fax 2 74 92 48

**USA**<br>QEndress+Hauser Inc.<br>Greenwood, Indiana<br>Tel. (317) 535-71 38, Fax (317) 535-84 98

**Venezuela**<br>Controval C.A.<br>Caracas<br>Tel. (02) 9 44 09 66, Fax (02) 9 44 45 54

#### **Asia**

**Azerbaijan**<br>Modcon Systems<br>Baku<br>Tel. (12) 92 98 59, Fax (12) 92 98 59

**Brunei** American International Industries (B) Sdn. Bhd. Negara Brunei Darussalam Tel. (3) 22 37 37, Fax (3) 22 54 58

**Cambodia** Comin Khmere Co. Ltd. Phom Penh Tel. (23) 42 60 56, Fax (23) 42 66 22

**China** ❑ Endress+Hauser Instrumentation Co. Ltd. Shanghai Tel. (021) 54 90 23 00, Fax (021) 54 90 23 03 ❑ Endress+Hauser Instrumentation Co. Ltd. Beijing Tel. (010) 65 88 24 68, Fax: (010) 65 88 17 25

**Hong Kong**<br> **Q** Fndress+Hauser HK | td. **□** Endress+Hauser HK Ltd.<br>Hong Kong<br>Tel. 8 52 25 28 31 20, Fax 8 52 28 65 41 71

India<br>**Q** Endress+Hauser (India) Pvt. Ltd. ❑ Endress+Hauser (India) Pvt. Ltd. Mumbai Tel. (022) 8 52 14 58, Fax (022) 8 52 19 27

**Indonesia** PT Grama Bazita

Jakarta Tel. (21) 7 95 50 83, Fax (21) 7 97 50 89

**Iran** PATSA Co. Tehran Tel. (021) 8 72 68 69, Fax(021) 8 74 77 61 **Israel** Instrumetrics Industrial Control Ltd.

Netanya Tel. (09) 8 35 70 90, Fax (09) 8 35 06 19

**Japan**<br>□ Sakura Endress Co. Ltd.<br>Tokyo<br>Tel. (0422) 54 06 11, Fax (0422) 55 02 75

**Jordan** A.P. Parpas Engineering S.A. Amman Tel. (06) 5 53 92 83, Fax (06) 5 53 92 05 **Kazakhstan**

BEI Electro Almaty Tel. (72) 30 00 28, Fax (72) 50 71 30

**Kingdom of Saudi Arabia** Anasia Ind. Agencies Jeddah Tel. (02) 6 71 00 14, Fax (02) 6 72 59 29

**Kuwait** United Techn. Services Est. f. general Trading Safat Tel. 2 41 12 63, Fax 2 41 15 93

**Lebanon** Network Engineering Jbeil Tel. (3) 94 40 80, Fax (9) 54 80 38

**Malaysia**<br>**Q E**ndress+Hauser (M) Sdn. Bhd.<br>Shah Alam, Selangor Darul Ehsan<br>Tel. (03) 78 46 48 48, Fax (03) 78 46 88 00

**Pakistan**<br>Speedy Automation<br>Karachi Tel. (021) 7 72 29 53, Fax (021) 7 73 68 84

**Philippines**<br>**□** Endress+Hauser Inc.<br>Pasig City, Metro Manila<br>Tel. (2) 6 38 18 71, Fax (2) 6 38 80 42

**Singapore**<br> **DEndress+Hauser (SEA)** Pte Ltd **□** Endress+Hauser (S.E.A.) Pte., Ltd.<br>Singapore<br>Tel. (65) 66 82 22, Fax (65) 66 68 48

South Korea<br> **Endress+Hauser** (Korea) Co., Ltd. **□** Endress+Hauser (Korea) Co., Ltd.<br>Seoul<br>Tel. (02) 6 58 72 00, Fax (02) 6 59 28 38

**Sultanate of Oman** Mustafa & Sultan Sience & Industry Co. L.L.C. Ruwi Tel. 60 20 09, Fax 60 70 66

**Taiwan**<br>Kingjarl Corporation<br>Taipei Tel. (02) 27 18 39 38, Fax (02) 27 13 41 90

**Thailand**<br>**⊒E**ndress+Hauser Ltd.<br>Bangkok<br>Tel. (2) 9 96 78 11-20, Fax (2) 9 96 78 10 **United Arab Emirates**

**Descon Trading EST.** Dubai Tel. (04) 2 65 36 51, Fax (04) 2 65 32 64

**Uzbekistan** Im Mexatronika-TES Tashkent Tel. (71) 1 16 73 16, Fax (71) 1 16 73 16

**Vietnam**<br>Tan Viet Bao Co. Ltd.<br>Ho Chi Minh City<br>Tel. (08) 8 33 52 25, Fax (08) 8 33 52 27

**Australia + New Zealand**

**Australia** ❑ Endress+Hauser PTY. Ltd. Sydney Tel. (02) 88 77 70 00, Fax (02) 88 77 70 99

**New Zealand** EMC Industrial Group Limited Auckland Tel. (09) 4 15 51 10, Fax (09) 4 15 51 15

**All other countries** ❑ Endress+Hauser GmbH+Co. KG Instruments International Weil am Rhein, Germany Tel. (07621) 975-02, Fax (07621) 975-345

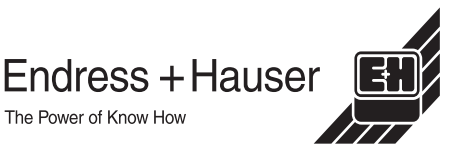

❑ Members of the Endress+Hauser group 06.02/LC